# UNIVERSIDAD DON BOSCO FACULTAD DE INGENIERÍA ESCUELA DE INGENIERÍA EN CIENCIAS DE LA COMPUTACIÓN

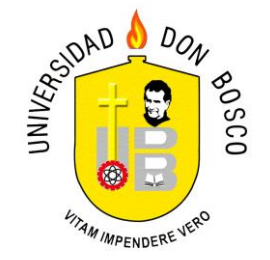

# SEGUNDA DEFENSA DE TESIS PARA OPTAR AL GRADO DE INGENIERO EN CIENCIAS DE LA COMPUTACIÓN

# "DISEÑO Y DESARROLLO DE UNA HERRAMIENTA PARA LA GESTION ADMINISTRATIVA DE UN BANCO DE SANGRE SIN FINES DE LUCRO"

PRESENTADO POR: YASMIN GEORGINA BENITEZ VENTURA EYSIS MERCEDES GALO RIOS

ASESOR: ING. RENE ARTURO ANGULO ARRIAZA

CIUDADELA DON BOSCO, ABRIL DE 2007 EL SALVADOR, CENTROAMÉRICA

### **INTRODUCCIÓN.**

La era de la tecnología y la automatización ha evolucionado instituciones empresariales, industriales, gubernamentales, organismos de salud entre otras; haciendo uso de sistemas de información como herramientas, para aumentar la eficiencia y mejorar la eficacia en los diversos procesos que se incurren en la obtención de un producto en particular. Esto permite a las organizaciones planear sus estrategias de negocio con el fin de reducir costos y aumentar utilidades.

Para Instituciones de salud, tanto, públicas como privadas, es también importante hacer uso de las herramientas informáticas que ofrece esta era de tecnología, y que al igual que cualquier otra institución comercial, busca la reducción de sus gastos para poder adquirir más materiales, sin olvidar la calidad del servicio que debe ofrecer a sus pacientes.

Dentro de las instituciones de salud, como hospitales y clínicas juega un papel crítico los bancos de sangre los cuales son responsables de la recolección, análisis, conservación y distribución de componentes sanguíneos de manera oportuna y en óptimas condiciones; para pacientes que requieran componentes sanguíneos que les son preescritas por el médico.

El presente proyecto de tesis esta enfocado en el desarrollo de un sistema que sirva como herramienta para mejorar los procesos en el manejo de los componentes sanguíneos, y materiales del banco de sangre, así como también, brinde una mejor forma para el manejo de la información que sea generada; por medio de consultas y reportes, para facilitar el control de los componentes y material en el banco de sangre.

Para la culminación del proyecto fue necesario desarrollar diferentes etapas que conforman el estudio de dicho proyecto, la primera etapa es la conceptual que persigue la definición del sistema a diseñar y desarrollar, especificando el objetivo general y objetivos específicos, los alcances en los cuales se determina hasta donde se quiere llegar con la creación del software, las limitantes que se presentan como parte de inconvenientes en el desarrollo del sistema y la justificación del proyecto.

A través de la etapa de la investigación se documenta la búsqueda de información, detallando la situación actual de algunos bancos de sangres sin fines de lucro de nuestro país.

Para terminar, en la etapa propuesta, se utilizan técnicas y herramientas de análisis y diseño para el desarrollo del sistema. Garantizando la calidad del producto desarrollado.

#### **AGRADECIMIENTOS.**

Primeramente quiero agradecer a mi papito del cielo por permitirme alcanzar una de las metas más importantes de mí vida, por darme la fortaleza, sabiduría, y coraje de seguir adelante a pesar de las dificultades que se presentaron en este camino, y que sin su favor no hubiera podido lograr.

A mis padres, porque gracias a su apoyo y consejos he realizado uno de mis anhelos más grandes de mi vida, la cual constituye la herencia más valiosa que pudiera recibir de parte de ustedes; gracias por la confianza que en mí depositaron, gracias por todos los sacrificios que hicieron, por esas palabras de lucha que siempre llenaron mi corazón de confianza y esperanza, por ser los padres más maravillosos…sólo deseo que entiendan que el logro mío, es el logro de ustedes, que mí esfuerzo es inspirado en ustedes, y que mi único ideal son ustedes, LOS AMO...

A mi querido esposo, Ernesto Alexander, por estar en los buenos y malos momentos de mi vida y carrera, gracias porque fuiste ese pilar cuando sentía que no podía más, por brindarme palabras de tranquilidad y confianza cuando las necesitaba, por hacerme sentir que si podía lograrlo, por creer en mí, por tu paciencia, apoyo, comprensión y por ese HIJO MARAVILLOSO Kevin Alexander, que fue la motivación e inspiración mas grande de mi vida para seguir adelante…LOS AMO.

De igual manera agradezco con mucho cariño a mis hermanos Marcia, Alex, Sandra, William, Liliana y Herbert, por el apoyo que cada uno de diferente manera me brindo, gracias por sus palabras de aliento y esperanza que confortaban mi alma. LOS QUIERO MUCHO.

A mi familia política, mis suegros Isabel e Irene, muchas gracias por todo el apoyo que me dieron, por las palabras de motivación que me brindaban cuando la situación estaba difícil, gracias por creer en mí y por cuidar de Kevin. A mi cuñado

Luis, por dejarme ocupar su espacio para poder trabajar en la tesis, gracias por tu paciencia. A la tía Sonia y Sonia por ayudarme a cuidar de Kevin cuando estaba trabajando en la tesis. MUCHAS GRACIAS.

De la misma manera, quiero agradecer con mucho cariño a Jairo Eduardo Vides, Oscar Mauricio Hernández, José Miguel Barahona, y Salvador Ernesto Laínez, por la ayuda y el apoyo que nos brindaron durante la tesis, por estar siempre pendientes de cómo nos iba, MUCHISIMAS GRACIAS.

A mi compañera de tesis, Yasmin Benítez, por todo su esfuerzo y apoyo que me brindo durante el proceso de la tesis, te agradezco porque juntas pudimos superar muchos obstáculos, hasta alcanzar la meta que nos propusimos al inicio de este camino; por la paciencia y los ánimos que me dabas. MIL GRACIAS.

Al Ing. Melvin Carias, nuestro tutor y amigo, le agradezco enormemente por todo el apoyo, los ánimos que nos daba, las palabras de fortaleza que nos brindaba, por estar siempre pendientes y por la confianza que deposito en nostras. MUCHAS GRACIAS ING. CARIAS.

A nuestro asesor Ing. René Angulo, por confiar en nosotras, compartir sus conocimientos y brindarnos su apoyo. MUCHAS GRACIAS.

*"Aunque la tormenta sea muy larga, el sol siempre volverá a brillar entre las nubes."*

**Eysis Mercedes Galo Ríos.**

### **AGRADECIMIENTOS**

Agradezco a DIOS por haberme dado voluntad, sabiduría, paciencia y fortaleza. Por las pruebas y los obstáculos que se han presentado en mi vida. Por haber alcanzado una de mis más grandes metas.

Gracias a la Virgencita MARIA AUXILIADORA por haber intercedido por mí y dejarme guiar del amor de DIOS, en esos momentos tan difíciles que cruce por este camino.

Gracias a DON BOSCO por ser mi guía en buscar la meta en este arduo y largo trabajo.

A mi madre Noemí del Carmen Ventura que con mucho esfuerzo y sacrificios me permitió estudiar. Por su apoyo económico y emocional, por ser una madre entregada a sus hijos, por tenerme paciencia, por haberme ayudado alcanzar esta meta que también es de ella y dedicada a ella, le estoy profundamente agradecida. INFINITAS GRACIAS.

A mi hermano David Meléndez Ventura, por su apoyo, por su comprensión, por confiar en mi, por estar aquí aunque sea en la distancia, gracias por ser mi hermano, este triunfo no solo es mío también de el y para el. UN MILLON DE GRACIAS.

A mis sobrinos Deborah, Gracia Maria, Mattew, Joshua, por ser mi motivación y la alegría que envuelve mi vida.

A mi gran amigo Salvador Lainez, por habernos ayudado en el proceso de creación del sistema, por haberse desvelado con migo, por los ánimos, por darme su cariño, por el apoyo incondicional que me dio, por los consejos que a lo largo de este año han sido de gran ayuda. GRACIAS AMIGO MIO.

A mi mejor amigo Oscar Mauricio Hernández, por haberme ayudado tanto durante toda la tesis, por haber estado con migo en las buenas y en las malas, por darme su apoyo cuando más lo necesité, por darme su fraterno cariño, por esas

largas desveladas, por aguantarme tanto, por siempre estar ahí. GRACIAS MI AMIGO.

A mi gran y mejor amigo José Miguel Barahona, por ser esa persona quien hace mucho tiempo me tomo de la mano y me enseñó que en la vida no hay obstáculos grandes, que soy capaz de hacer cualquier cosa que me proponga y a tener confianza en mi misma. Por haber estado todo ese tiempo con migo, por haber estado y dado ese empujón en la tesis, por haber creído en mí, por su apoyo incondicional, por los ánimos que tanto necesité y me ayudaron, por haberse desvelado con migo, por ese cariño. GRACIAS.

A mis amigos Don Miguel, Doña Lidia y Estheli Barahona, por brindarme ese cariño tan bonito, por los ánimos, por los consejos, por las atenciones, por estar ahí siempre conmigo. MIL GRACIAS.

A Jairo Eduardo Vides, por habernos brindado su ayuda en nuestra tesis. MUCHISIMAS GRACIAS.

A mi compañera de tesis Eysi, por todo el esfuerzo, con el fin de llegar a la meta que nos propusimos al inicio de este largo camino, le agradezco la paciencia que ha tenido con mi carácter, pero mas agradecida aun por haber terminado y superado la ultima prueba de nuestra carrera.

A nuestro tutor Ing. Melvin Carias por habernos dado su apoyo, por estar pendiente de que todo nos saliera bien, por su preocupación, por su compresión, por su aprecio hacia nosotras.

A nuestro asesor Ing. Rene Ángulo, por el apoyo sincero y profesional, por creer en nosotras. GRACIAS.

#### *"Tus éxitos con amor te hacen crecer, sin amor te hacen orgulloso."*

**Yasmin Georgina Benítez Ventura.**

# **INDICE**

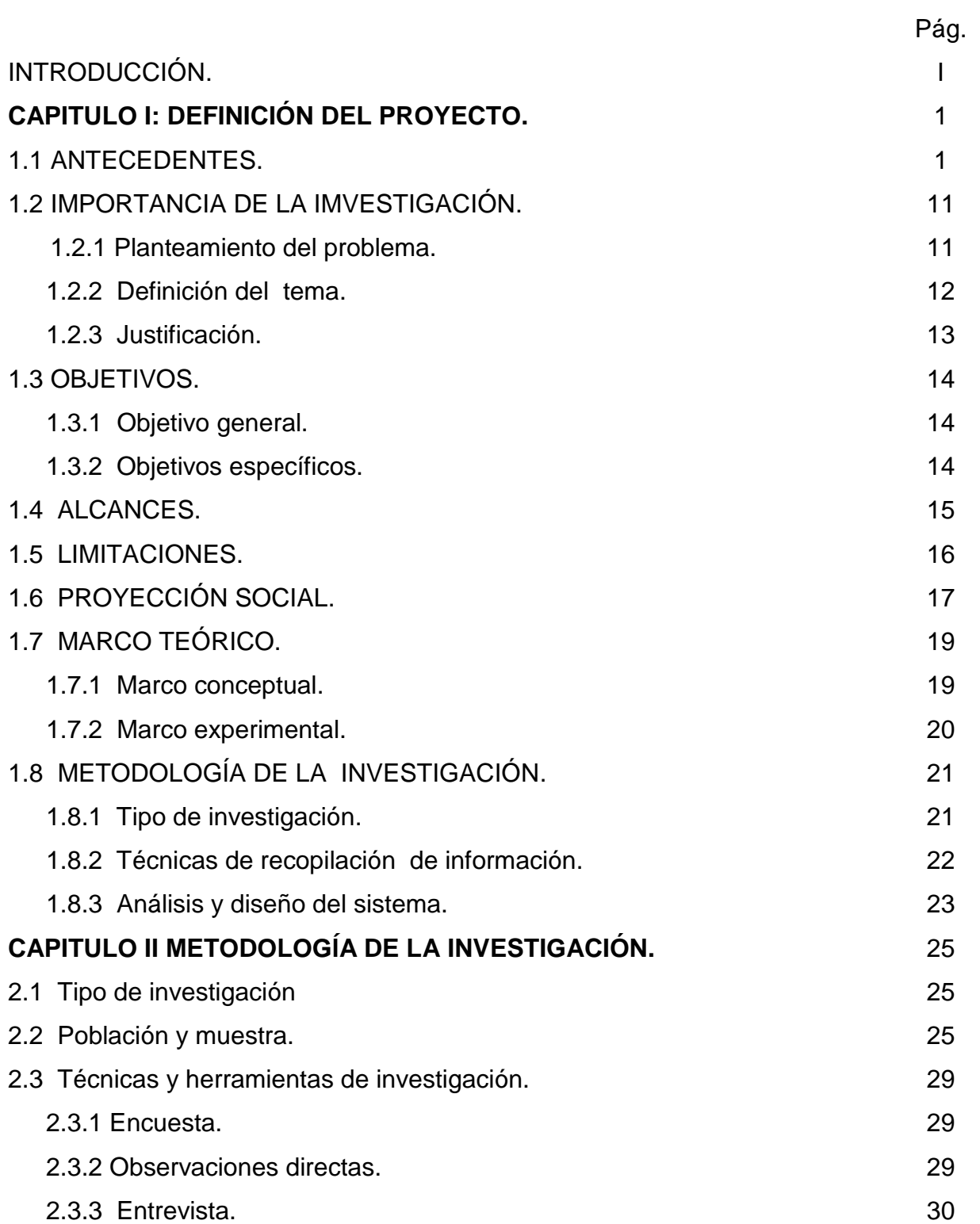

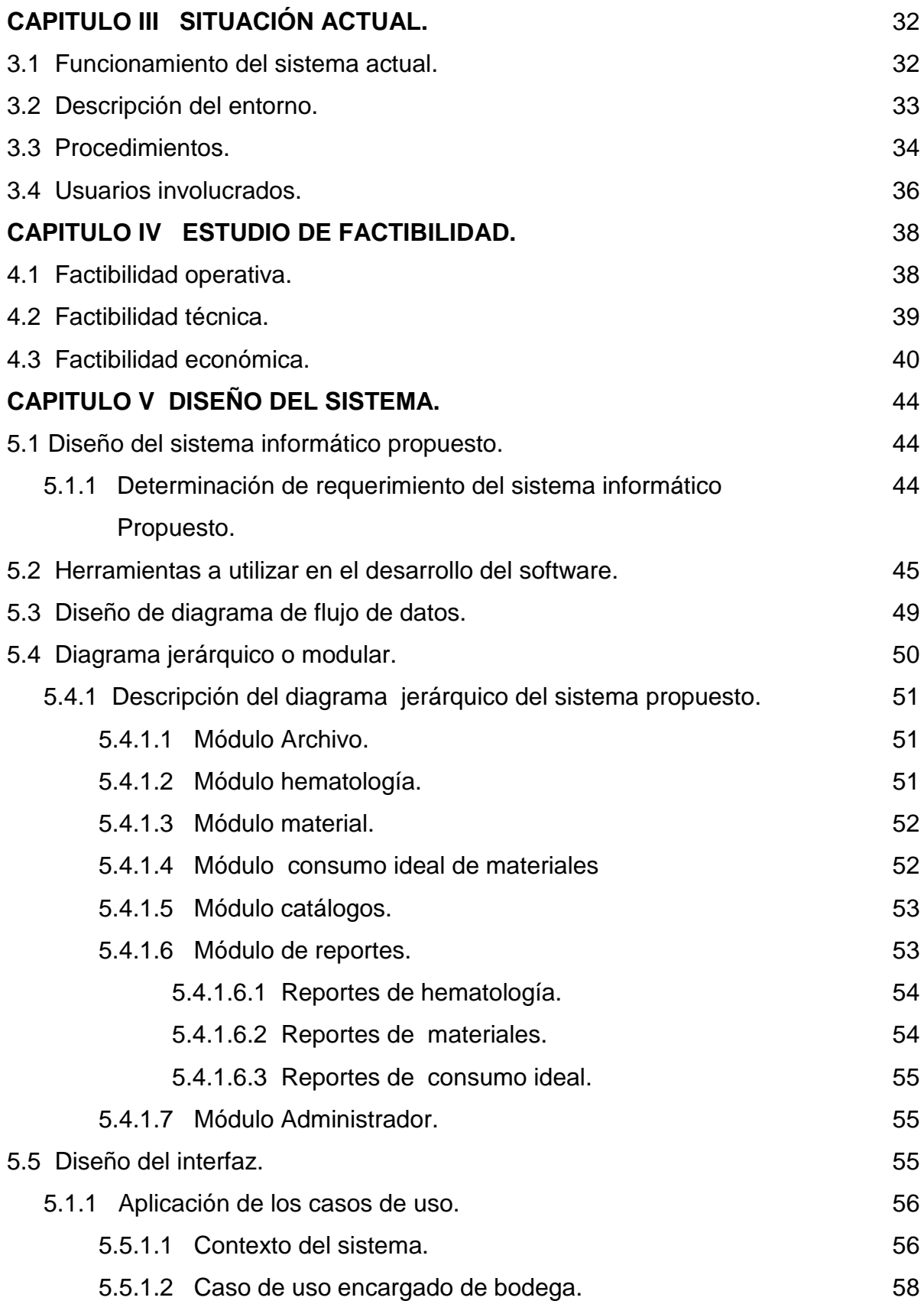

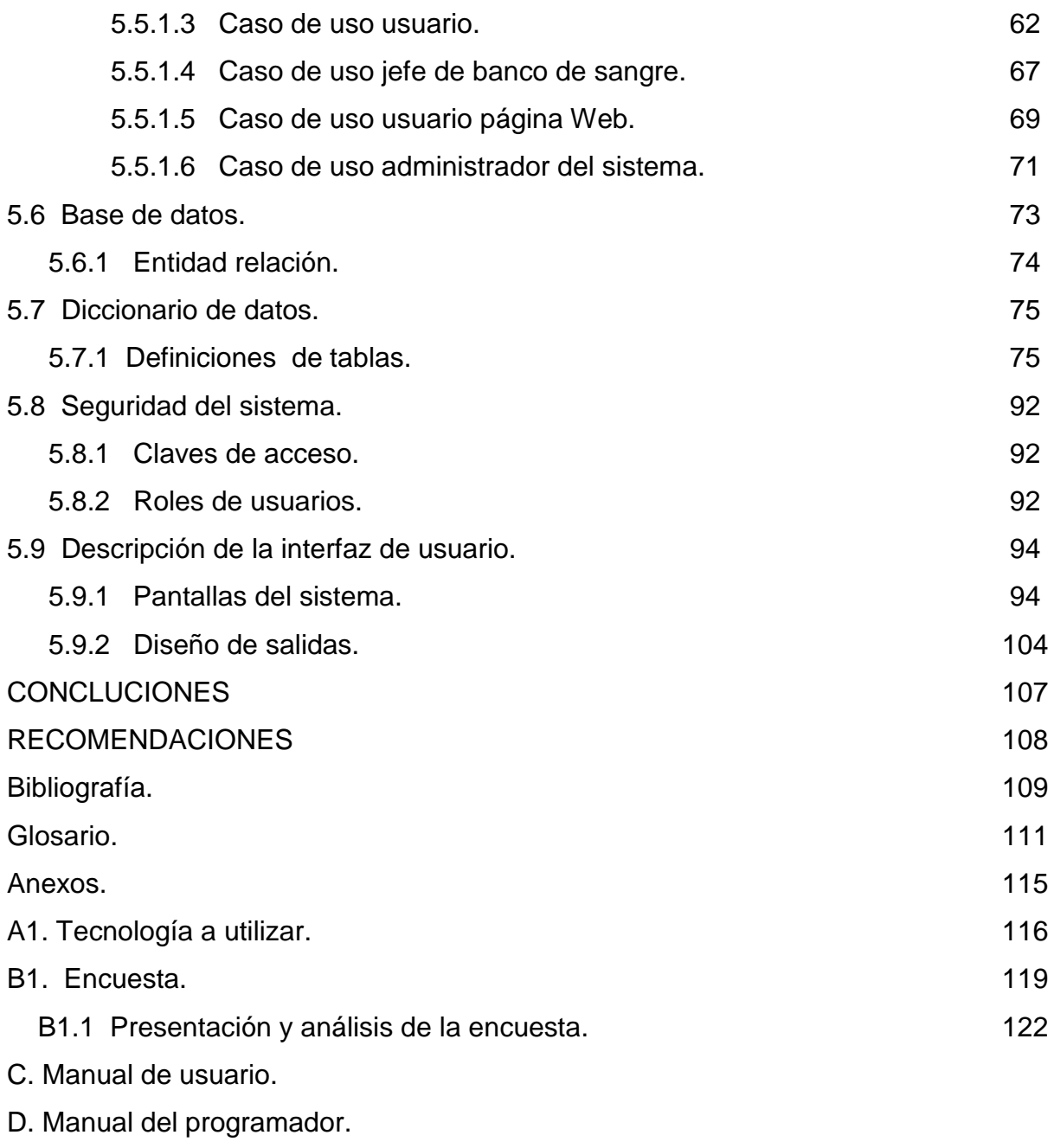

E. Manual de instalación.

# **CAPITULO I DEFINICIÓN DEL PROYECTO.**

# **1.1 ANTECEDENTES.**

Las herramientas computacionales han evolucionado de acuerdo al descubrimiento y desarrollo de las nuevas tecnologías, permitiendo que las empresas puedan destacarse. Para los bancos de sangre convendría describir como imprescindibles un adecuado funcionamiento, la informatización y la automatización.

Un banco de sangre cuyas tareas fundamentales son:

- Extracción de sangre o de alguno de sus componentes.
- Fraccionamiento y conservación de la sangre y derivados.
- Análisis.
- Distribución.

Los procesos están esquematizados de la siguiente manera:

Esquema de los procesos de un banco de sangre.

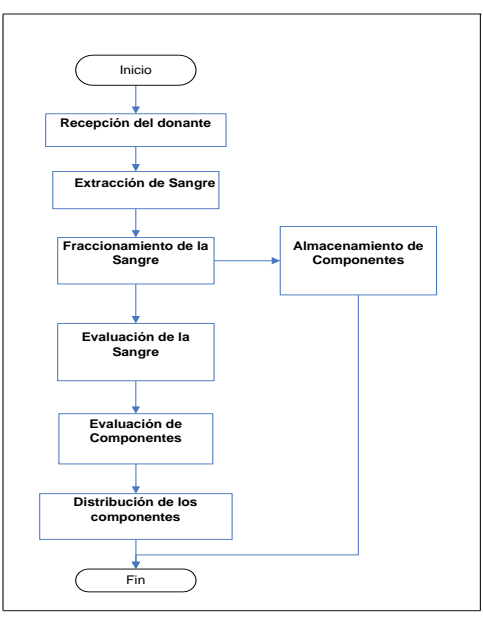

 *Figura 1.1.1 Procesos de un banco de sangre.*

El banco de sangre es responsable de la disposición de productos sanguíneos en óptimas condiciones, sus áreas principales son:

### *Área de Recepción:*

En esta área se toman los datos del donante, nombre, dirección, teléfono, etc.

## *Área de entrevista:*

Se realiza una entrevista médica y el donante debe informar la verdad de todo lo que se le pregunte, esto es tanto para seguridad del donante como para el paciente. Además se le verifica la presión arterial, peso y un exámen de sangre para descartar anemia, toda la entrevista es para constatar la buena salud y saber si califica el donante.

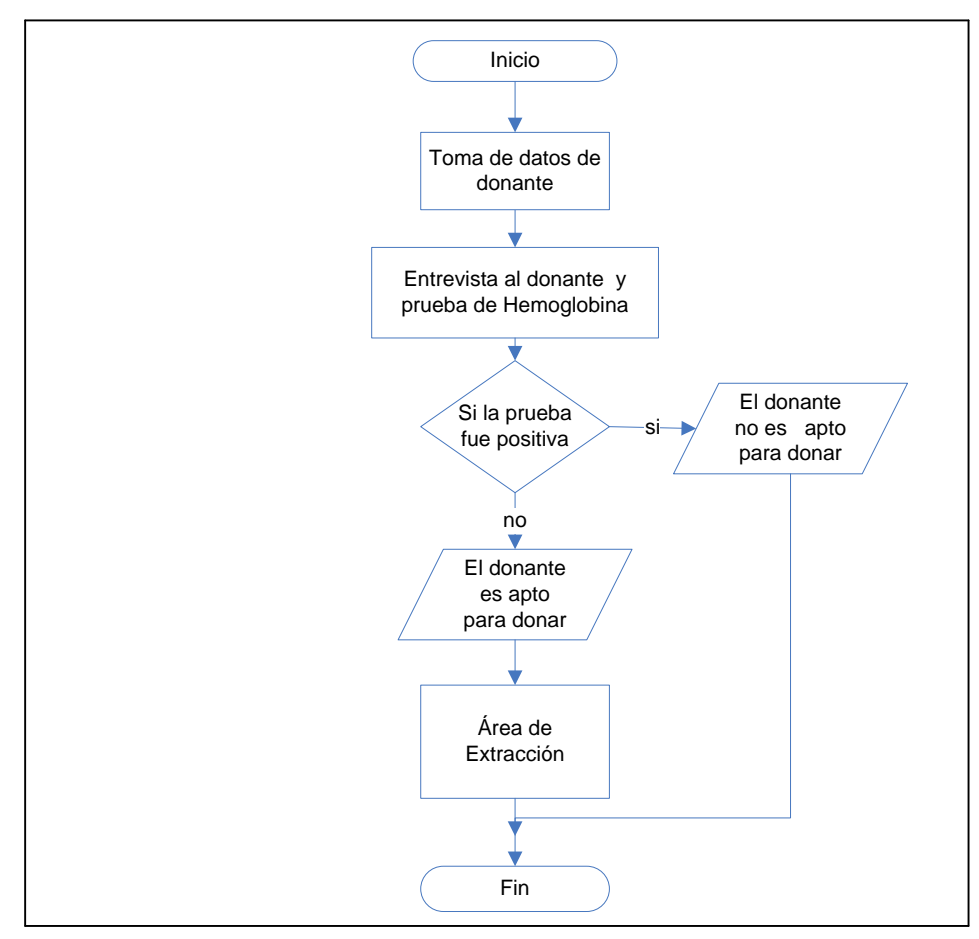

Esquema del proceso del área de recepción.

*Figura 1.1.2 Procesos en el área de recepción.*

### *Área de sangría (o extracción):*

Después de haber aprobado la evaluación, se prepara al donante, dándole las siguientes indicaciones:

- 1. No estar nervioso.
- 2. Relajar sus extremidades superiores.

Posteriormente se limpia el brazo donde será sangrado y comienza la extracción de la sangre, esto dura aproximadamente de 10 a 15 minutos; al terminar se le recomienda:

1.No hacer esfuerzos físicos.

2.No ingerir alcohol.

3.No fumar.

4.Comer un pequeño refrigerio para recuperar líquidos.

Y por ultimo, se toma datos de la bolsa de sangre extraída para ser llevada a la siguiente área.

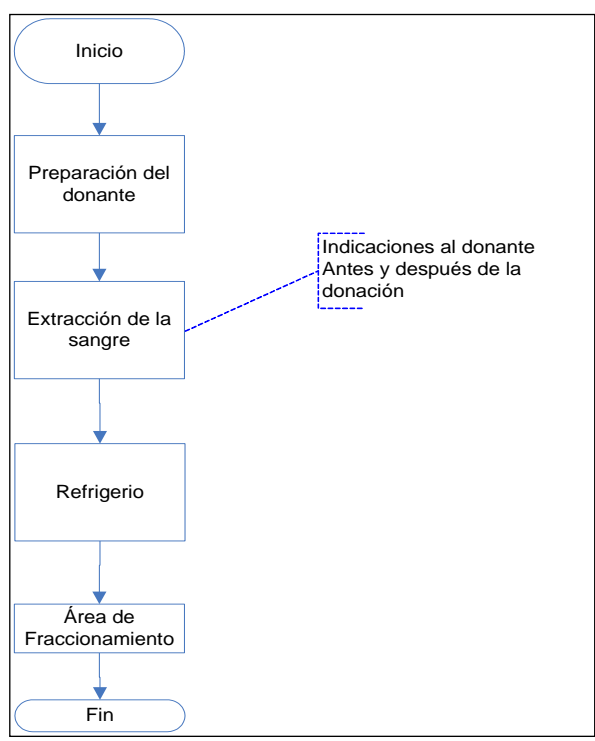

Esquema del proceso del área de extracción.

*Figura 1.1.3 Procesos del área de extracción.*

### *Área de fraccionamiento:*

En esta área, la sangre completa se pesa, luego se coloca en una máquina centrifuga y se separa en componentes sanguíneos, en esta área utilizan dos métodos de separación.

En el primer método se obtienen:

- Glóbulos rojos empacados.
- Plasma fresco congelado.
- Plaquetas.

Esquema del primer método A para proceso de fraccionamiento de la sangre.

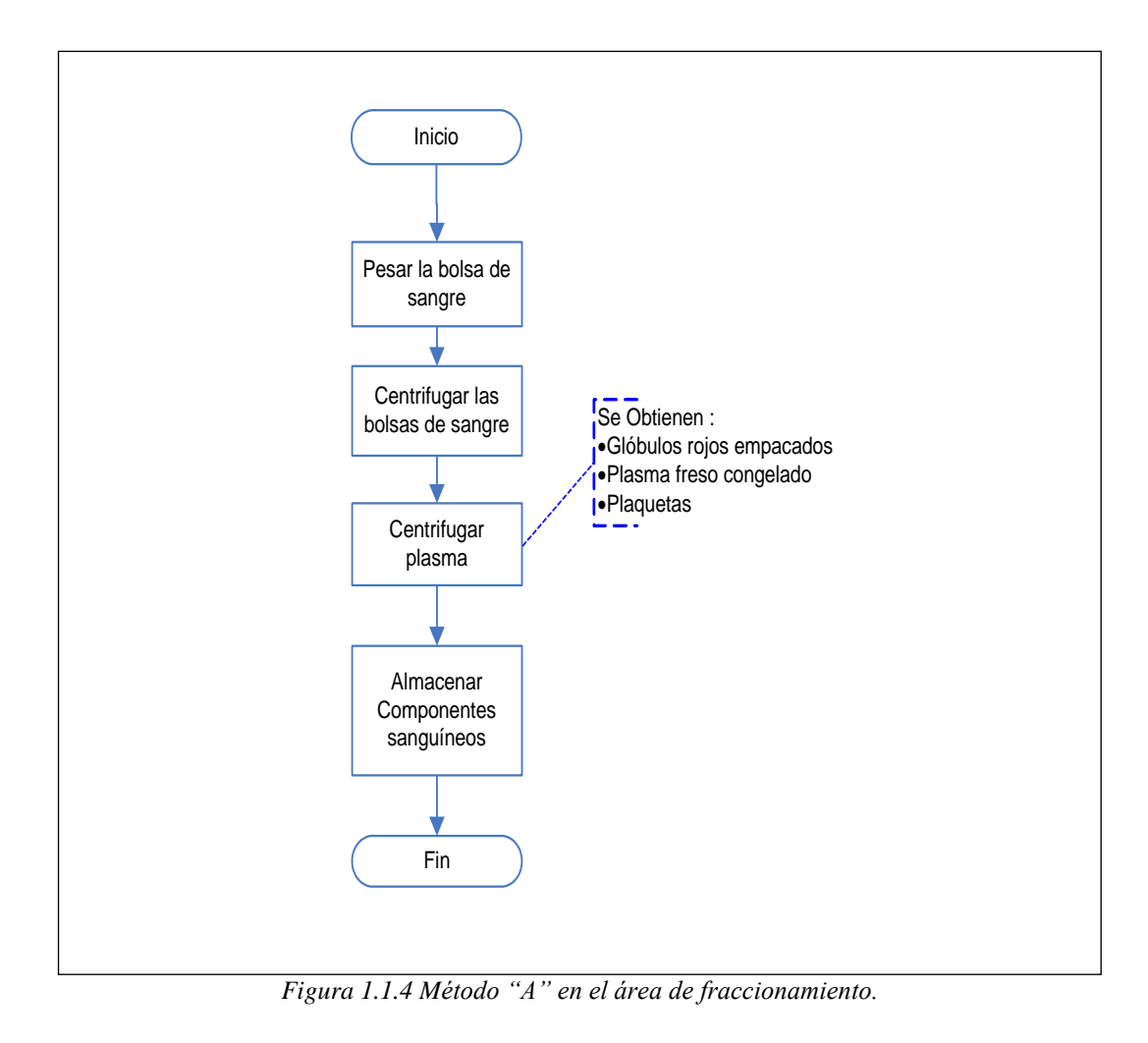

En el segundo método se obtienen:

- Glóbulos rojos libre de glóbulos blancos.
- Plasma humano normal.
- Plaquetas.

Esquema del segundo método B para proceso de fraccionamiento de la sangre.

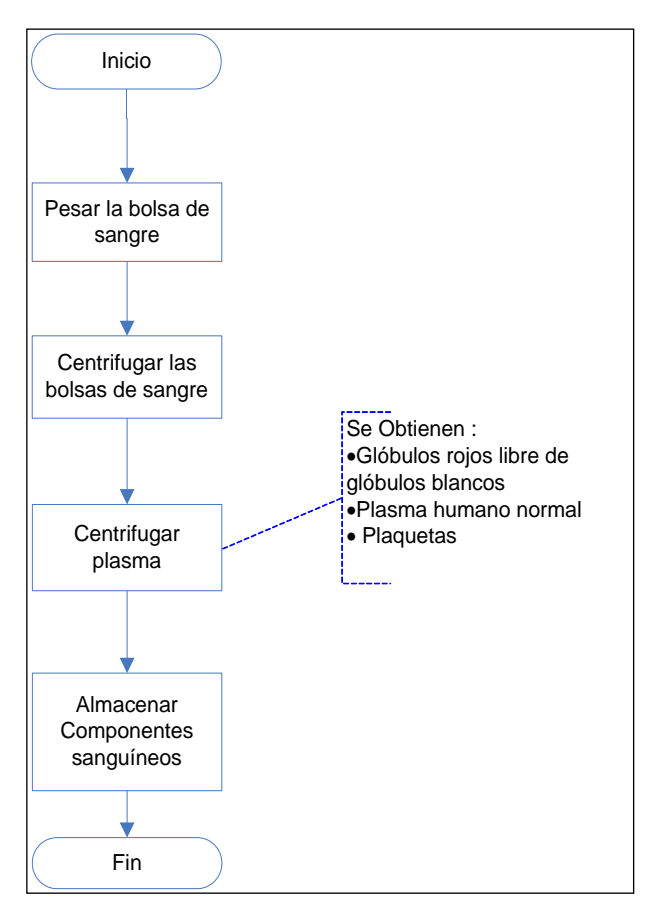

*Figura 1.1.5 Método "B" en el área de fraccionamiento.*

#### *Área de Serologia:*

En esta área se realizan pruebas para determinar los tipeos de sangre y anticuerpos irregulares a la sangre completa extraida al donante.

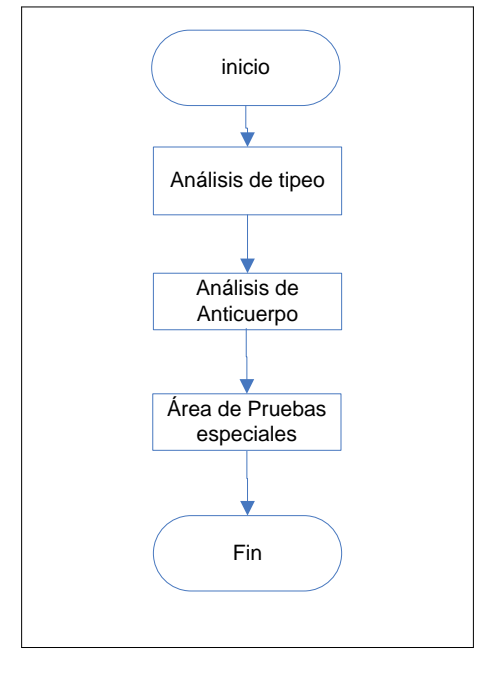

Esquema de proceso del área de serología.

*Figura 1.1.6 Procesos del área de serología.*

#### *Área de pruebas especiales o tamizaje:*

Esta es una de las áreas de mayor importancia, por llevar el control de calidad, ya que, la sangre se somete a una serie de pruebas para determinar si existen enfermedades de tipo infeccioso como: VIH (SIDA), sífilis, Hepatitis A, hepatitis B, hepatitis C, chagas. Si el análisis llegará a ser positivo, se descarta los componentes y se le da aviso al donante que lo suministró. Mientras los componentes no pasen por esta área no pueden estar a disposición de transfundirlos o distribuirlos.

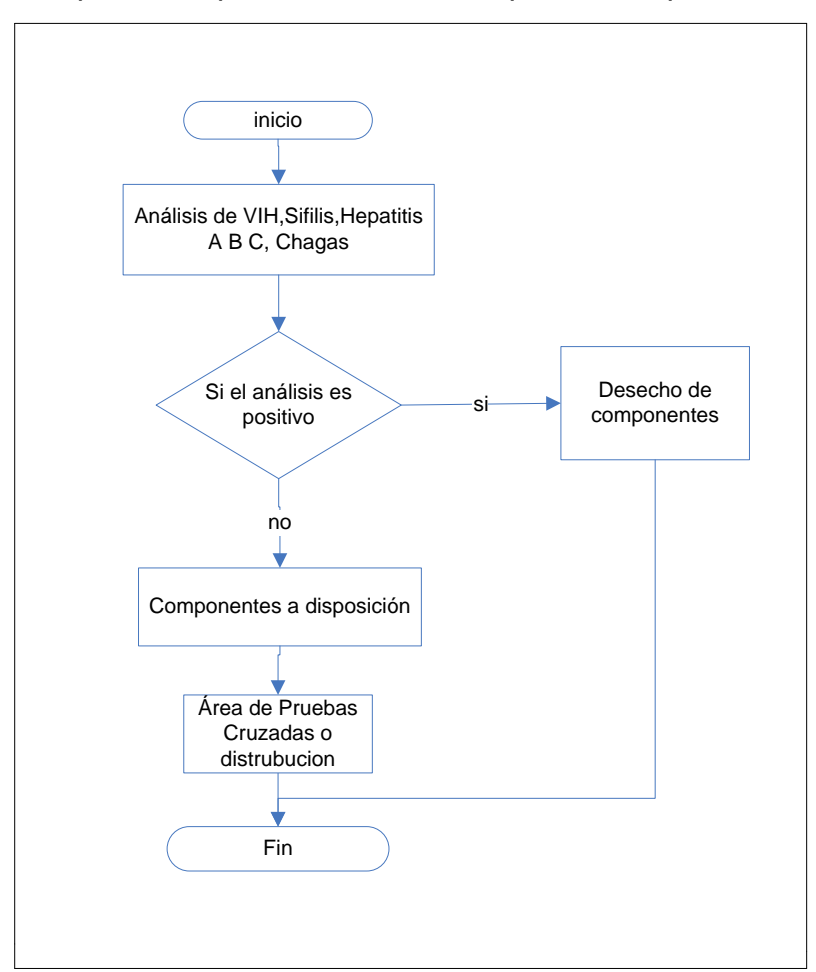

Esquema de proceso del área de pruebas especiales.

*Figura 1.1.7 Procesos del área de pruebas especiales.*

### *Área de pruebas cruzadas:*

Al hacer un requerimiento de componentes por un paciente, se solicita una muestra de sangre del paciente que la necesita, para poder hacer el análisis de compatibilidad de sangre, es decir, aunque el paciente sea del mismo tipo de sangre que la del donante eso no significa que sean compatibles, por esa razón se hacen pruebas para asegurar la compatibilidad de los componentes sanguíneos.

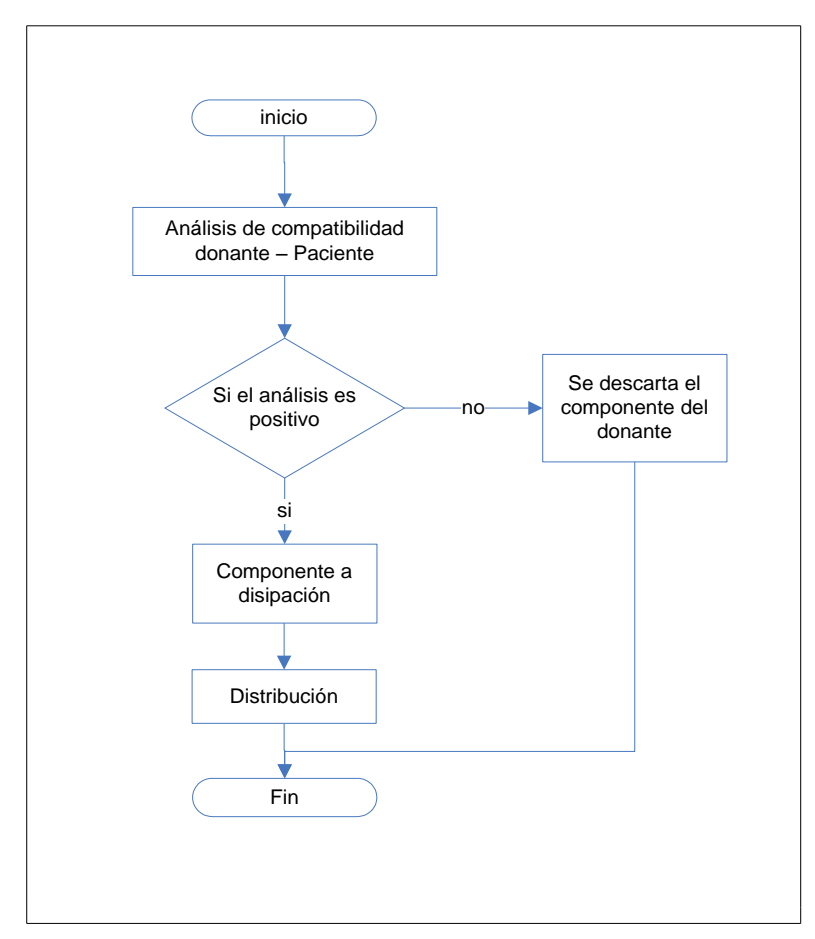

Esquema de proceso del área de pruebas cruzadas.

*Figura 1.1.8 Procesos del área de pruebas cruzadas.*

El poseer un sistema informático integrado, que controle tanto aspectos puramente asistenciales como económicos, proporciona una serie de ventajas que se traducen no sólo en la optimización de recursos sino sobre todo en incremento importante de la calidad.

Un sistema informático para un banco de sangre sin fines de lucro administra lo siguiente:

Gestión de donantes.

 $\bullet$  Información de donantes.

• Información de colectas móviles.

Gestión de donaciones.

- $\bullet$  Información de fraccionamiento de las componentes.
- $\bullet$  Información de la validación de las componentes.
- Información de análisis patológicos.

Gestión de stock.

- Información en tiempo real del stock.
- Suministro de componentes sanguíneos.

Gestión de las transfusiones.

- Información de receptores.
- **·** Información de las peticiones de transfusión.

Existen sistemas informáticos con costos y mantenimientos razonables, que los bancos de sangre los adaptan para ciertos procesos; pero con estos no se cubren las necesidades reales que requieren los bancos de sangre.

Por lo que nace la necesidad, de diseñar y desarrollar un software que automatice los procesos que lleva la sangre en convertirse en componentes sanguíneos.

Generalidades de sistemas que existen en algunos bancos de sangre sin fines de lucro, en nuestro país son:

 El banco de sangre que se encuentra en el Hospital Militar, el sistema de control de donantes, pacientes, almacenamiento de componentes sanguíneos y distribución, lo llevan en forma manual; es decir la información la manejan con libros, y formularios en papel. Asimismo no cuentan con un sistema de análisis de costo.

- El banco de sangre del Hospital Rosales maneja sus registros de almacenamiento y control de donantes, pacientes por medio de hojas de cálculo en Microsoft Excel, solicitudes y reportes de salida lo llevan manualmente; además no tiene sistema de análisis de costo.
- El banco de sangre del Hospital Bloom y Hospital Zacamil poseen un sistema automatizado llamado Abot el cual lleva el control de información de los donantes, pacientes, el recorrido de la bolsa de sangre, es decir de los procesos que lleva el fraccionamiento para los componentes sanguíneos; pero el sistema Abot, no cuenta con análisis de costo en que incurre un banco de sangre.
- El bancos de sangre de el Instituto Salvadoreño del Seguro Social y de la Cruz Roja Salvadoreña, poseen un sistema automatizado llamado **sistema de gestión** que tiene la herramienta Delphin, el cual lleva el control de donantes y pacientes, también el recorrido de la bolsa de sangre para llevar a cabo el fraccionamiento de los componentes sanguíneos, pero este no tiene análisis de costo, en los dos bancos de sangre mencionados.

## **1.2 IMPORTANCIA DE LA INVESTIGACIÓN.**

La aplicación de la tecnología, para la automatización de la información en el análisis administrativo de los diferentes recursos y componentes que se usan y se producen, permitirá a las diferentes instituciones hospitalarias que poseen bancos de sangre, contar con una herramienta de software que brinde a través de una gama de reportes y controles, información detallada de existencias de componentes y materiales usados en el bano de sangre.

El proyecto "Diseño y desarrollo de una herramienta para la gestión administrativa de un banco de sangre sin fines de lucro", será un aporte cualitativo para facilitar controles de los elementos, que participan en el fraccionamiento de la sangre que se da en bancos de sangre.

#### **1.2.1 PLANTEAMIENTO DEL PROBLEMA.**

En la actualidad las diferentes instituciones hospitalarias cuentan con un banco de sangre, algunos manejan sistemas automatizados para proporcionar información sobre el análisis administrativo, pero no son capaces de procesarla y desplegarla de una manera tabular y gráfica, además carecen del análisis administrativo de los recursos que se usan en la donación, recolección, evaluación y de los componentes sanguíneos.

Las instituciones, al no contar con un sistema completo pueden verse afectadas en la calidad del servicio brindado. La administración deficiente, debido a la poca capacidad para controlar los recursos, que se utilizan para la elaboración de los diferentes componentes, trae consigo la necesidad de implementar herramientas de software para controlar y analizar información.

# **1.2.2 DEFINICIÓN DEL TEMA.**

El proyecto a realizar consiste en el "Diseño y desarrollo de una herramienta para la gestión administrativa de un banco de sangre sin fines de lucro", pretende ofrecer una alternativa de solución a la falta de un sistema informático, o la ineficiencia del existente en algunos de los bancos de sangre.

El sistema informático, ofrecería ventajas con respecto a los sistemas que utilizan en la actualidad algunos bancos de sangre, y la posibilidad de contar con un sistema aquellos bancos que llevan sus controles de forma manual.

El resultado será, un software para la automatización del banco de sangre, lo cual permitirá: mejorar el tiempo de entrega de los componentes sanguíneos, controlar de una manera efectiva el vencimiento de lotes de los componentes sanguíneos, controlar las entradas y salidas de los materiales, y una comunicación de banco a banco por medio de la página Web.

### **1.2.3 JUSTIFICACION.**

El desarrollo del presente proyecto, mejorará el control de los diferentes recursos y componentes sanguíneos de los bancos de sangre, por medio de un sistema informático que proporcionará información detallada de existencias, y consumos, a través de múltiples reportes y controles automatizados.

La comunicación de banco a banco será por medio de una página Web, en el cual se verificará las existencias y se podrá hacer solicitudes de componentes, esta información no estará centralizada, ya que cada banco de sangre tendrá su propia base de datos.

La elaboración de un sistema completo, marcará la diferencia en la administración de bancos de sangre, ya que contribuirá en una forma más integral para el análisis administrativo de los recursos y diferentes componentes.

Es importante comprender, que la calidad y oportunidad de la sangre, beneficia directamente a personas que las necesitan. Por tal razón se motiva a la creación de dicho sistema.

Para la realización de este proyecto, se contará con el apoyo técnico del banco de sangre del Instituto Salvadoreño del Seguro Social que es una Institución semiautónoma.

# **1.3 OBJETIVOS.**

## **1.3.1 OBJETIVO GENERAL.**

Diseñar una herramienta que permita optimizar la calidad de la gestión administrativa de un banco de sangre sin fines de lucro.

### **1.3.2 OBJETIVOS ESPECIFICOS.**

- Registrar la información de: datos de donante, sangre completa, componente sanguíneos y recursos.
- Brindar reportes de entrada de sangre completa, componentes sanguíneos y clasificarla por grupo sanguíneo.
- Brindar reportes de los componentes sanguíneos que están por caducar.
- Generar reportes de salida de componentes sanguíneos.
- Registrar controles de salida de componentes a bancos de sangre.
- Registrar controles de salida por pacientes internos del hospital donde se encuentra el banco de sangre.
- Formulación de consumo ideal para componentes sanguíneos.
- Brindar reportes de existencia de componentes sanguíneos.
- Generar reportes de reservas de componentes sanguíneos.
- Generar reporte de requisición de materiales.
- Generar reportes de consumos.
- Generar reportes de existencias.
- Habilitar la información de los componentes sanguíneos para ser consultada y solicitada vía Web por bancos de sangre sin fines de lucro.
- El sistema contara con niveles de usuarios para seguridad.

# **1.4 ALCANCES.**

Para el diseño de una herramienta de la gestión administrativa, se pretende alcanzar los siguientes aspectos:

- Presentación de reportes tabulares relacionados con los componentes sanguíneos y materiales, en una interfaz de fácil uso para el usuario.
- Diseño y desarrollo de una página Web, para mostrar y solicitar los componentes sanguíneos.

# **1.5 LIMITACIONES.**

El desarrollo del siguiente proyecto contemplará las siguientes limitaciones:

- El sistema esta diseñado con base a un banco de sangre sin fines de lucro.
- Las solicitudes de los componentes sanguíneos en la página Web, será solamente de banco a banco.

### **1.6 PROYECCION SOCIAL.**

El proyecto propuesto pretende que las instituciones que poseen bancos de sangre sin fines de lucro, consideren una herramienta informática, que les permitirá garantizar el fortalecimiento permanente de la capacidad administrativa de procesar y almacenar la sangre donada, esto con el fin de brindar un mejor servicio a los pacientes que necesitan el vital líquido.

Tomando en cuenta lo importante que es para los pacientes que les transfunda el componente que requieren, se agilizará el tiempo de la solicitud, según la urgencia demandada, tanto de pacientes como peticiones de otros bancos de sangre.

Otros de los beneficios que aportará el sistema, están orientados a la gestión administrativa, el cual les permitirá llevar un control de las entradas y salidas de los materiales utilizados.

La mayoría de estos bancos de sangre, se encuentran en instituciones públicas hospitalarias las cuales se podrán beneficiar con el proyecto propuesto, entre ellas se encuentran:

*Bancos de sangre ministerio de salud:* Hospital Santa Ana. Hospital Chalchuapa. Hospital Metapan. Hospital Sonsonate. Hospital Ahuachapan. Hospital Chalatenango. Hospital Nueva Concepción. Hospital Zacamil. Hospital Maternidad. Hospital Rosales.

Hospital Benjamin Bloom.

Hospital Psiquiátrico.

Hospital San Bartolo.

Hospital Zacatecoluca.

Hospital San Vicente.

Hospital Sensuntepeque.

Hospital Suchitoto.

Hospital San Miguel.

Hospital Cuidad Barrios.

Hospital Nueva Guadalupe.

Hospital Santiago de Maria.

Hospital Usulutan.

Hospital Santa Rosa de Lima.

Hospital La Unión.

Hospital San Francisco Gotera.

Hospital Militar.

*Bancos de sangre el seguro social:* ISSS Medico Quirúrgico. ISSS Santa Ana. ISSS Sonsonate.

### **Otros:**

Centro de sangre de la Cruz Roja Salvadoreña.

De los cuales, los que se catalogan bancos de sangre grandes, por la cantidad de donantes que asisten son:

- 1. Hospital Rosales.
- 2. Hospital Bloom.
- 3. Hospital Zacamil.
- 4. Hospital Militar.

# **1.7 MARCO TEÓRICO. 1.7.1 MARCO CONCEPTUAL.**

Para comprender los términos básicos que están relacionados con el tema, se brinda una descripción de cada uno de ellos:

• Banco de sangre:

Es un centro sanitario cuyas tareas fundamentales son:

- o Extracción de sangre o de alguno de sus componentes.
- o Análisis, fraccionamiento y conservación de la sangre y derivados.
- o Distribución a todos los centros hospitalarios y clínicas.

Otro concepto de banco de sangre:

Banco de sangre: es la unidad responsable de la disposición de productos sanguíneos con oportunidad y en óptimas condiciones. En esté se lleva a cabo la recolección, conservación y distribución de la sangre y sus compuestos

Componente sanguíneos:

Es aquel que se deriva de la sangre completa. Los cuales son:

- o Glóbulos rojos.
- o Glóbulos rojos libres de blanco.
- o Plaquetas.
- o Plasma fresco congelado.
- o Plasma humano normal.
- Fraccionamiento de la sangre completa:

Es el proceso al cual es sometida la sangre completa, para poder obtener los diferentes componentes sanguíneos.

Organización sin fines de lucro:

Una organización sin fines de lucro es un grupo organizado con propósitos diferentes a generar ganancias y en el cual ninguna parte de los ingresos de la organización es distribuida a sus miembros, directores u oficiales.

Base de datos:

Una base de datos es el conjunto de datos almacenados con una estructura lógica. Es decir, tan importante como los datos, es la estructura conceptual con la que se relacionan entre ellos.

Lenguaje de programación:

Un lenguaje de programación es una técnica estándar de comunicación que permite expresar las instrucciones que han de ser ejecutadas en una computadora.

# **1.7.2 MARCO EXPERIMENTAL.**

A continuación se describirán generalidades de sistemas existentes en algunos bancos de sangre:

- En el banco de sangre que se encuentra en el Hospital Militar, el sistema de control de donantes, pacientes, almacenamiento de componentes sanguíneos y distribución, lo llevan en forma manual; es decir la información la manejan con libros, y formularios en papel. Asimismo no cuentan con un sistema de análisis de costo.
- En el banco de sangre del Hospital Rosales maneja sus registros de almacenamiento y control de donantes, pacientes por medio de hojas de cálculo en Microsoft Excel, solicitudes y reportes de salida lo llevan manualmente; además no tiene sistema de análisis de costo.

20

- En el banco de sangre del Hospital Bloom y Hospital Zacamil poseen un sistema automatizado llamado Abot el cual lleva el control de información de los donantes, pacientes, el recorrido de la bolsa de sangre, es decir de los procesos que lleva el fraccionamiento para los componentes sanguíneos; pero el sistema Abot, no cuenta con análisis de costo en que incurre un banco de sangre.
- El bancos de sangre de el Instituto Salvadoreño del Seguro Social y de la Cruz Roja Salvadoreña, poseen un sistema automatizado llamado **sistema de gestión** que tiene la herramienta Delphin, el cual lleva el control de donantes y pacientes, también el recorrido de la bolsa de sangre para llevar a cabo el fraccionamiento de los componentes sanguíneos, pero este no tiene análisis de costo, en los dos bancos de sangre mencionados.

# **1.8 METODOLOGÍA DE LA INVESTIGACIÓN.**

## **1.8.1 TIPO DE INVESTIGACIÓN.**

#### *Investigación de campo.*

La investigación de campo consiste en realizar visitas a hospitales públicos con banco de sangre y a la Cruz Roja Salvadoreña que también presta este servicio; esto para conocer los diferentes procesos que se utilizan localmente. Para llevarlo a cabo se utilizaran técnicas de obtención de información tales como: entrevistas, encuestas, visitas técnicas, observaciones directas.

Para la elaboración de nuestro anteproyecto se han hecho entrevistas indirectas, las cuales han consistido en hacer preguntas generales de los procesos de las diferentes áreas del banco de sangre, en estas entrevistas se ha usado como herramienta, una grabadora para capturar la información que brindaban los técnicos de dichas áreas.

# **1.8.2 TÉCNICAS DE RECOPILACIÓN DE INFORMACIÓN.**

#### a) Observación directa.

Esta técnica permite conocer información que no se puede obtener por medio de otras, de primera mano. A través de ella se pretende:

- Verificación de los procesos del almacenamiento y existencias de los recursos materiales y componentes sanguíneos.
- Verificación de la inexistencia de procesos de análisis de costos.
- Obtención de requerimientos generales de funcionamiento.
- La visualización de inconvenientes y debilidades.

#### b) Entrevistas.

Este método puede ser de especial utilidad para reunir información oral y escrita en forma adecuada. A menudo este método es la mejor fuente de información cualitativa (entre ellas: opiniones, políticas de manejo de los recursos humanos, materiales y componentes sanguíneos, descripciones subjetivas de actividades, ventajas y desventajas.

Las entrevistas se emplearán para reunir información proveniente de personas que están en contacto directo con los procesos manuales en el control de los materiales y componentes sanguíneos, además con las personas responsables del área administrativa y financiera, con el fin de adquirir lo siguiente:

- Comentarios sobre características específicas que debería tener el sistema.
- Diseño que debería tener los reportes y la información a presentar.
- Operatividad de funciones del sistema.
- Opinión de las fortalezas y debilidades del sistema.

#### c) Encuestas.

Permitirá formarse un criterio que permita cuantificar diferentes tipos de información, orientada a una muestra representativa de las personas involucradas en el manejo del banco de sangre. Por ejemplo, los requerimientos para el desarrollo del sistema de tipo propuesto, y deficiencias de los sistemas que poseen los encuestados.

#### d) Visitas técnicas.

Estas permiten una descripción detallada de las actividades de cada área del banco de sangre, enfocándonos en los hospitales que tenga mayor afluencia de donantes.

#### *Población y muestra.*

La población será delimitada a las personas que interactúen con el banco de sangre y personas que realicen políticas para el manejo de estos recursos.

Las poblaciones seleccionadas a investigar serian las instituciones hospitalarias que poseen sistemas automatizados.

# **1.8.3 ANÁLISIS Y DISEÑO DEL SISTEMA.**

Para el análisis y diseño del sistema del banco de sangre sin fines de lucro, se empleó la técnica del ciclo de vida el desarrollo de sistema (CVDS). El CVDS es un paradigma de la programación estructurada, que proporciona lineamientos para desarrollar un proyecto de sistema de información.

Las fases que componen el CVDS son:

- *Investigación:* obtendrá los requisitos e información del sistema del banco de sangre.
- *Análisis:* tomará los datos obtenidos de la investigación para decidir lo que debe contener el sistema y que sea factible a los requerimientos del usuario final del sistema.
- *Diseño:* consiste en la elaboración lógica del sistema banco de sangre, y la elección de la plataforma sobre la cual se codificara el sistema.
- *Desarrollo:* es la construcción física del sistema, tomando como base las etapas previas.
- *Pruebas y resultados:* se comprobaran los procesos lógicos internos del sistema, asegurando que los resultados del mismo son los adecuados, y permitirán la detección de errores para su corrección.
- *Documentación:* se generan los documentos propios del sistema; éstos son: manuales de usuario, manuales del programador y ayuda del sistema.

El modelo que se aplicó a las técnicas del ciclo de vida del desarrollo de sistemas, fue el modelo de cascada (ver figura 2.3.3.1), ya que involucra los requisitos del usuario para su diseño; además, para verificar que el desarrollo de cada actividad cumpla con lo requerido, el modelo en cascada proporciona puntos de chequeo en las diferentes fases, permitiendo regresar a la etapa en la cual no se cumple con lo establecido para hacer las correcciones necesarias y luego continuar con las siguientes fases del proyecto.

Modelo de cascada para el ciclo de vida en el desarrollo de sistemas.

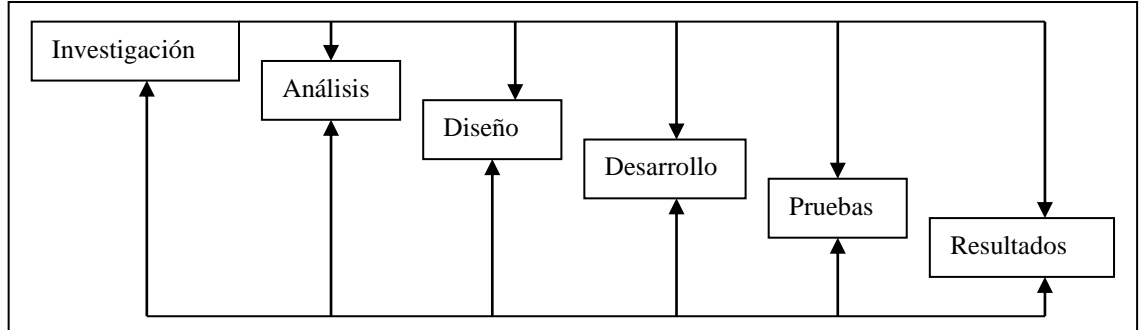

*Figura 2.3.3.1 (Referencia Bibliografica: Análisis y Diseño de Sistemas de Información).*

# **CAPITULO II METODOLOGÍA DE LA INVESTIGACIÓN.**

# **2.1 TIPO DE INVESTIGACIÓN.**

La investigación realizada es de tipo descriptiva, efectuada por medio de observaciones directas, entrevistas y encuestas a los empleados y a las autoridades de los bancos de sangres. Las investigaciones realizadas, se hicieron a bancos de sangre sin fines de lucro.

Con los resultados se obtuvo:

- La situación actual de los sistemas y la forma de procesar la información en los bancos de sangre.
- Si estos bancos tenían sistema, se determinó la funcionalidad de estos (características, requisitos).

Toda esta información constituye un apoyo para crear el modelo de diseño que conducirá al desarrollo de un sistema de esta índole.

# **2.2 POBLACIÓN Y MUESTRA.**

### *Población.*

La población que se considera son todas aquellas instituciones y hospitales públicos que cuentan con bancos de sangre sin fines de lucro, ya sea que estos posean sistemas informáticos o no. Las instituciones que conforman esta población son las siguientes:

 *Bancos de Sangre Ministerio de Salud:* Hospital Santa Ana. Hospital Chalchuapan. Hospital Metapan.

- Hospital Sonsonate.
- Hospital Ahuachapan.
- Hospital Chalatenango.
- Hospital Nueva Concepción.
- Hospital Zacamil.
- Hospital Maternidad.
- Hospital Rosales.
- Hospital Benjamin Bloom.
- Hospital Psiquiátrico.
- Hospital San Bartolo.
- Hospital Zacatecoluca.
- Hospital San Vicente.
- Hospital Sensuntepeque.
- Hospital Suchitoto.
- Hospital San Miguel.
- Hospital Cuidad Barrios.
- Hospital Nueva Guadalupe.
- Hospital Santiago de Maria.
- Hospital Usulutan.
- Hospital Santa Rosa de Lima.
- Hospital La Unión.
- Hospital San Francisco Gotera.
- Hospital Militar.
- *Bancos de Sangre El Seguro Social:*
	- ISSS Medico Quirúrgico. ISSS Santa Ana. ISSS Sonsonate.
- **Otros:**
	- Centro de Sangre de Cruz Roja Salvadoreña
#### *Tamaño de la muestra.*

El tamaño de la muestra permite definir el número de encuestas a elaborar, las cuales dan a conocer características y requisitos de los sistemas de bancos de sangre sin fines de lucro.

El tamaño de la muestra se determina por medio de "muestreo probabilístico", el cual es una herramienta de investigación que tiene como función básica la determinación de la parte a examinar de una realidad de estudio. El método propone dos expresiones probabilísticas para el cálculo de la muestra, dependiendo si el estudio se debe a una población finita o infinita. Estas expresiones son:

• Para poblaciones infinitas (más de 100.000 habitantes):

$$
n = \frac{Z^2 \times P \times Q}{E^2}
$$

• Para poblaciones finitas (menos de 100.000 habitantes):

Donde:

 $n = \frac{Z^2 \times P \times Q \times N}{\boxed{P (N-1) + Z^2 \times P \times Q}}$ 

n = Tamaño de la muestra.

- N = Tamaño de elementos del universo.
- P = Porcentaje que poseen las características requeridas.
- Q = Porcentaje que no poseen las características requeridas.
	- $Z$  = Nivel de confianza, habitualmente 95% al 99%.
	- $E =$  Error muestra permisible, puede tomar valores de 5% a 10%.

Determinación de P y Q:

Cuando el valor de P y de Q no se conoce, o cuando la encuesta se realiza sobre diferentes aspectos en los que estos valores pueden ser diferentes, es conveniente tomar el caso más favorable, es decir, aquel que necesite el máximo tamaño de la muestra, lo cual ocurre para  $P = Q = 0.50$ , luego,  $P = 0.50$  y Q = 0.50.

Determinación de E:

El valor de E será el error que se prevé cometer, el cual será del 10%. Así por ejemplo, con este valor, si se obtuviera un resultado X con un 80%, tendríamos una seguridad del 95% de que el parámetro real se sitúa entre el 70% y el 90%.

Determinación de N:

El valor del N corresponde al número de bancos de sangres sin fines de lucro que conforman la población, de modo que N = 30

Al sustituir los valores en la fórmula, en este caso la fórmula para poblaciones finitas, se obtiene:

P = 0.5  
\nQ = 0.5  
\nE = 10% = 0.1  
\nN = 30  
\nZ = 95% = 0.95  
\n
$$
n = \frac{(0.95)^2 \times 0.5 \times 0.5 \times 30}{[(0.1)^2 \times (30-1)] + [(0.95)^2 \times 0.5 \times 0.5]}
$$

 $n = 13.12$ 

Por lo que el número de encuestas es de 13.

El número de encuestas según la fórmula para poblaciones finitas que se tienen que realizar son 13.

# **2.3 TÉCNICAS Y HERRAMIENTAS DE INVESTIGACIÓN**

En esta etapa se recolectaron y determinaron los requerimientos del sistema, mediante las siguientes técnicas de investigación.

### **2.3.1 ENCUESTA.**

Para elaborar la encuesta se tomaron como base las características de sistemas que poseen algunos bancos de sangre investigados en el marco teórico del Capitulo I. El objetivo de las encuestas fue conocer la opinión de usuarios que poseen un sistema en el banco de sangre, como aquellos usuarios que no lo poseen, y así poder evaluar la aceptación del mismo como los requisitos que este debe poseer según las necesidades del banco de sangre.

La encuesta esta diseñada para bancos de sangre sin fines de lucro que cuentan con un sistema informático, como para aquellos que no cuentan con este. Ver anexo (Pág.142).

# **2.3.2 OBSERVACIÓN DIRECTA.**

Mediante esta técnica se pudo confirmar las características que poseen los sistemas de algunos bancos de sangre sin fines de lucro, el modo de ejecución, la interacción con los usuarios, las áreas de oportunidad de estos y los procesos extras que el usuario realiza. El sistema estudiado bajo esa técnica es el Dhelfin, ya que este es el sistema más usado por los bancos de sangre sin fines de lucro, los bancos de sangre que no poseen sistemas informáticos llevan los controles de los componentes en hojas de cálculos o en formatos hechos en papel.

Además, ningún banco de sangre sin fines de lucro utiliza un sistema informático para el control de las entradas y salidas de los materiales utilizados, la forma en que se llevan estos controles es manual en marbetes, kardex y libros.

## **2.3.3 ENTREVISTA.**

La entrevista realizada a la administradora del banco de sangre del ISSS y la jefa del departamento del banco de sangre de la cruz roja salvadoreña permitió conocer la experiencia que han tenido los administradores y usuarios del sistema Dhelfin. Con esta técnica se obtuvo información de forma directa.

#### *Debilidades del sistema actual:*

- 1. No lleva el control de componentes sanguíneos caducados.
- 2. El sistema que poseen no brinda los reportes de una manera eficiente, por lo que tienen que llevar los controles de los componentes de forma manual.
- 3. El sistema informático que tienen no les permite llevar un control de los materiales que son utilizados en el banco de sangre.

#### *Ventajas del sistema actual:*

1. El sistema lleva el control de los componentes sanguíneos de forma automatizada.

 Las entrevistas realizadas a los bancos de sangre del Hospital Rosales y Hospital Militar Hospital Rosales y Hospital Militar, permitió conocer:

#### *Debilidades del sistema actual:*

- 1. No cuentan con sistemas automatizados para el control de componentes sanguíneos.
- 2. No cuentan con sistemas automatizados para el control de materiales a utilizar en los bancos de sangre.

3. La información poco confiables de las entradas y salidas de los componentes sanguíneos.

#### *Ventajas del sistema actual:*

1. La utilización de hojas de cálculo para llevar el control de los materiales perecederos que son utilizados en la obtención de los componentes sanguíneos.

# **CAPITULO III SITUACIÓN ACTUAL.**

Muy pocos de los bancos de sangre de nuestro país, cuentan con sistemas informáticos, para manejar la información de forma automatizada y segura; el sistema que alguno de estos tienen solamente manejan información del área de hematología que les permite llevar un control de los componentes sanguíneos, el mas utilizado es el **sistema de gestión administrativa Dhelfin**.

Las características con las que cuenta este sistema son:

- Captura de datos de donantes.
- Registro de componentes sanguíneos y sus procesos para la obtención del mismo.
- Reporte de componentes sanguíneos por tipo de sangre.

Los bancos de sangre que utilizan este sistema son:

- 1. Cruz Roja Salvadoreña
- 2. Instituto Salvadoreño del Seguro Social.

Además, ninguno de los banco de sangre posee sistema informático, que les permita manejar los materiales que se utilizan, este control lo llevan de forma manual en membretes, kardex y libros.

#### **3.1 FUNCIONAMIENTO DEL SISTEMA ACTUAL.**

Un sistema de gestión administrativa es una herramienta que ayuda a mantener el control de componentes sanguíneos de los bancos de sangre facilitando el control de extracciones y salidas de componentes.

El funcionamiento de este software es bastante simple, sin embargo involucra gran cantidad de procesos. El actor principal para poder enriquecer el sistema con información es el donante, pero no precisamente por sus datos personales, sino, por la sangre que se le extrae, ya que sin el donante el banco de sangre no tendría componentes sanguíneos que distribuir.

Los procesos de este software llevan una secuencia, a partir de la toma de los datos del donante, luego saber si puede ser un donador, por medio de una entrevista y un exámen previo que permite evaluar si tiene suficientes glóbulos rojos y se pueda efectuar dicha extracción de la sangre, la cual pasa a ser fraccionada para obtener los diferentes componentes sanguíneos y realizarle las pruebas espaciales (exámenes de enfermedades infecciosas y tipeo de sangre), luego pasan a almacenamiento donde están disponible para cualquier paciente.

# **3.2 DESCRIPCIÓN DEL ENTORNO.**

El Sistema, de gestión administrativa de bancos de sangre, es utilizado para llevar el control de la extracción, fraccionamiento y distribución de diferentes componentes sanguíneos, para un mejor control de calidad ya que estos son un líquido vital.

El sistema de gestión administrativa, es una herramienta de software que ayuda al jefe del banco de sangre a estar al corriente de las cantidades que entran y salen; además que le permite conocer las cantidades existentes de los componentes sanguíneos. Los técnicos en el análisis de la sangre o usuarios del sistema, son los entes encargados de ingresar la información del resultado de los procedimientos que se generan en el banco de sangre, iniciando desde la toma de los datos del donante y terminando en la salida de los componentes sanguíneos.

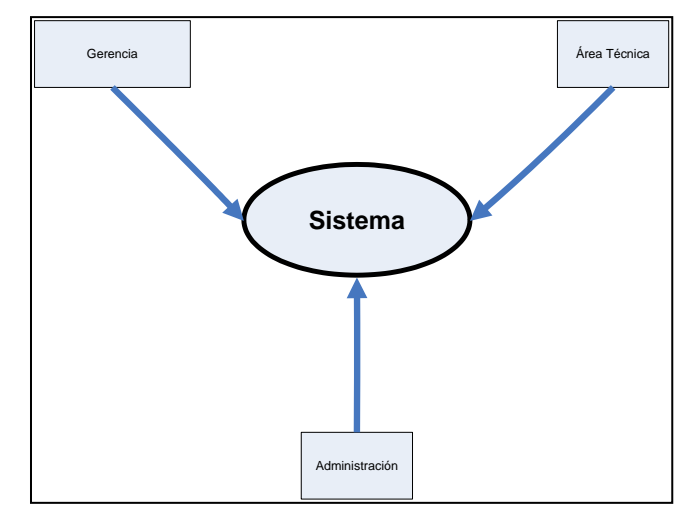

*Figura 3.2.1 Diagrama descripción del entorno del sistema actual.* 

## **3.3 PROCEDIMIENTOS.**

El sistema de gestión administrativa (Dhelfin) esta dividido en dos módulos: captura de información y reporte de salida de componentes.

#### *Módulo de captura de información.*

- $\bullet$  Ingreso de datos personales del donante.
- Ingreso de número de bolsa en el área de extracción.
- Ingreso de la cantidad de componentes sanguíneos.
- $\bullet$  Ingreso de resultados de pruebas de serología (tipeo de sangre).
- $\bullet$  Ingreso de los resultados de exámenes de pruebas especiales.
- Ingreso de la información de a quien se le distribuye los componentes sanguíneos.

#### *Módulo de reportes.*

En el módulo de reportes solamente se configura para las salidas de los componentes sanguíneos por tipo de sangre.

Una vez que el administrador de sistema hace limpieza de la información innecesaria en la base de datos, además de realizar mantenimientos, el sistema trabaja de la siguiente manera.

- 1) El usuario ingresa, el nombre de usuario y su password al sistema.
- 2) Ingresa información personal del donante.
- 3) El donante pasa a una entrevista, y se le realiza un exámen para verificar la cantidad de glóbulos rojos que posee, si este aprueba la entrevista y la cantidad de glóbulos rojos necesarios, pasa al área de extracción.
- 4) En el área de extracción, se le asignan un número de bolsa a la sangre que le han extraído donante.
- 5) Esta bolsa de sangre pasa al área de fraccionamiento, donde se obtienen tres componentes sanguíneos, se ingresa al sistema que componentes se obtuvieron y luego se almacenan.
- 6) A la sangre extraída se la realizan pruebas de tipeo de sangre (para conocer el grupo sanguíneo), y pruebas especiales para saber si posee enfermedades infecciosas, esta información es ingresada al sistema.
- 7) Cuando solicitan componentes, se ingresa la información de quien la solita, (esta puede ser una paciente u otro banco de sangre) y que tipo de componente requieren.

En la figura 3.3.1 se explica de forma gráfica los procesos que se ejecutan en el sistema actual.

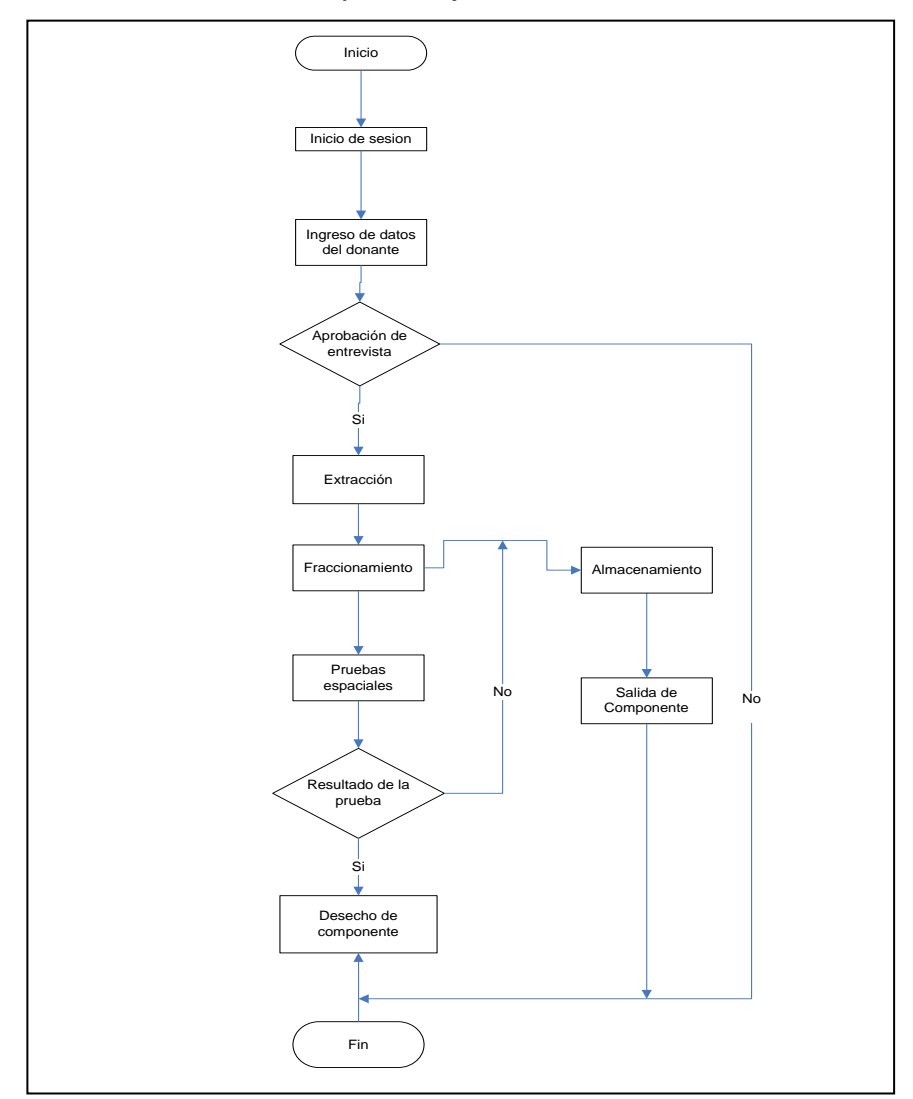

Procesos que se ejecutan en el sistema actual.

*Figura 3.3.1 Procesos en el sistema actual.*

### **3.4 USUARIOS INVOLUCRADOS.**

*Usuarios de bancos de sangre que cuentan con sistemas informáticos.*

En el sistema de gestión administrativa están varios tipos de usuarios involucrados:

- Jefe de banco de sangre.
- Administrador de sistema.
- Usuario del sistema.

*Jefe de banco de sangre:* Es el encargado de administrar el módulo de reporte además de tener acceso a todo el sistema, es el que lleva el control administrativo de todo el banco de sangre y el responsable ante una auditoria.

*Administrador de sistema:* Es el encargado de limpiar la base de datos de información ya no necesaria en ella, como por ejemplo de componentes sanguíneos que han caducado y que se encuentra registrados en el sistema y también es el que asigna a los empleados que usan el sistema su usuario y contraseña además de hacer los respectivos mantenimientos y respaldo del software y base de datos.

*Usuario del sistema:* Ingresa la información necesaria que requiere el sistema para poder llevar el control de los componentes sanguíneos.

# **CAPITULO IV ESTUDIO DE FACTIBILIDAD.**

#### **4.1. FACTIBILIDAD OPERATIVA**.

La factibilidad operativa se refiere a todos aquellos recursos donde interviene algún tipo de actividad (procesos) y depende de los recursos humanos que participen durante la operación del proyecto.

Por tal razón, se han considerado ciertos aspectos en cuanto a la operatividad de la aplicación que se va a desarrollar como de la página Web, para que ésta sea fácil de utilizar para la parte administrativa como para los usuarios, obteniendo así un mejor servicio para los pacientes, bancos de sangres y reducción del tiempo de operación del mismo. Es por ello que la página Web y el sistema se desarrollará de tal forma que una persona con las nociones básicas del uso de sistemas pueda operar la administración de las mismas, ya que no se necesitan habilidades en programación o experiencia previa, el sistema como la página Web estará completamente programado para que la administración de los mismos sea fácil de realizar, lo mismo para los usuarios del sistema como los que ingresen a la página Web. Los usuarios de la página Web podrán tener facilidad de navegación, teniendo los enlaces visibles, esto con una adecuada distribución de la información.

Es necesario considerar el recurso humano idóneo para el funcionamiento del proyecto, por lo cual se requiere un grupo de 9 personas, un encargado de la área de recepción, uno de área de entrevista, uno para el área de extracción, una para área de fraccionamiento, uno de área de serología, uno de pruebas especiales, uno de pruebas cruzadas, un encargado de la administración del sistema y de la Web, una para bodega y uno para el administrador del banco de sangre.

38

Se considera que el proyecto es factible operativamente en cuanto al uso de la aplicación ya que es posible contar con el recurso humano descrito anteriormente.

# **4.2 FACTIBILIDAD TÉCNICA.**

 Se refiere a los recursos necesarios como instalaciones, equipo, software, etc., que son adecuados para efectuar las actividades o procesos que requiere el proyecto, generalmente se refiere a elementos tangibles.

La factibilidad técnica brindará a la empresa la información necesaria del equipo que debe poseer para lograr la ejecución del proyecto.

El equipo de hardware necesario para los bancos de sangres que quieran implementar el proyecto debe contar con nueve computadoras personales seis para ingresar información del área de hematología, una para el jefe del banco de sangre, una para el administrador del sistema y una para cada encargado de bodega, nueve UPS para casa equipo de computadoras y cinco impresores. No obstante este proyecto puede funcionar con un mínimo de cuatro computadoras una para todo el área de hematología, una para el jefe del banco de sangre, una para el encargado de bodega y una para el administrador del sistema, cuatro UPS y 2 impresoras.

El software requerido es un sistema operativo Windows XP profesional y antivirus.

De igual forma se debe contar con una conexión a Internet con una velocidad de 256 Kbps. como mínimo, además se recomienda contratar los servicios de un Webhosting<sup>®</sup> para el alojamiento de la aplicación Web (si es que la empresa no cuenta con estos servicios), así como también se debe obtener el registro de dominio.

 $\overline{a}$ 

<sup>◊</sup> Webhosting: Es el lugar en Internet donde su website reside.

# **4.3 FACTIBILIDAD ECONÓMICA.**

Se refiere a los recursos económicos y financieros necesarios para desarrollar o llevar a cabo las actividades o procesos y para obtener los recursos básicos que deben considerarse.

Para el análisis de la factibilidad económica se toman en cuenta dos aspectos los cuales son: costo de implementación, y costo de desarrollo del sistema a desarrollar.

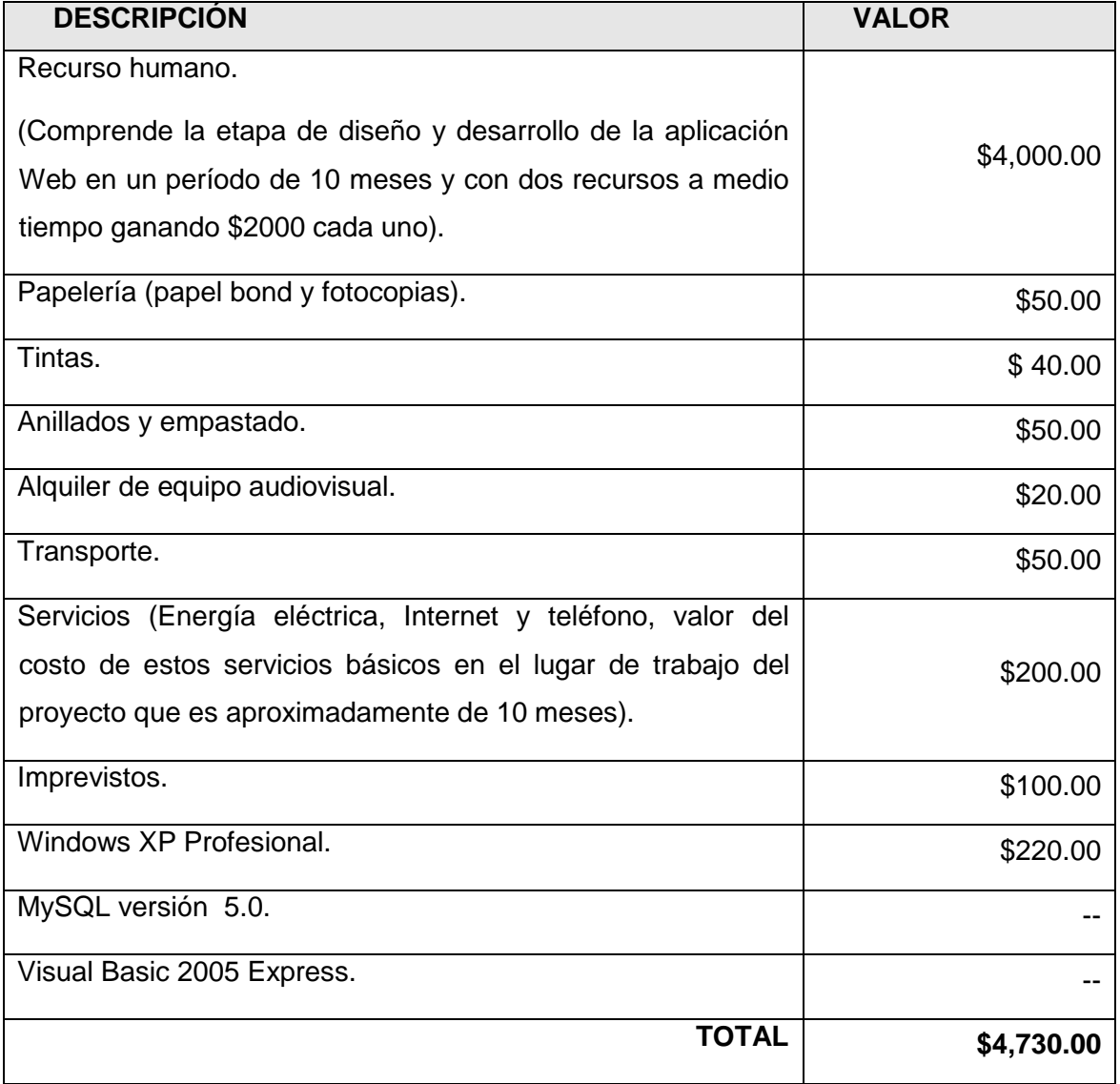

#### Costo de desarrollo.

*Tabla 4.3.1 Costo de desarrollo.*

El sistema para los bancos de sangres sin fines de lucro se desarrollará, pero no hay una certeza de implementación ya que depende del banco de sangre, pero de igual forma se especifican los requerimientos mininos de implementación.

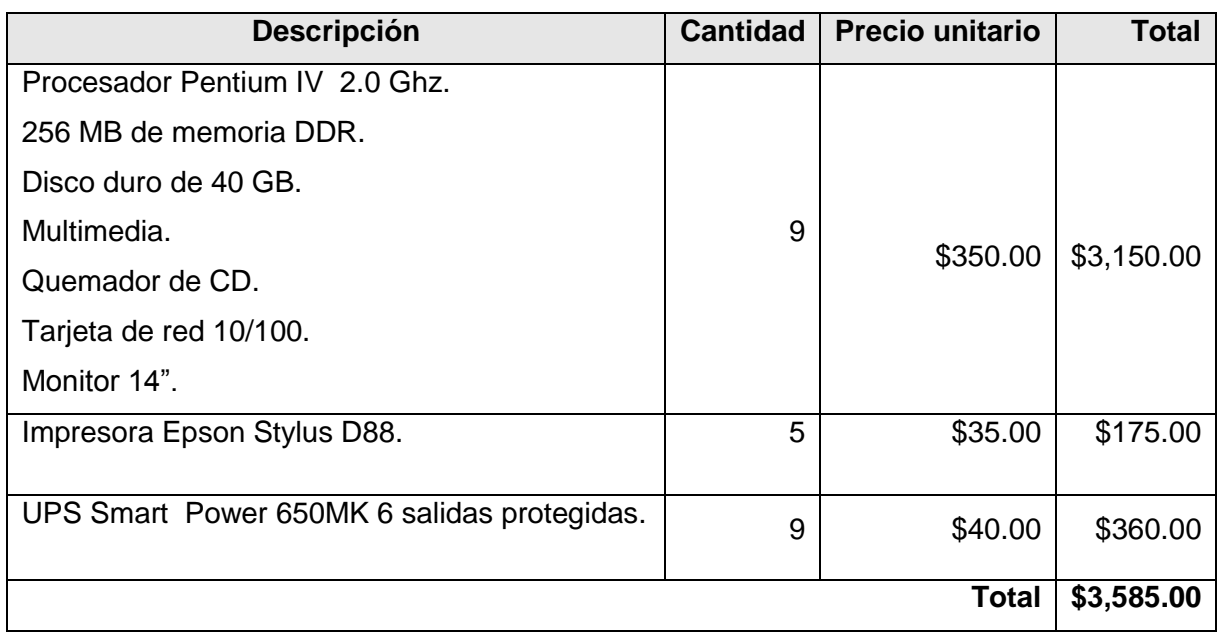

#### Costo del equipo para la implementación.

*Tabla 4.3.2 Costo de equipo.*

#### Servicios requeridos para implementar la pagina Web.

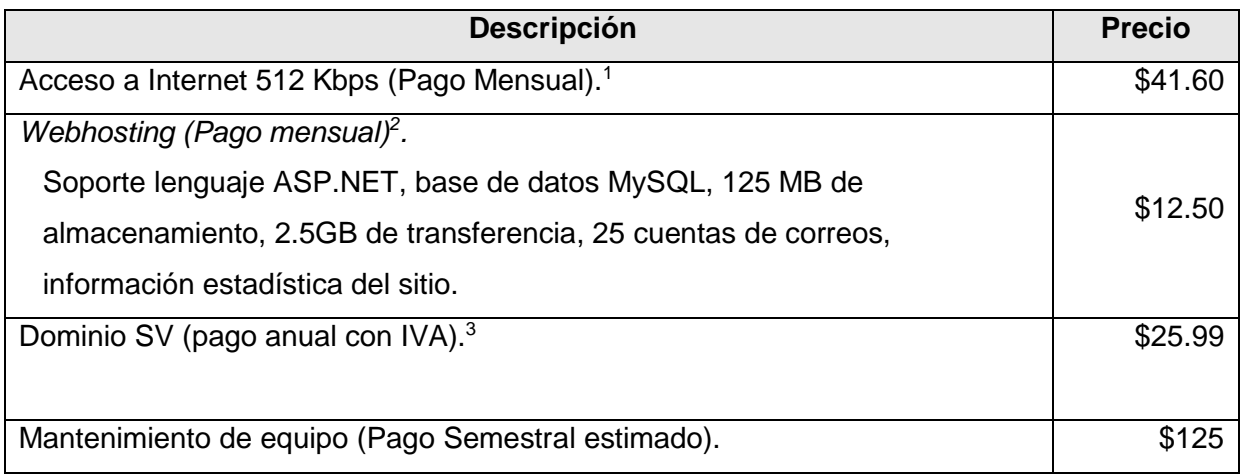

*Tabla 4.3.3 Servicios para implementación del sistema.*

 1 Información facilitada por Telecom.

<sup>2</sup> Información facilitada por TecnoWeb.

<sup>3</sup> Información facilitada por TecnoWeb.

### Costo del software para la implementación.

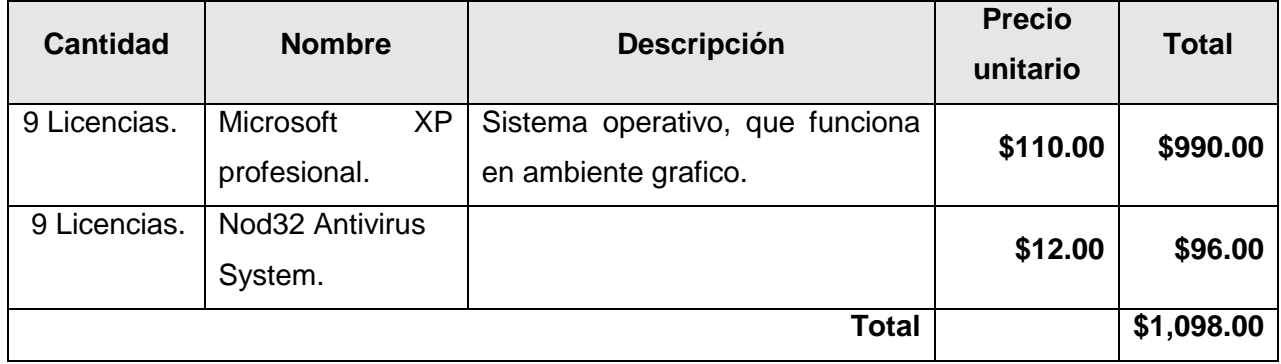

*Tabla 4.3.4 Costo del software.*

### Instalaciones para implementar el sistema.

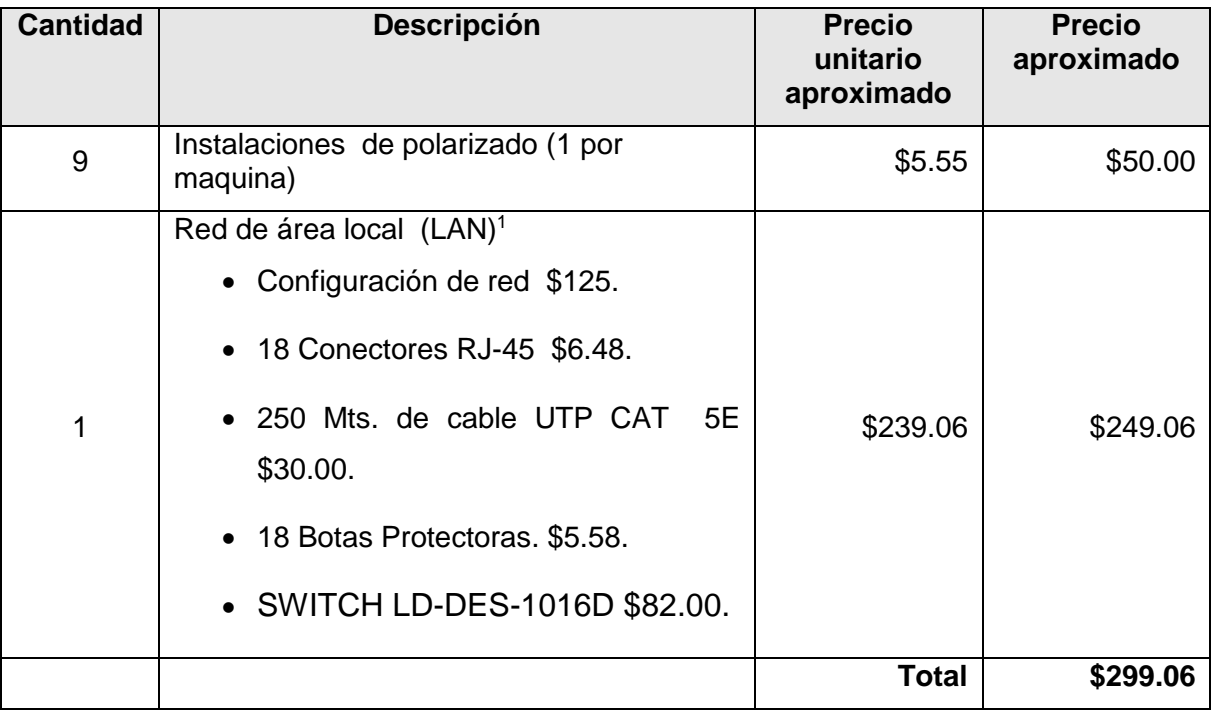

*Tabla 4.3.5 Costo de instalaciones.*

 $\overline{a}$ 

<sup>1</sup> Información facilitada por Telnet.

# Costo total de implementación del sistema.

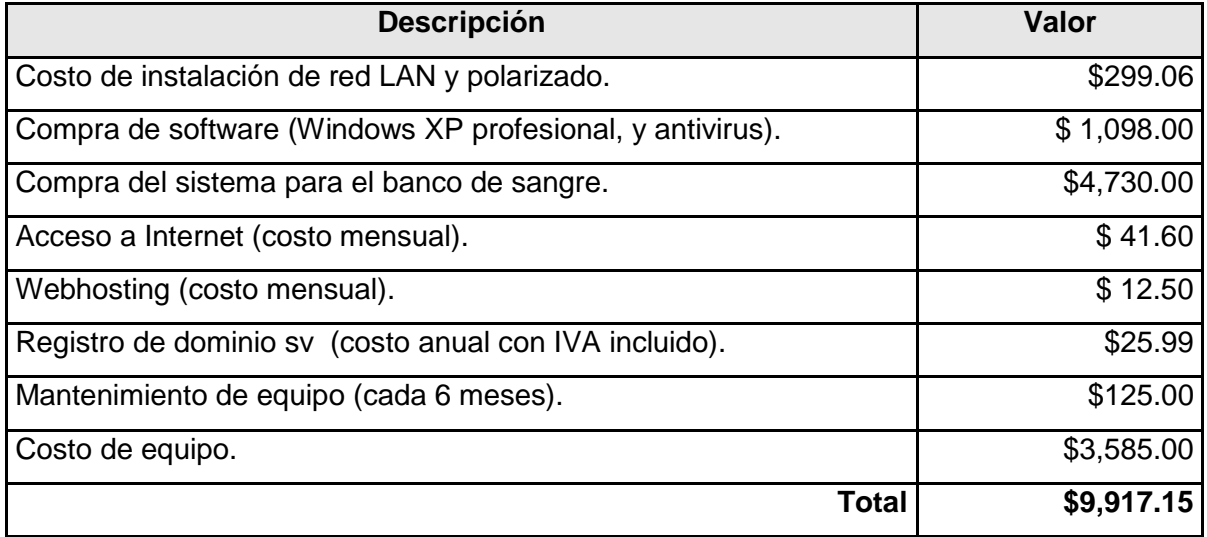

*Tabla 4.3.6 Costo total de implementación.*

## **CAPITULO V DISEÑO DEL SISTEMA.**

# **5.1 DISEÑO DEL SISTEMA INFORMÁTICO PROPUESTO.**

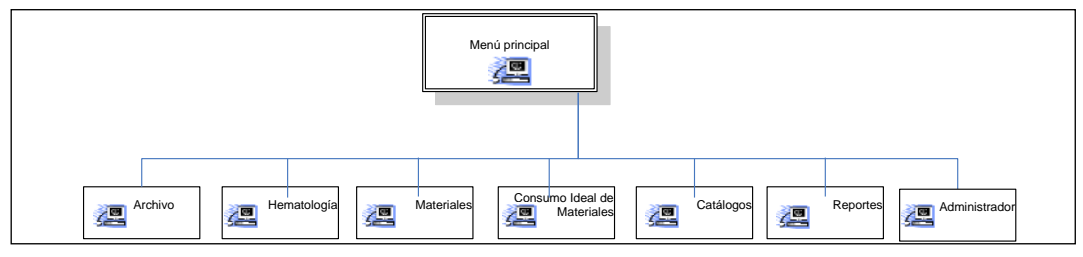

*Figura 5.1.1 Diseño del sistema informático propuesto.*

Para dar una alternativa de solución a la problemática actual, se realizan gestiones para el análisis de una propuesta viable y eficiente en vista que los procesos actuales requieren muchos esfuerzos que impiden la agilización en el banco de sangre.

Dicha propuesta, se fundamenta en el desarrollo de una aplicación que tenga la capacidad de resolver la problemática actual, ya que hoy en día se cuentan con herramientas adecuadas para la realización de dicha aplicación.

# **5.1.1 DETERMINACION DE REQUERIMIENTO DEL SISTEMA INFORMÁTICO PROPUESTO.**

### *Entrada de información.*

- Proporcionar módulos que controlen la entrada y salida de toda la información referente al control de los procedimientos.
- Implementar la seguridad en el acceso de información, a través de roles; que permitan delimitar el flujo de información entre los usuarios.
- Desarrollar una interfaz grafica amigable al usuario, que facilite la interoperabilidad con la aplicación.

#### *Procesamiento.*

- Analizar y desarrollar una eficiente estructura de base de datos que permita el sencillo almacenamiento y obtención de información; proporcionando las características de ser funcional, adaptable y de fácil administración.
- Implementar la mejora de procesos en el manejo de flujo de información con el objetivo de optimizar recursos y facilitar el monitoreo de información.

#### *Salida de información.*

- Satisfacer las necesidades de los usuarios en la obtención de los datos.
- Disminuir el tiempo de respuesta en el procesamiento de la información.
- Mejorar la calidad de los resultados finales.

# **5.2 HERRAMIENTAS A UTILIZAR EN EL DESARROLLO DEL SOFTWARE.**

En la actualidad, en el medio informático existe gran variedad de herramientas y aplicaciones, cada una ofrece facilidades según el enfoque del software que se este desarrollando; por ello se hizo una comparación de las diferentes herramientas. Ver anexo (Pág.139).

Las herramientas utilizadas para desarrollar del sistema tenemos:

#### *Base de datos.*

 $\overline{a}$ 

*MySQL versión 5.0:*

MySQL es un sistema de gestión de base de datos, multihilo<sup>1</sup> y multiusuario con más de seis millones de instalaciones. MySQL AB desarrolla MySQL como software libre en un esquema de licenciamiento dual.

MySQL es un sistema de administración relacional de bases de datos. Una base de datos relacional archiva datos en tablas separadas en vez de colocar

<sup>&</sup>lt;sup>1</sup> Multihilos: Permiten dividir un programa en dos o más tareas que corren simultáneamente. Ver glosario técnico.

todos los datos en un gran archivo. Esto permite velocidad y flexibilidad. Las tablas están conectadas por relaciones definidas que hacen posible combinar datos de diferentes tablas sobre pedido.

Características de MySQL:

- Uso de multihilos mediante hilos del kernel.
- No permite el manejo de dominios en los campos.
- Completo soporte para operadores y funciones en cláusulas select, where y having.
- Completo soporte para cláusulas group by y order by, soporte de funciones de agrupación.
- Seguridad: ofrece un sistema de contraseñas y privilegios seguro mediante verificación basada en el host y el tráfico de contraseñas está encriptado al conectarse a un servidor.
- Soporta gran cantidad de datos. MySQL Server tiene bases de datos de hasta 50 millones de registros.
- Se permiten hasta 64 índices por tabla (32 antes de MySQL 4.1.2). Cada índice puede consistir desde 1 hasta 16 columnas o partes de columnas. El máximo ancho de límite son 1000 bytes (500 antes de MySQL 4.1.2).
- Los clientes se conectan al servidor MySQL usando sockets TCP/IP en cualquier plataforma. En sistemas Windows se pueden conectar usando named pipes y en sistemas Unix usando ficheros socket Unix.
- En MySQL 5.0, los clientes y servidores Windows se pueden conectar usando memoria compartida.

### *Lenguaje de desarrollo.*

 *Lenguaje de desarrollo para el sistema.* Microsoft Visual Basic 2005 Express:

Visual Basic 2005 Express es uno de los lenguajes de programación incorporado dentro de Visual Studio 2005 Express. Representa a una de las herramientas más productivas para crear aplicaciones para Microsoft Windows y Web. Además, ofrece diseñadores visuales mejorados, mayor rendimiento de las aplicaciones y un eficaz entorno de desarrollo integrado (IDE) con el fin de ofrecer un método rápido para desarrollar aplicaciones.

Al mismo tiempo admite construcciones completas orientadas a objetos para permitir código con más componentes y más reutilizable.

Características interesantes de Visual Basic 2005 Express.

- o El kit de inicio integrado "Movie Collection" es completamente funcional y ofrece un ejemplo de utilización de Visual Basic 2005 bien documentado y fácil de seguir.
- o Características nuevas como My proporcionan acceso muy sencillo al .NET Framework y ayudan a escribir código muy potente de forma sencilla.
- o La documentación y los tutoriales del lenguaje pensados para programadores noveles ayudan a iniciar fácil y rápidamente.
- o Los IntelliSense Code Snippets integrados en el IDE ofrecen código para casi 200 tareas de programación muy comunes.
- o Editar y continuar (Edit and Continue) crea una experiencia muy natural de creación de código al permitir añadir funcionalidad o arreglar errores en el código en ejecución.
- o El diseñador de formularios Windows**,** permite el authoring de ricas aplicaciones interactivas utilizando arrastrar y soltar. Las nuevas snaplines y edición de propiedades en el sitio (in-place property editing) mejoran la experiencia intuitiva de diseño.
- o Nuevos controles Windows Forms como GridView, ToolStrip, y WebBrowser hacen que sea muy fácil crear aplicaciones.
- o La compilación en segundo término y la auto corrección ayudan a detectar errores en el código y sugieren cambios.
- o Una experiencia simplificada del IDE hace más sencillo encontrar la funcionalidad clave.
- o Conecta y retira datos de servicios Web XML con gran facilidad.
- o Nuevas etiquetas inteligentes (Smart Tags**)** ofrecen acceso sencillo a las características más comunes de control.

 $\circ$  Los consejos y visualizadores de depuración (Debugger Datatips and Visualizers) son una ayuda para aclarar estructuras complejas de datos como un DataSet.

*Lenguaje de desarrollo para página Web.*

Visual Web Developer 2005 Express:

Visual Web Developer 2005 Express es una herramienta enfocada exclusivamente en el desarrollo Web con ASP.NET 2.0, y esta incorporada en Microsoft Visual Studio .NET Express.

Características más interesantes de Visual Web Developer 2005 Express Edition.

- o Kits de inicio integrado y plenamente funcional para arrancar de inmediato.
- o IntelliSense en todas partes.
- o 100 % de preservación del código fuente.
- o Rico depurador integrado para aplicaciones Web.
- o Soporte para proyectos e implementaciones FTP y proyectos basados en sistemas de archivos.
- o Construye y prueba aplicaciones en local utilizando el servidor Web integrado, sin necesidad de IIS.
- o Superficie de diseño mejorada y tabla de diseño para una experiencia de diseño WYSIWYG mejorada.
- o Integra datos fácilmente sin escribir código mediante databinding.
- o Herramienta de publicación *Copy Web* integrada para gestionar la implementación de forma súper sencilla.
- o Nuevas tareas comunes proporcionan fácil acceso a las características de control más comunes.
- o El modelo mejorado de compilación te permite guardar/refrescar el desarrollo de la página de estilo.
- o Soporte en tiempo de diseño de páginas maestras y temas ASP.NET 2.0.

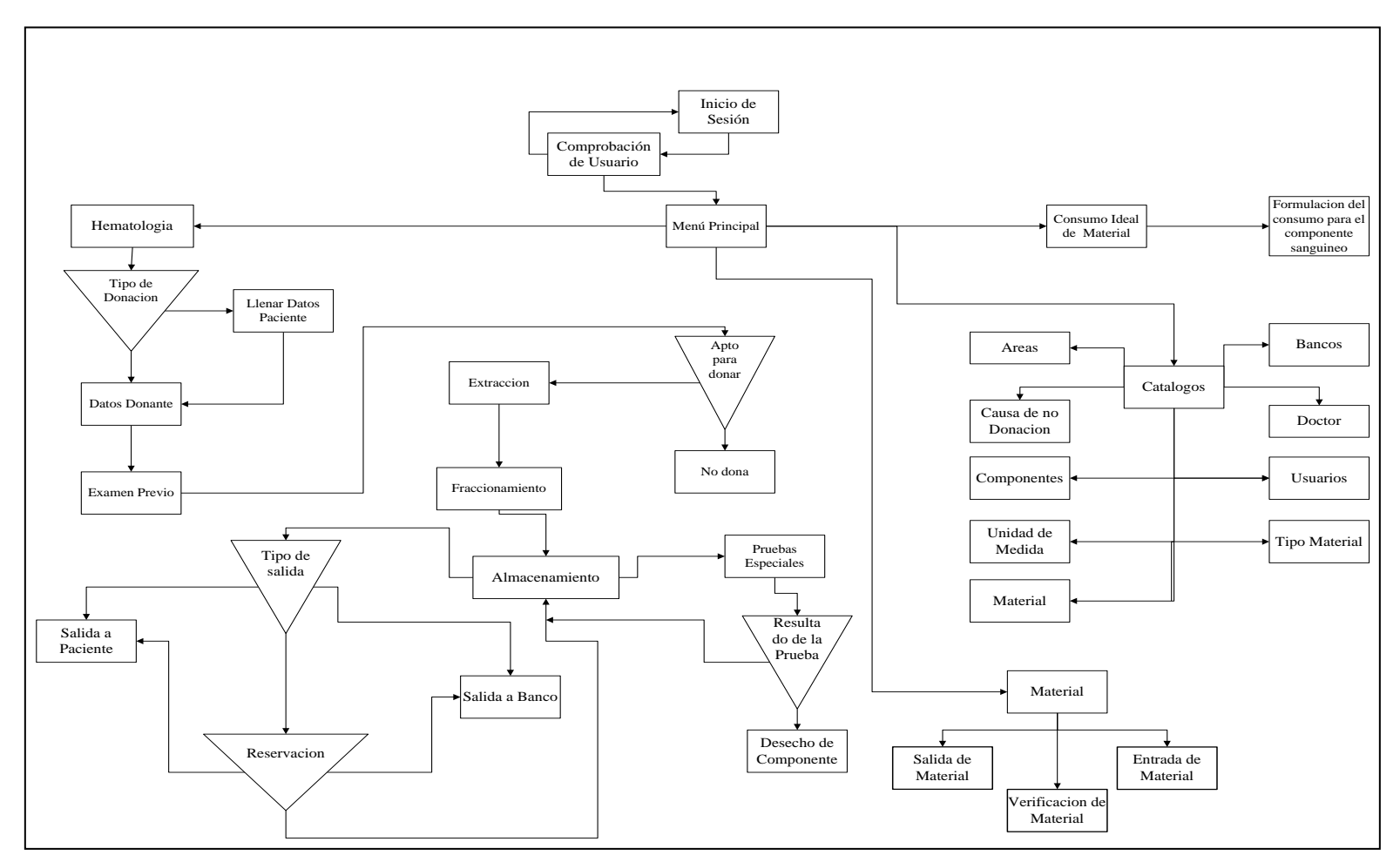

# **5.3 DISEÑO DE DIAGRAMA DE FLUJO DE DATOS.**

*Figura 5.3.1 Diagrama general de flujo de dato.*

# **5.4 DIAGRAMA JERÁRQUICO MODULAR.**

Entre los módulos propuestos para el sistema tenemos los siguientes:

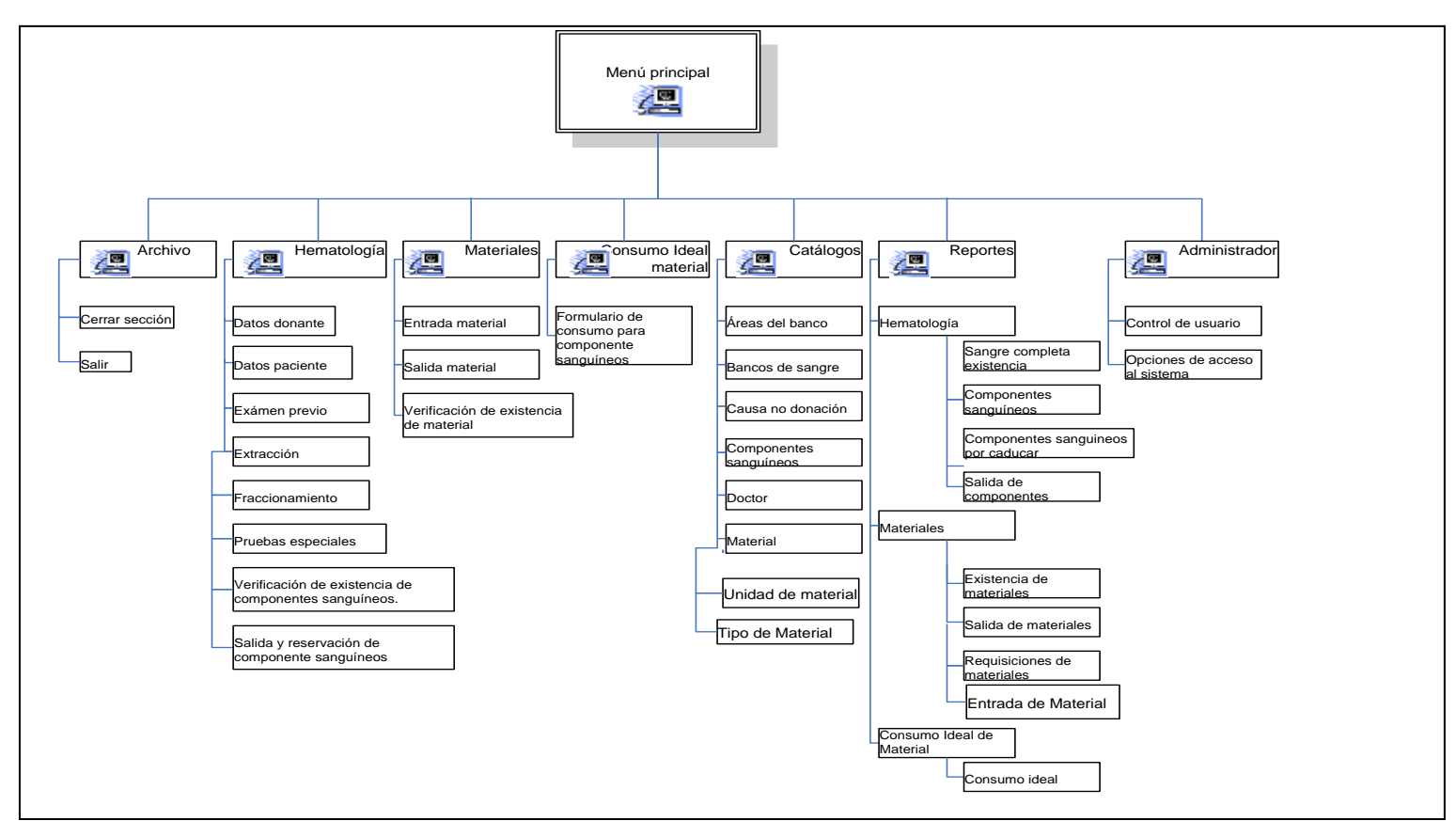

*Figura 5.4.1 Módulos del sistema propuesto.*

# **5.4.1 DESCRIPCIÓN DEL DIAGRAMA JERARQUICO DEL SISTEMA PROPUESTO.**

## **5.4.1.1 MÓDULO ARCHIVO.**

En este módulo podrá cerrar la sección en la que se encuentre el usuario y salir del sistema.

**Cerrar sesión:** Esta opción permite cambiar de usuario en el sistema.

**Salir:** En esta opción permite salir o cerrar completamente el sistema.

# **5.4.1.2 MÓDULO HEMATOLOGÍA.**

En este módulo se registrarán los datos del donante, paciente y todos los datos necesarios para llevar un mejor control de la sangre y sus componentes, además poder consultar la existencia de los componentes, llevar un control de las salidas y reservaciones de los componentes sanguíneos.

**Datos donantes:** En esta pantalla es donde se ingresa, busca, modifica un donante.

**Datos pacientes:** Es donde se ingresa, busca, modifica un paciente.

**Exámen previo:** Se guardan los resultados de la entrevista hecha al donante.

**Extracción:** Es donde se le asigna un numero de bolsa a la sangre extraída.

**Fraccionamiento:** Es donde se ingresan los diferentes tipos de componentes sanguíneos al sistema.

**Pruebas especiales:** En esta pantalla permite ingresar los resultados de las pruebas especiales que se han realizado a los componentes sanguíneos.

**Verificación de existencia de componente:** En esta pantalla permite verificar la existencia de componentes dependiendo del grupo sanguíneo.

**Reservación y salidas de componentes sanguíneos:** En esta pantalla permite Reservar y dar salida a los componentes sanguíneos dependiendo quien los solicita ya sea pacientes u otros bancos de sangre.

## **5.4.1.3 MÓDULO DE MATERIALES.**

En este módulo se lleva el control de las entradas, salidas y existencia de los materiales en la bodega del banco de sangre.

**Entrada de materiales:** En este formulario se ingresará la información de los materiales que entraran a la bodega del banco de sangre, con el fin de llevar un control de estos.

**Salida de materiales:** En este formulario se registrarán las salidas de los materiales que sean solicitados por las diferentes áreas del banco de sangre.

**Verificación de existencia de material:** Se podrá consultar la existencia de un material.

### **5.4.1.4 MÓDULO CONSUMO IDEAL.**

Contiene el formulario en el cual se podrá llevar un control ideal de los materiales necesarios para el fraccionamiento de cada componente.

**Consumo ideal:** Se ingresaran las cantidades de materiales que idealmente necesita un determinado proceso, que permitirá dar una valorización ideal a los diferentes componentes sanguíneos.

# **5.4.1.5 MÓDULO DE CATÁLOGOS.**

Contiene todos los formularios de mantenimiento de las tablas necesarias que se encuentran en la base de datos, para ingresar, modificar, buscar y eliminar información para el sistema.

**Bancos de sangre:** Se ingresará información de los banco de sangre que realicen prestamos o reservaciones de diferentes componentes sanguíneos.

**Doctor:** Se ingresará información de los doctores que realicen solicitudes de componentes para algún paciente que se encuentre en el hospital donde se encuentra el banco de sangre.

**Usuario:** Se ingresará la información de los usuarios del banco de sangre.

**Unidad de Medida:** Se ingresaran las unidades en las que entra y sale un material.

**Material:** Se ingresará información específica de los materiales.

**Causa de no donación:** Se ingresaran las causas por las cuales una persona no puede donar.

**Áreas del banco:** Se ingresaran las áreas del banco de sangre.

**Tipo de material:** Se ingresaran los tipos de materiales que maneja el banco de sangre.

#### **5.4.1.6 MODULO DE REPORTES.**

En este módulo se muestran los reportes de hematología, materiales y valorización de los componentes sanguíneos.

## **5.4.1.6.1 REPORTES DE HEMATOLOGÍA.**

**Sangre completa existente:** Este reporte mostrará información de sangre completa existente.

**Componentes sanguíneos:** Este reporte mostrará información de componentes sanguíneos existentes.

**Componentes sanguíneos por caducar:** Este reporte mostrará información de componentes sanguíneos por caducar.

**Salida de componentes sanguíneos:** Este reporte mostrará información de las salidas de componentes sanguíneos.

**Donaciones dirigidas:** Muestra información de los donantes que han donado y a que pacientes.

**Pruebas especiales:** Muestra las pruebas especiales que se han realizado.

### **5.4.1.6.2 REPORTES MATERIALES.**

<u>.</u>

**Reporte existencia de materiales:** Este reporte mostrará las cantidades existentes de cada material en bodega.

**Reporte salida de materiales:** Brindará información de las salidas de los materiales.

**Reporte de requisiciones de material:** Mostrará información de aquellos materiales que se encuentran en stock\* , para que puedan hacer una requisición de esos materiales.

**Reporte de entrada de material**: Mostrará información de las entradas a bodega de los materiales.

<sup>\*</sup> Stock: La cantidad de productos que dispone una empresa, este término se utiliza generalmente para referirse a los productos almacenados.

### **5.4.1.6.3 REPORTE DE CONSUMO IDEAL MATERIALES.**

**Reporte de consumo ideal:** Mostrará información de los materiales que se consumirían idealmente al sacar determinada cantidad de componente sanguíneo.

## **5.4.1.7 MÓDULO ADMINISTRADOR.**

**Control de usuarios:** Creara las cuentas de los usuarios del sistema y asignará cuentas de usuarios a los bancos de sangre que consulten por medio de la página Web.

**Opciones de acceso al sistema:** Asignará los roles a los usuarios del sistema.

## **5.5 DISEÑO DEL INTERFAZ.**

#### *Diagramas de casos de uso.*

Este diagrama representa la funcionalidad completa de un sistema (o una clase) mostrando su interacción con los agentes externos. Esta representación se hace a través de las relaciones entre los actores (agentes externos) y los casos de uso (acciones) dentro del sistema. Los diagramas de casos de uso definen conjuntos de funcionalidades afines que el sistema debe cumplir para satisfacer todos los requerimientos que tiene a su cargo. Esos conjuntos de funcionalidades son representados por los casos de uso. Se pueden visualizar como las funciones más importantes que la aplicación puede realizar o como las opciones presentes en el menú de la aplicación.

#### *Diagrama de clases.*

Nos muestra una vista de la aplicación en un determinado momento, es decir, en un instante en que el sistema está detenido. Las clases son la plantilla de los objetos, y aquí podemos ver representados a estos con sus atributos o características y su comportamiento o métodos.

#### *Diagrama de actividades.*

Se utilizan para visualizar, especificar, construir y documentar la dinámica de un conjunto de objetos o simplemente para modelar el flujo de control de una operación (método de una clase). Fundamentalmente es un diagrama de flujo que muestra el flujo de control entre las actividades.

# **5.5.1 APLICACIÓN DE LOS CASOS DE USO.**

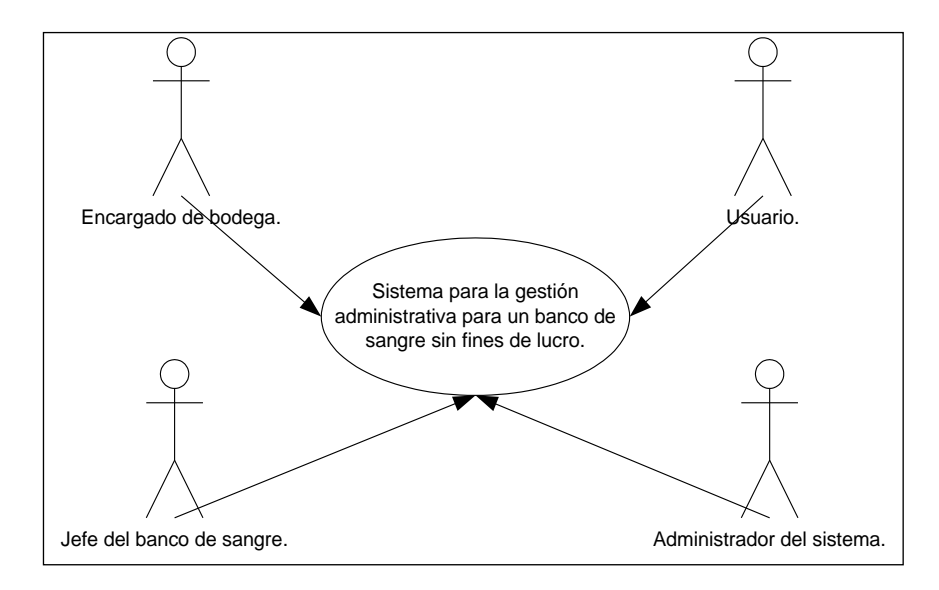

## **5.5.1.1 CONTEXTO DEL SISTEMA.**

*Figura 5.5.1.1 Caso de uso general del sistema propuesto.*

El diagrama de contexto muestra a los usuarios en forma de entidades que interactúan con el sistema. El diagrama anterior permite visualizar los actores involucrados en el modelo de casos de uso.

#### *Especificación de los actores identificados.*

*Jefe de banco de sangre:* Este posee los mayores privilegios de acceso al sistema, ya que tiene acceso a todos los módulos; siendo la única persona que tendrá acceso al módulo de valorización y a los reportes de hematología y valorización.

*Empleado:* Es el encargado de ingresar la información del donante, paciente y la información requerida por el sistema, de cada uno de los procesos que conlleva el banco de sangre en relación a las áreas hematológicas.

*Encargado de bodega:* Este se encarga del área de los materiales, de ingresar los materiales, de registrar las salidas, de hacer las requisiciones necesarias de los materiales y de generar los reportes. Además de agregar información a los catálogos de proveedores, materiales y tipo de material.

*Administrador del sistema:* Se encargara de crear las cuentas de usuarios para los bancos de sangre y sistema, asignar permisos, mantenimiento a la base de dato, sistema y página Web.

## **5.5.1.2 CASO DE USO ENCARGADO DE BODEGA.**

<<Extend>>: Representa una parte de la funcionalidad del caso que no siempre ocurre. <<Include>>: Representa una parte de funcionalidad del caso de uso que siempre ocurrirá.

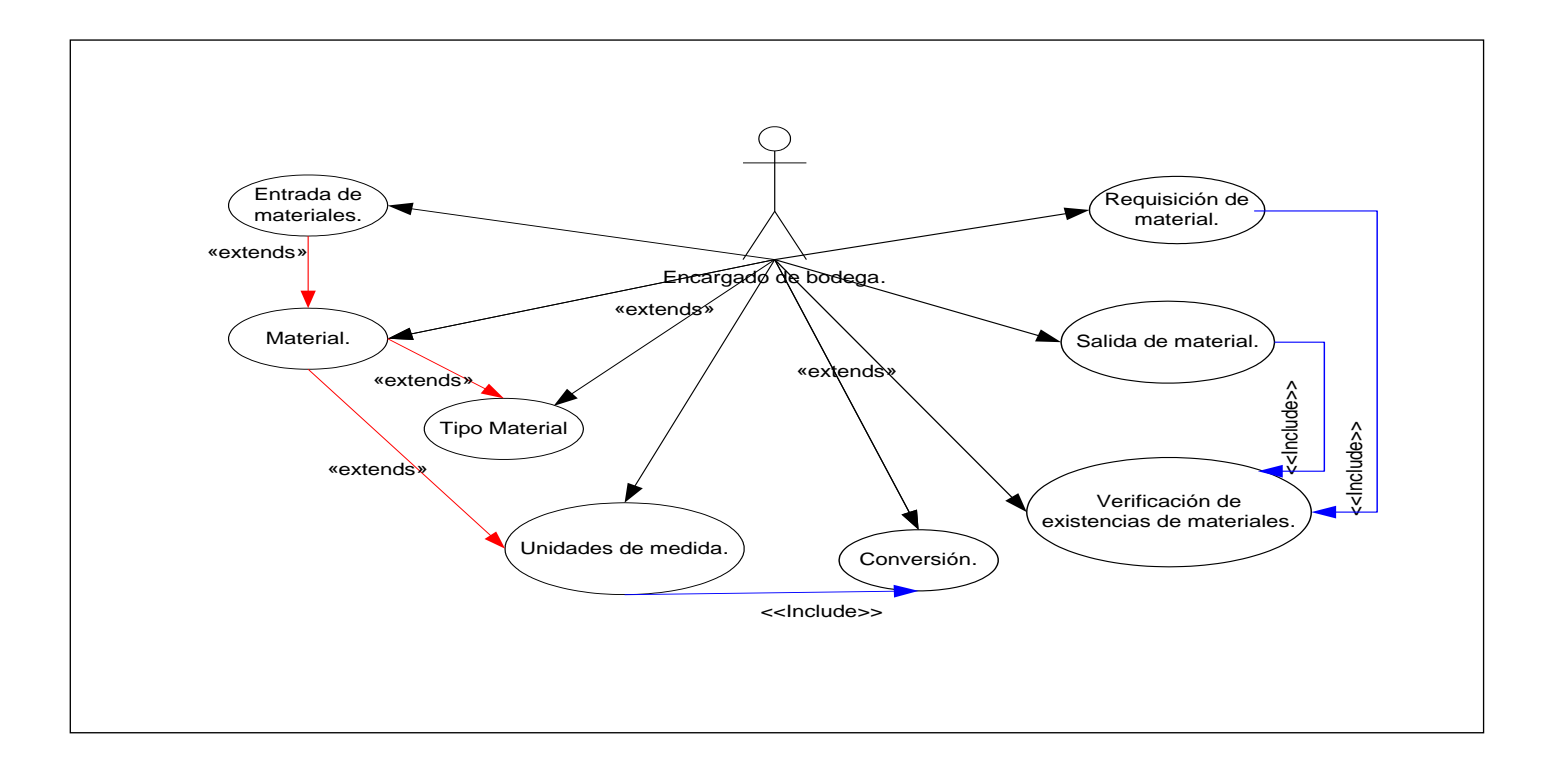

*Figura 5.5.1.2.1 Diagrama del caso de uso encargado de bodega.*

#### *Descripción caso de uso del actor de encargado de bodega.*

**Nombre:** Requisición de material.

**Función:** Generar reporte de los materiales requeridos.

**Descripción:** El encargado de bodega, generará reportes de los materiales que se encuentran en su nivel de stock.

**Flujo de evento:** Generar reporte de materiales con un nivel de material mínimo.

**Flujo alternativo:** Ninguno.

**Requerimientos especiales:** Que haya en la base de datos materiales con existencias mínimas.

**Precondición:** Consultar los materiales que se encuentran en un nivel mínimo de existencia en bodega.

**Post-condición:** Despliegue de los datos de existencias mínimas de los materiales existentes en bodega.

**Referencias:** Caso de uso: verificación de existencias de materiales.

**Punto de Extensión:** Este caso de uso es extendido por el caso de uso verificación de existencia de material.

**Nombre:** Salida de material.

**Función:** Registrar la salida de los materiales.

**Descripción:** Registrará las salidas de los materiales que le sean solicitados por las área del banco de sangre.

**Flujo de evento:** - Solicitud de materiales por un área del banco.

- Se consulta la base de datos para verificar que haya en existencia las cantidades solicitadas de los materiales.

**Flujo alternativo:** Ninguno.

**Requerimientos especiales:** Que exista una solicitud de materiales de un área del banco de sangre.

**Precondición:** Que haya en bodega de los materiales solicitados.

**Post-condición:** Que los materiales solicitados se entreguen al área de bando que los solicito.

**Referencias:** Caso de uso: verificación de existencia de materiales.

**Puntos de extensión:** Este caso de uso es extendido por el caso de uso verificación de existencia de material.

**Nombre:** Entrada de material.

**Función:** Registrar los materiales que entran a la bodega del banco de sangre.

**Descripción:** Ingresará al sistema la información de los materiales que van a entrar a la bodega del banco, materiales.

**Flujo de evento:** -Los materiales a ingresar, existan en la lista de materiales.

-Ingresar información de los materiales que entraran a bodega.

**Flujo alternativo:** -Si el material es nuevo, ingresarlo primeramente en formulario de material del módulo de catálogo.

**Requerimientos especiales:** Haber ingresado la información de los materiales cuando es nuevo, en el formulario de materiales del módulo de catálogo.

**Precondición:** Que exista un ingreso de material a bodega.

**Post-condición:** Almacenar información de los materiales que ingresaron a bodega en la base de datos.

**Referencia:** Casos de uso: materiales.

**Puntos de extensión:** Ninguno.

**Nombre:** Material.

**Funciones:** Agregar material nuevo.

**Descripción:** Ingresar información del material cuando es un producto nuevo.

**Flujo de evento:** El material se ingresa en este formulario cuando no se encuentra en la lista de los materiales del sistema.

**Flujo alternativo:** -Agregar unidades del material si no existe en módulo de catálogo.

**Requerimientos especiales:** Haber ingresado datos del proveedor, tipo de material y la unidad que tendrá por defecto ese material.

**Precondición:** El material no se encuentre en la lista de los materiales.

**Post-condición:** Ninguno.

**Referencia:** Caso de uso: Unidad de medida.

**Punto de Extensión:** Este caso de uso es extendido por proveedor, tipo de material y unidades de medida.

**Nombre:** Verificación de existencia de material.

**Funciones:** Consultar existencia de material.

**Descripción:** Consultar la existencia de un material especifico a la base de datos.

**Flujo de evento: -**Consultar la existencia de un material específico.

- Despliega la información del material, mostrando las cantidades que existen en la bodega del banco de sangre.

**Flujo alternativo:** Ninguno.

**Requerimientos especiales:** Ninguno.

**Referencia:** Caso de uso: Ninguno

Referencias: Ninguno.

**Precondición:** Ninguno.

**Post-condición:** Ninguno.

**Punto de Extensión:** Ninguno.

**Nombre:** Tipo de material.

**Funciones:** Agregar los tipo de materiales que se utilizan e banco de sangre.

**Descripción:** Agregará al sistema los tipos de materiales que se utilizan en el banco de sangre.

**Flujo de evento:** Ingresar el tipo de material en el módulo de catálogo.

**Flujo alternativo:** Ninguno

**Requerimientos especiales:** Ingresar un material, en el formulario materiales y que el tipo de material no se haya registrado.

**Referencia:** Caso de uso: Ninguno.

**Referencias:** Ninguno.

**Precondición:** No exista el tipo de material en la base de datos.

**Post-condición:** Ninguno.

**Punto de Extensión:** Ninguno.

## **5.5.1.3 CASO DE USO: USUARIO.**

<<Extend>>: Representa una parte de la funcionalidad del caso que no siempre ocurre.

<<Include>>: Representa una parte de funcionalidad del caso de uso que siempre ocurrirá.

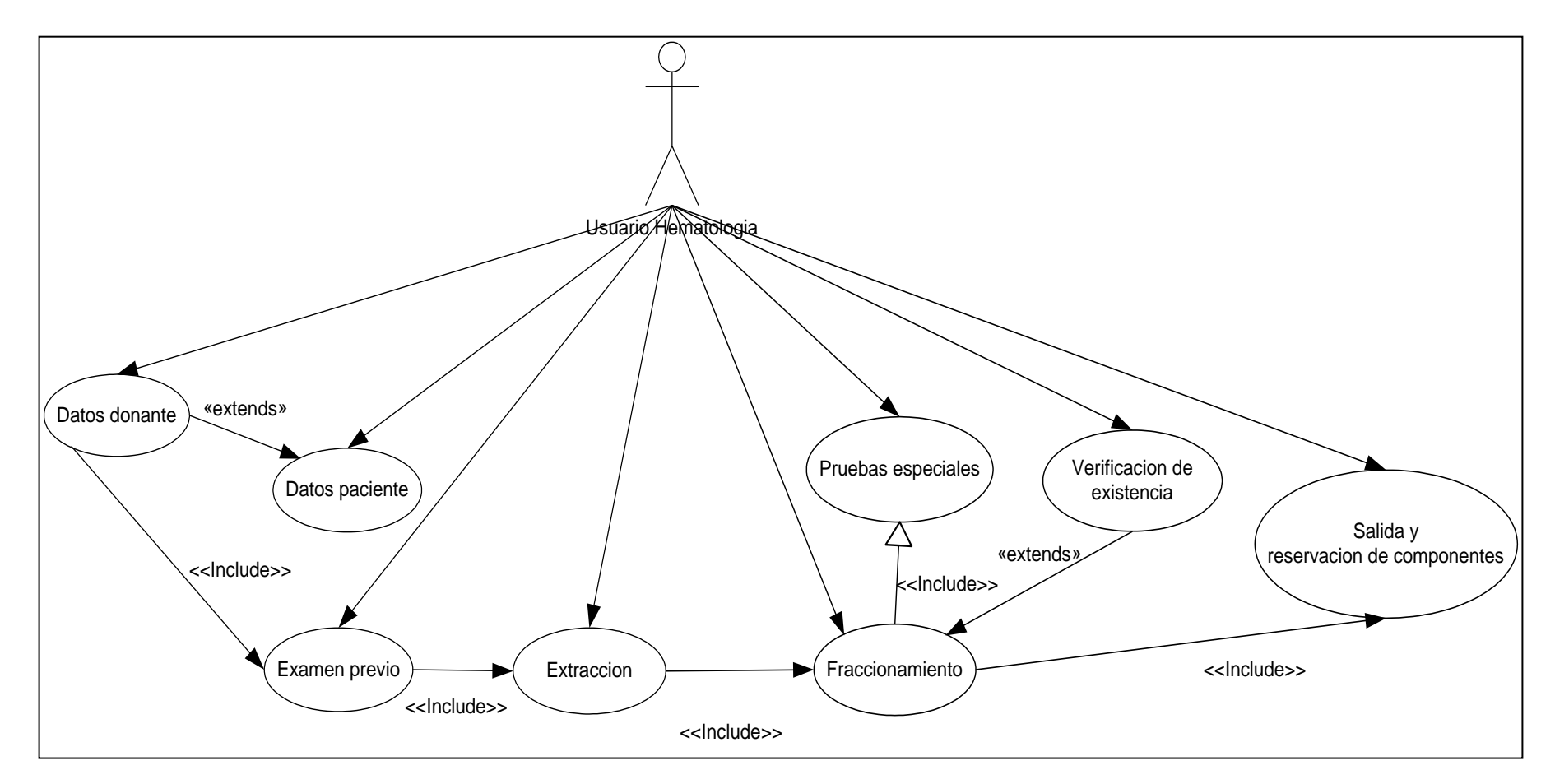

*Figura 5.5.1.3.1 Caso de uso del usuario*
#### *Descripción casos de uso usuario.*

**Nombre**: Datos donantes.

**Función**: Permitir el ingreso de datos del donante.

**Descripción**: El usuario ingresa un nuevo donante, busca los datos de un donante y despliega la información y modifica datos de un donante si es necesario.

**Flujo de evento:**-Se busca la existencia del donante por medio del DUI, si el donante existe se actualizan los datos, sino se ingresan los datos al sistema.

**Flujo alternativo:** Si la donación es dirigida<sup>1</sup> se ingresan los datos del paciente.

**Requerimientos especiales:** El donante llega por primera vez al banco de sangre.

**Precondición:** Ninguno.

**Post-condición:** Ninguno.

**Referencias**: Caso de uso: Ninguno.

**Punto de extensión**: Este caso de uso es extendido por el caso de uso de datos paciente y exámen previo.

**Nombre**: Datos paciente.

**Función**: Permitir el ingreso de datos del paciente.

**Descripción**: Se ingresará un nuevo paciente, busca los datos de un paciente y despliega la información y modifica datos de un paciente si es necesario.

**Flujo de evento:** Se ingresan los datos cuando el donante realiza una donación dirigida.

**Flujo alternativo:** Ninguno.

**Requerimientos especiales:** Se ingresa datos de un paciente no existente cuando el donante va a donar.

**Precondición:** Donación del donante sea dirigida.

**Post-condición:** Ninguno.

1

<sup>1</sup> Dirigida: Donación de sangre de un donante para un paciente en especifico.

**Referencias**: Caso de uso: Datos donante. **Punto de extensión**: Ninguno.

**Nombre**: Exámen previo.

**Actores**: Usuario.

**Función**: Ingresa resultados de exámen previo.

**Descripción**: El usuario busca al donante registrado e ingresa los resultados del exámen previo a la extracción y guarda los datos.

**Flujo de evento**:- Consultar datos del donante e ingresar el resultado del exámen previo.

**Flujo alternativo:** Ninguno.

**Requerimientos especiales:** Que exista un donante de sangre.

**Precondición:** Información del donante tiene que estar ingresado en el sistema.

**Post-condición:** Ninguno.

**Referencias**: Caso de uso es datos donante.

**Punto de extensión**: Este caso de uso es extendido por el caso de uso de extracción.

**Nombre**: Extracción.

**Función**: Ingresará el número de bolsa y grupo sanguíneo.

**Descripción**: El usuario busca al donante registrado, el resultado del exámen previo e ingresa el grupo sanguíneo y asigna un número de bolsa a la sangre extraída.

**Flujo de evento:-** Ingresar número de bolsa.

**Flujo alternativo:** Ninguno.

**Requerimientos especiales:** Que el donante tenga las condiciones necesarias para donar y que haya pasado el exámen previo al que fue sometido.

**Precondición:** El resultado del exámen previo sea aceptado.

**Post-condición:** Ninguno.

**Referencias**: Caso de uso: exámen previo.

**Punto de extensión**: Este caso de uso es extendido por el caso de uso de fraccionamiento.

**Nombre**: Fraccionamiento.

**Función**: Ingresa los datos de los componentes fraccionados.

**Descripción**: Se ingresa la información de tiempo de caducidad, número de bolsa, tipo de los diferentes componentes fraccionados.

**Flujo de evento:**- Ingresar información de los componentes a fraccionar.

**Flujo alternativo:** Ninguno.

**Requerimientos especiales:** Que haya bolsas de sangre completa para fraccionar.

**Referencias**: Caso de uso: extracción.

**Precondición:** -Que exista sangre completa sin fraccionar.

**Post-condición:** Ninguno.

**Punto de extensión**: Este caso de uso es extendido por el caso de uso de verificación de existencia de componente.

**Nombre**: Verificación de existencia de componente.

**Función**: Verificación de existencia de componentes.

**Descripción**: El usuario busca si se encuentran en existencia componentes sanguíneos.

**Flujo de evento:** -Ingresar el código del componente y grupo sanguíneo a consultar.

**Flujo alternativo:** Ninguno.

**Requerimientos especiales:** Que existan componentes sanguíneos registrados.

**Precondición:** Ninguno.

**Post-condición:** Ninguno.

**Referencias**: Caso de uso es fraccionamiento.

**Punto de extensión**: Ninguno.

**Nombre**: Pruebas especiales.

**Función**: Ingresa resultados de exámen de pruebas especiales.

**Descripción**: El usuario ingresa los resultados de las pruebas realizadas a la sangre de enfermedades infecciosas.

**Flujo de evento:** -Consultar número de bolsa e ingresar resultados de los exámenes de enfermedades infecciosas.

**Flujo alternativo:** Ninguno.

**Requerimientos especiales:** Para que se puedan realizar las pruebas especiales tiene que existir de sangre completa.

**Precondición:** Ninguno.

**Post-condición:** Ninguno.

**Referencias**: Caso de Uso: Extracción, verificación de existencia de componente. **Punto de extensión**: Este caso de uso es extendido por el caso de uso de existencia.

**Nombre**: Salida/Reservación.

**Función**: Ingresa datos de solicitud o reservación de componentes.

**Descripción**: Ingresa los datos que contiene la solicitud o reservación de componentes sanguíneos: tipo de componentes, datos del paciente, quien lo solicita.

**Flujo de evento:** Ingresar información de de los componentes que van a salir o reservar.

**Flujo alternativo:** Ninguno.

**Requerimientos especiales:** Tener en existencia los componentes solicitados ya sea para salida de paciente, banco o una reservación. Además los datos del paciente, y banco de sangre que solicita o reserva tienen que estar registrados.

**Referencias**: Caso de uso: verificación de existencia de componente, datos paciente y bancos de sangre.

**Precondición:** Ninguno.

**Post-condición:** Ninguno.

**Punto de extensión**: Este caso de uso es extendido por el caso de uso de pruebas cruzadas y datos del paciente, verificación de existencia de componente y banco de sangre.

### **5.5.1.4 CASO DE USO: JEFE DEL BANCO DE SANGRE.**

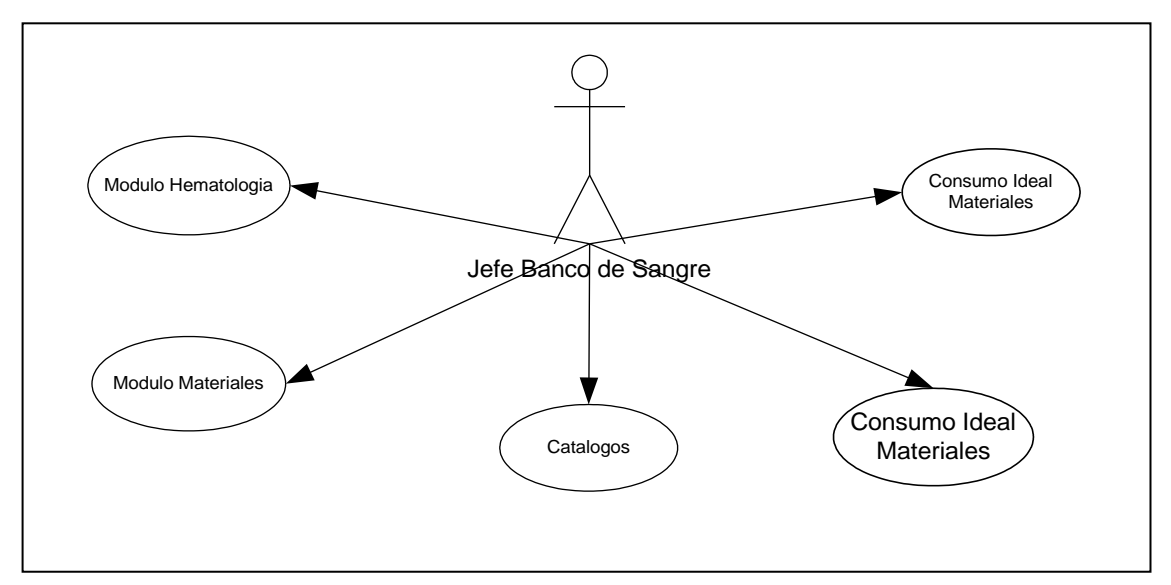

*Figura 5.5.1.4.1 Caso de uso jefe del banco de sangre.*

#### *Descripción de los casos de uso actor Jefe de banco de sangre.*

**Nombre**: Módulo hematología.

**Descripción**: El jefe del banco de sangre tiene acceso a todos los formularios del Módulo de hematología, para poder consultar y agregar información del área hematológica.

**Flujo de evento: -**Puede seleccionar cualquier formulario del módulo de hematología del sistema.

**Flujo alternativo:** Ninguno.

**Requerimientos especiales:** Ninguno.

**Precondición:** Ninguno.

**Post-condición:** Ninguno.

#### **Punto de extensión:** Ninguno.

**Nombre**: Materiales.

**Descripción**: Puede acceder al módulo de materiales, para poder consultar, registrar entradas y salidas de los materiales que sean requeridos por las diferentes áreas del banco de sangre.

**Flujo de evento:** -Puede seleccionar cualquier formulario del módulo de materiales del sistema.

**Flujo alternativo:** Ninguno.

**Requerimientos especiales:** Ninguno.

**Precondición:** Ninguno.

**Post-condición:** Ninguno.

**Punto de extensión:** Ninguno.

**Nombre**: Catálogo.

**Descripción**: Tiene la disposición de poder consultar, agregar, eliminar, información de los diferentes catálogos.

**Flujo de evento:** -Puede seleccionar cualquier formulario del módulo de catálogo del sistema.

**Flujo alternativo:** Ninguno.

**Requerimientos especiales:** Ninguno.

**Precondición:** Ninguno.

**Post-condición:** Ninguno.

**Punto de extensión:** Ninguno.

**Nombre**: Consumo ideal de materiales.

**Descripción**: Es la única persona que puede ingresar a este módulo, para poder obtener verificar el consumo ideal del componentes.

**Flujo de evento: -**Puede seleccionar cualquier formulario del módulo de consumo ideal de materiales del sistema.

**Flujo alternativo:** Ninguno.

**Requerimientos especiales:** Ninguno. **Precondición:** Ninguno. **Post-condición:** Ninguno. **Punto de extensión:** Ninguno.

#### **Nombre**: Reporte.

**Descripción**: Tiene acceso a todos los reportes. Y es la única persona que puede ingresar a los diferentes reportes de hematología y consumo ideal de materiales. **Flujo de evento: -**Puede seleccionar cualquier formulario del módulo de reportes del sistema.

**Flujo alternativo:** Ninguno.

**Requerimientos especiales:** Ninguno.

**Precondición:** Ninguno.

**Post-condición:** Ninguno.

**Punto de extensión:** Ninguno.

## **5.5.1.5 CASO DE USO: USUARIO DE PÁGINA WEB.**

<<Extend>>: Representa una parte de la funcionalidad del caso que no siempre ocurre. <<Include>>: Representa una parte de funcionalidad del caso de uso que siempre ocurrirá.

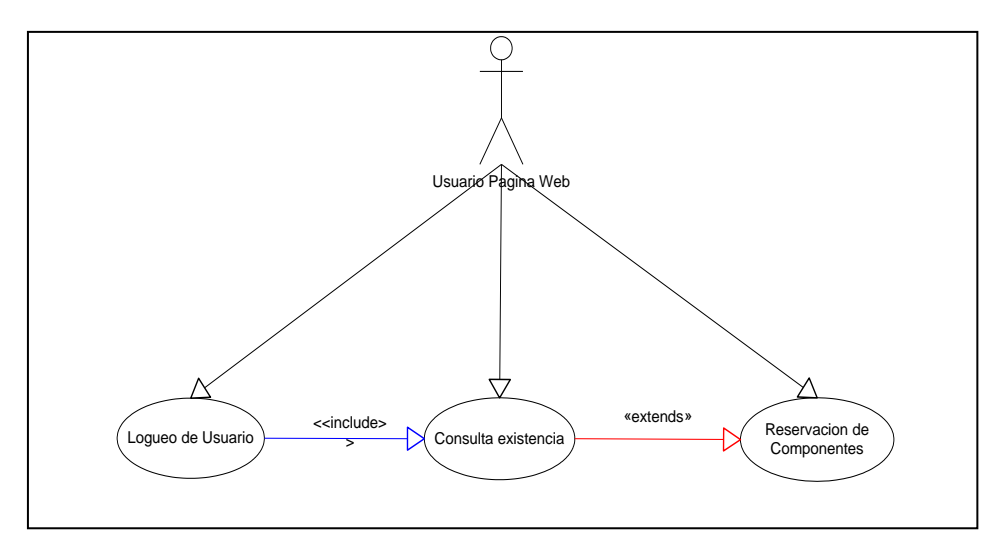

*Figura 5.5.1.5.1 Diagrama caso de uso usuario de página Web.*

#### *Descripción del caso de uso usuario página Web.*

**Nombre**: Logueo de usuario.

**Función**: Ingresar información para el acceso a la página Web.

**Descripción**: Ingresa a la página Web para consultar y/o realizar una solicitud de los diferentes componentes sanguíneos que se encuentran en existencias en el banco de sangre.

**Flujo de evento:** -Ingresa nombre de usuario y clave de acceso.

-verifica en la base de datos la existencia del usuario, sino manda un mensaje de usuario no registrado.

**Flujo alternativo:** Ninguno.

**Requerimientos especiales:** Tiene que tener una cuenta de usuario para que pueda ingresar a la página Web.

**Precondición:** Estar registrado el usuario en la base de datos.

**Post-condición:** Ingresa a la pagina Web.

**Referencias**: Caso de uso: Registro de usuario.

**Punto de extensión**: Este caso de uso es extendido a consulta de existencia.

**Nombre**: Verificación de existencia de componente.

**Función**: Permitir a los usuarios registrados consultar la existencia de los diferentes componentes sanguíneos.

**Flujo de evento: -**Ingresa componente a consultar.

- verifica la existencia de componente.

**Flujo alternativo:** Ninguno

**Descripción**: El usuario consulta la existencia de componentes sanguíneos que necesita.

**Requerimientos especiales:** Tener una cuenta de usuario activa.

**Precondición:** Ninguna.

**Post-condición:** Reservación de componente.

**Referencias**: Caso de uso: Registro de usuario y logueo de usuario.

Existencia de componente sanguíneo.

**Punto de extensión**: Este caso de uso es extendido a reservación de Componentes sanguíneos.

**Nombre**: Reservación de componentes sanguíneos.

**Función**: Permitir la reservación de componentes sanguíneos.

**Descripción**: El usuario realiza reservaciones de componentes sanguíneos que requiere.

**Flujo de evento:-** Ingresar información de componentes a reservar.

**Flujo alternativo:** Ninguno.

**Requerimientos especiales:** Haber consultado la existencia de los componentes respectivos a reservar.

**Precondición:** Haber consultado la existencia del componente a reservar.

**Post-condición:** Ninguno.

**Referencias**: Caso de uso: Verificación de existencia de componente.

**Punto de extensión**: Ninguno.

## **5.5.1.6 CASO DE USO: ADMINISTRADOR DEL SISTEMA.**

<<Extend>>: Representa una parte de la funcionalidad del caso que no siempre ocurre. <<Include>>: Representa una parte de funcionalidad del caso de uso que siempre ocurrirá.

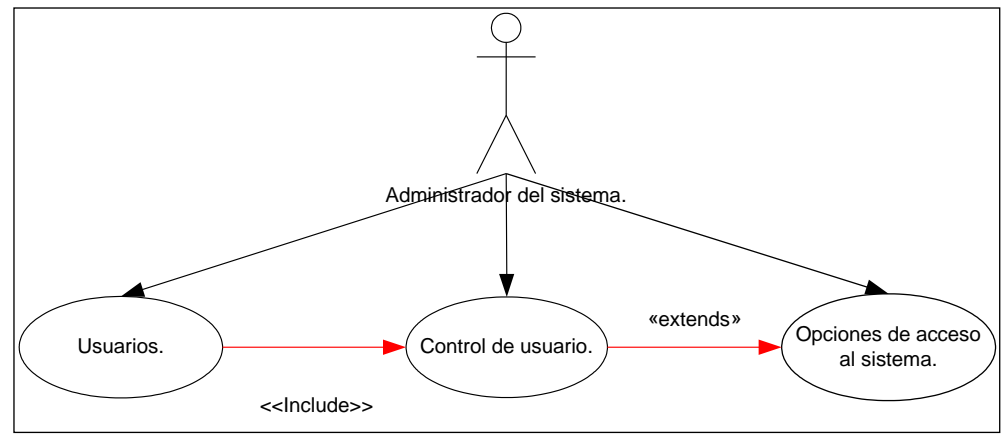

*Figura 5.5.1.6.1 Diagrama de caso de uso administrador del sistema.*

#### *Descripción caso de uso administrador del sistema.*

**Nombre**: Control de usuario.

**Función**: Crear cuentas a los usuarios del sistema.

**Descripción**: El administrador del sistema, creará las cuentas de usuario con su clave de acceso, a cada usuario del sistema, para que estos puedan acceder a el.

**Flujo de evento:** -Ingresar datos del usuario.

-creará el nombre del usuario y le asignara la clave de acceso.

**Flujo alternativo:** Asignarle permisos de acceso al sistema

**Requerimientos especiales:** Los datos del usuario deben de estar registrado en el sistema en módulo de catálogo.

**Precondición:** Los datos del usuario deben de estar registrado en el sistema en módulo de catálogo.

**Post-condición:** Ninguno.

**Referencias**: Caso de uso: Usuario.

**Punto de extensión**: Este caso de uso es extendido por el caso de uso opciones de acceso al sistema.

**Nombre**: Opciones de acceso al sistema.

**Función**: Asignar las opciones de acceso al sistema a los usuarios.

**Descripción**: Se encargará de asignar las opciones de acceso a las cuales podrá ingresar el usuario en el sistema.

**Flujo de evento:**-Consultar a la base de datos la existencia del usuario.

-Asignar las opciones de acceso al sistema según se el rol del usuario.

**Flujo alternativo:** Ninguno.

**Requerimientos especiales:** El usuario debe de tener creada una cuenta de usuario.

**Precondición:** El usuario debe de tener creada una cuenta de usuario.

**Post-condición:** Ninguno.

**Referencias**: caso de uso: control de usuario.

**Requerimiento:** Haber creado una cuenta de usuario.

**Punto de extensión**: Ninguno.

# **5.6 BASE DE DATOS. 5.6.1 ENTIDAD RELACION.**

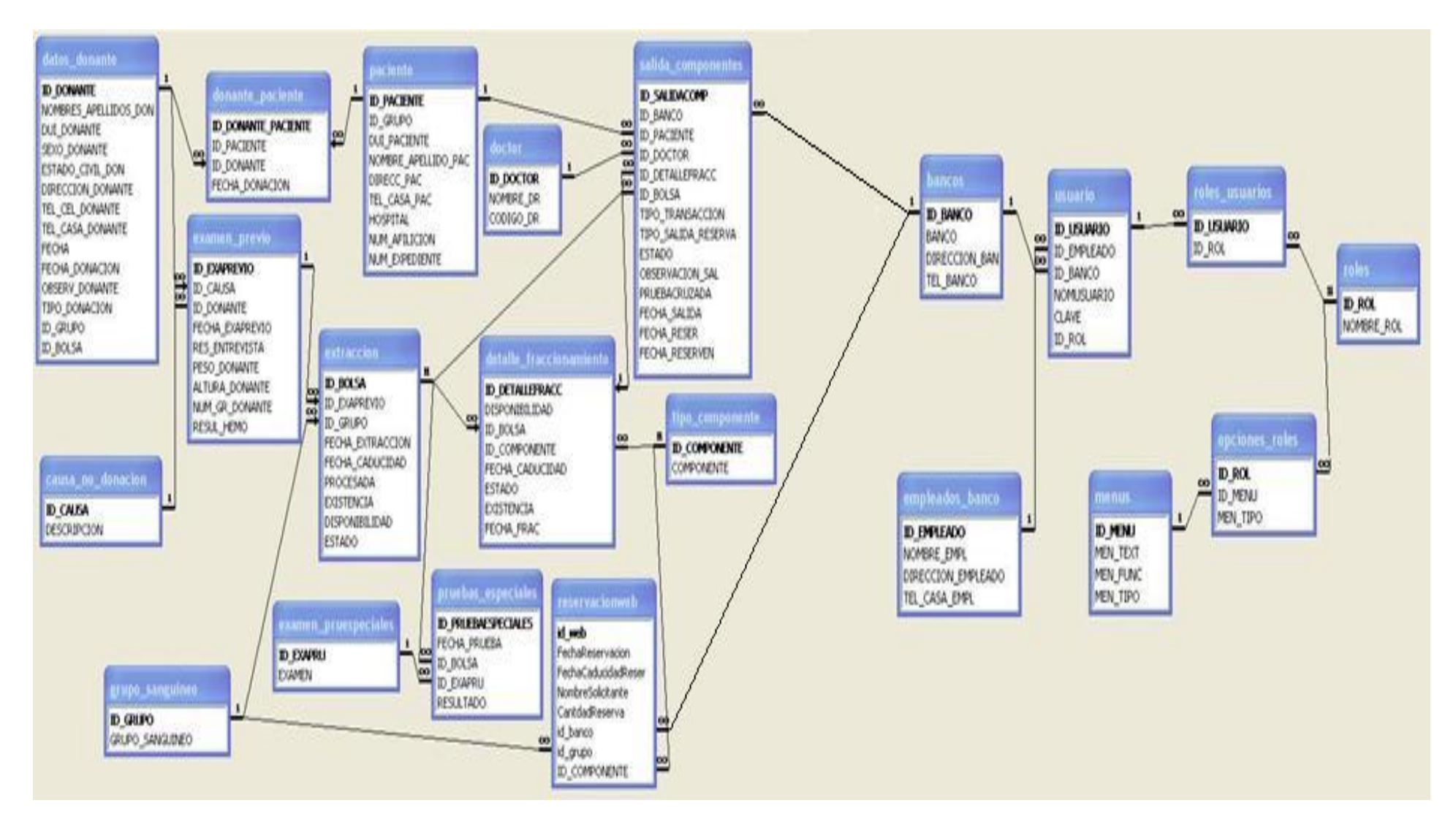

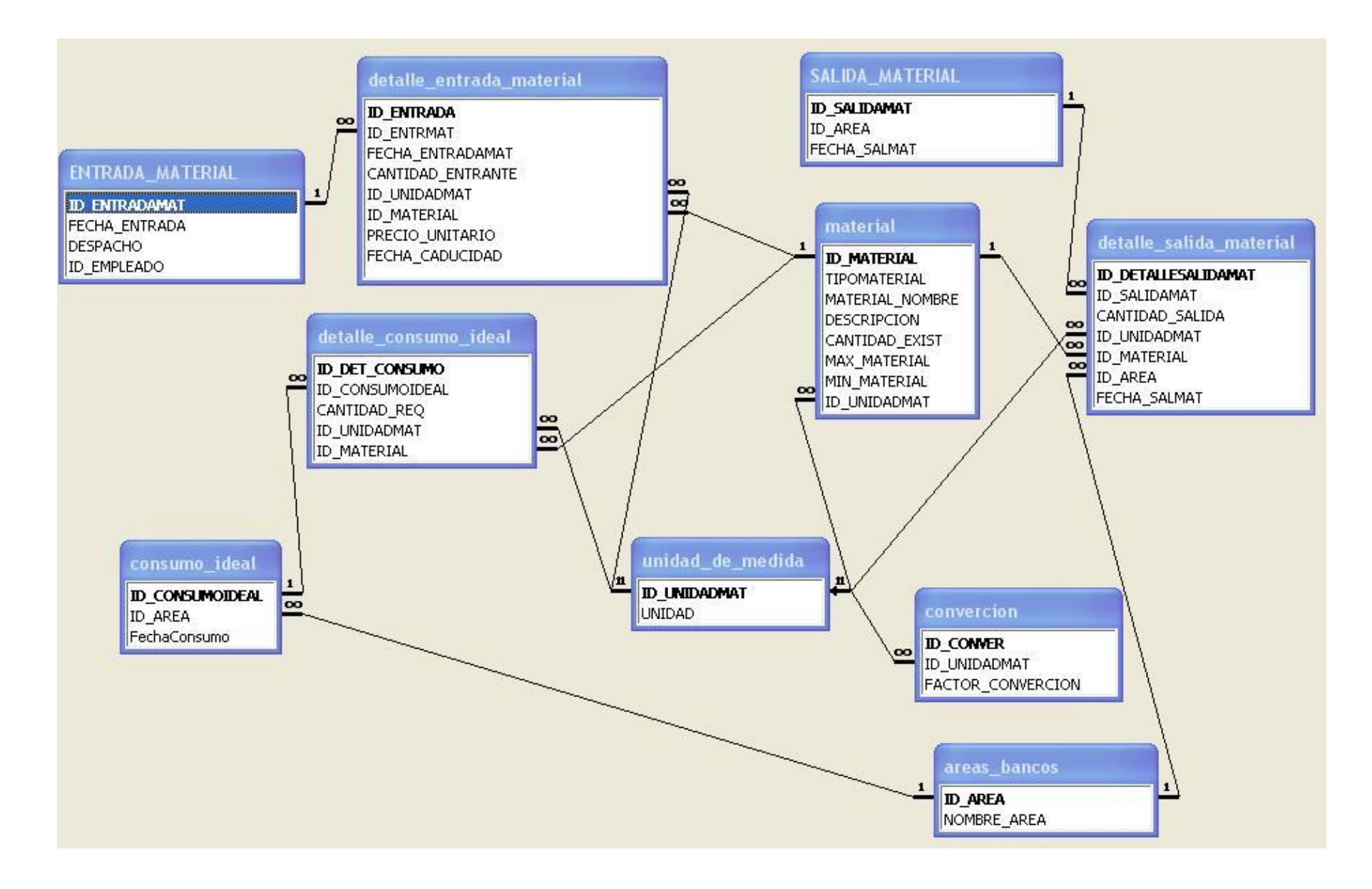

## **5.7 DICCIONARIO DE DATOS. 5.7.1 DEFINICIONES DE TABLAS.**

#### Tabla: areas\_bancos.

En esta tabla se encuentran las diferentas áreas del banco.

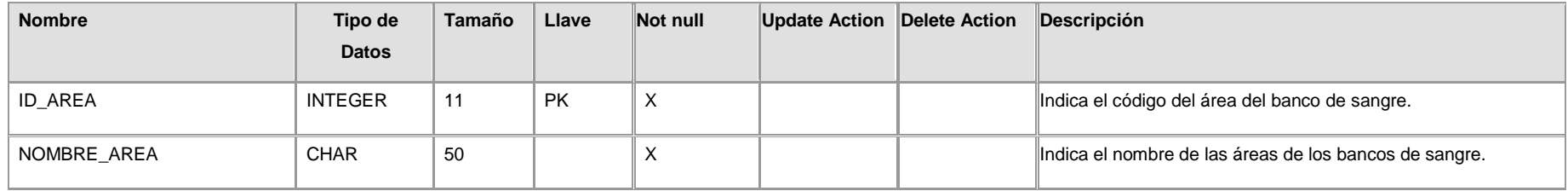

Tabla: bancos.

En esta tabla de encuentran los datos de bancos de sangre.

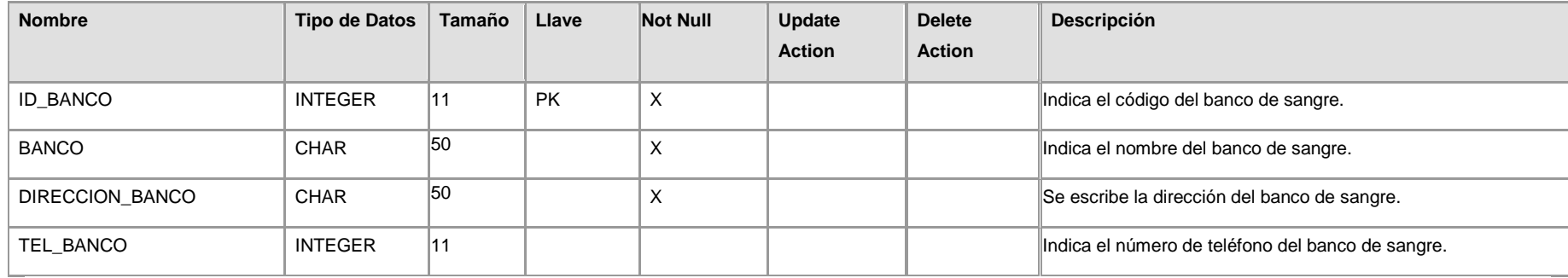

Tabla: causa\_no\_donacion.

En esta tabla se encuentran una lista de las causas por las cuales un donante no puede donar.

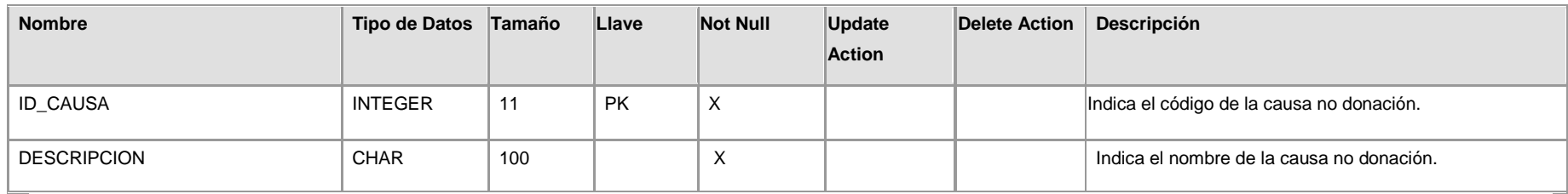

Tabla: consumo\_ideal:

En esta tabla se registran los materiales que se necesitan idealmente para determinado proceso, que servirá para sacar la valorización de los diferentes componentes sanguíneos.

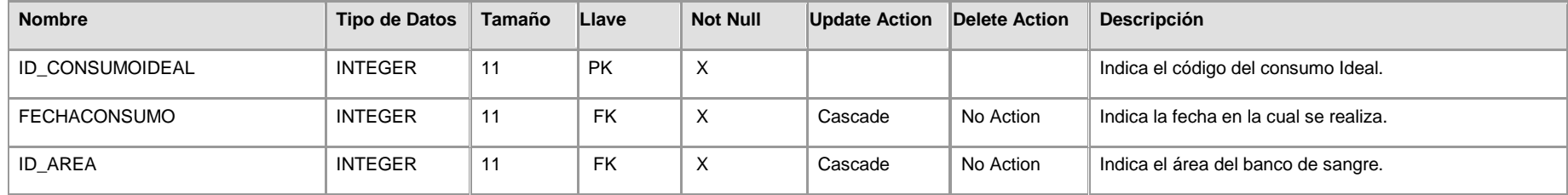

#### Tabla: Conversión.

En esta tabla se realizan las conversiones de las unidades de los materiales a unidades por defaul asignadas a cada material.

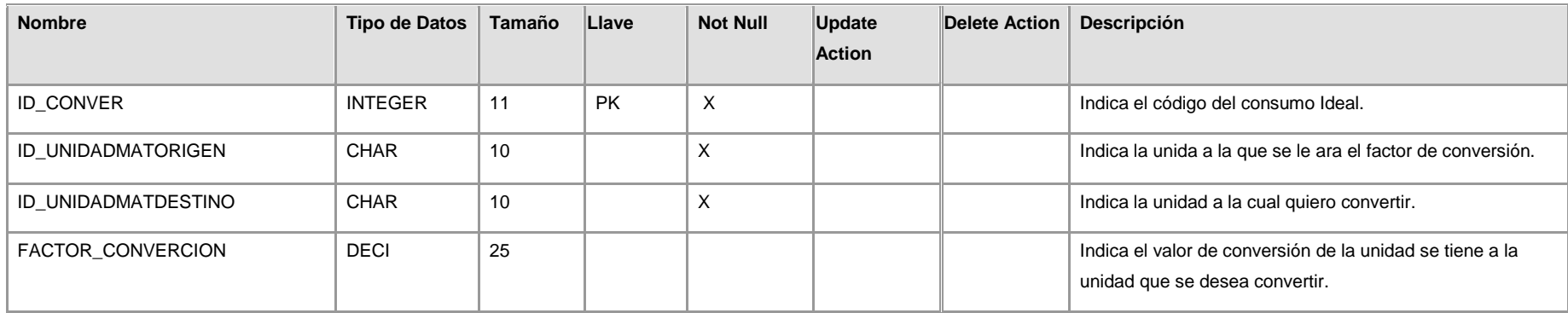

Tabla: datos\_donante.

En esta tabla se almacenan los datos del donante.

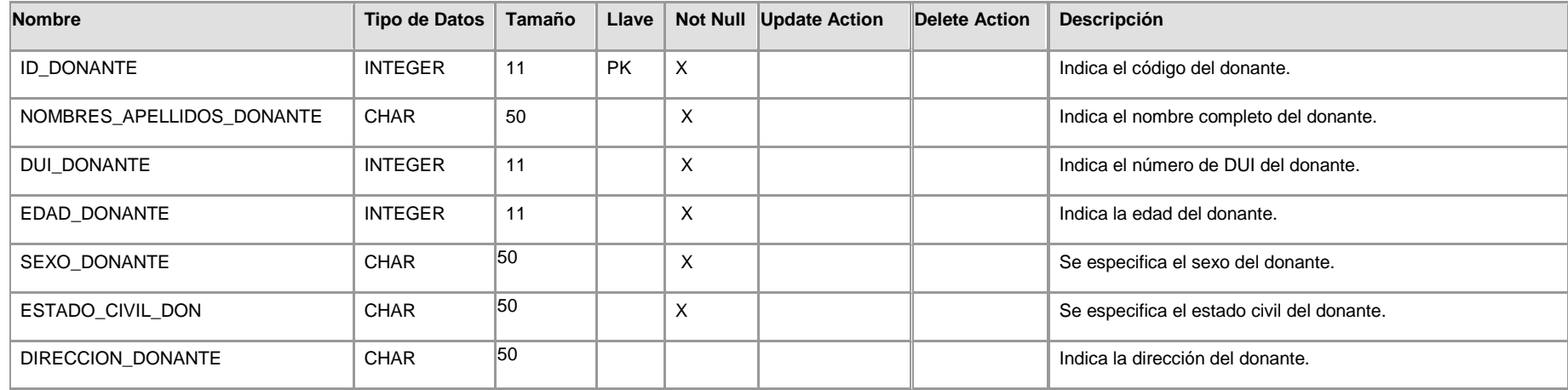

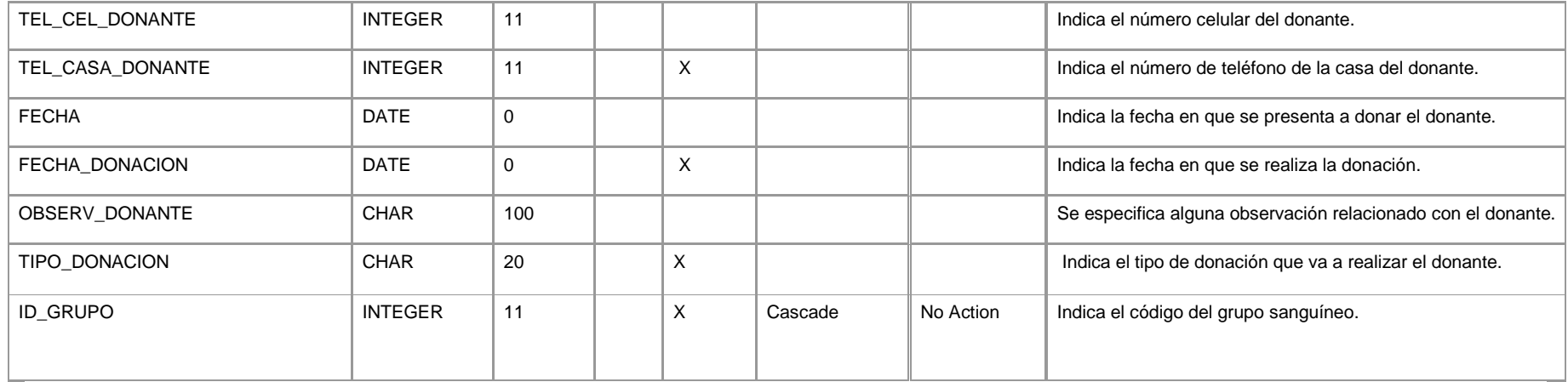

Tabla: detalle\_consumo\_ideal.

En esta tabla se registran los materiales que se necesitan idealmente para establecer una valorización de los diferentes componentes sanguíneos.

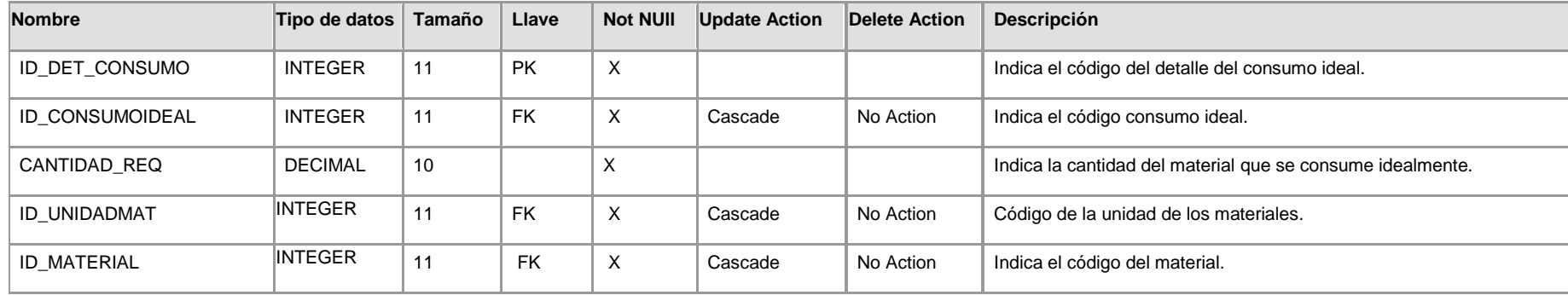

Tabla: detalle\_entrada\_material.

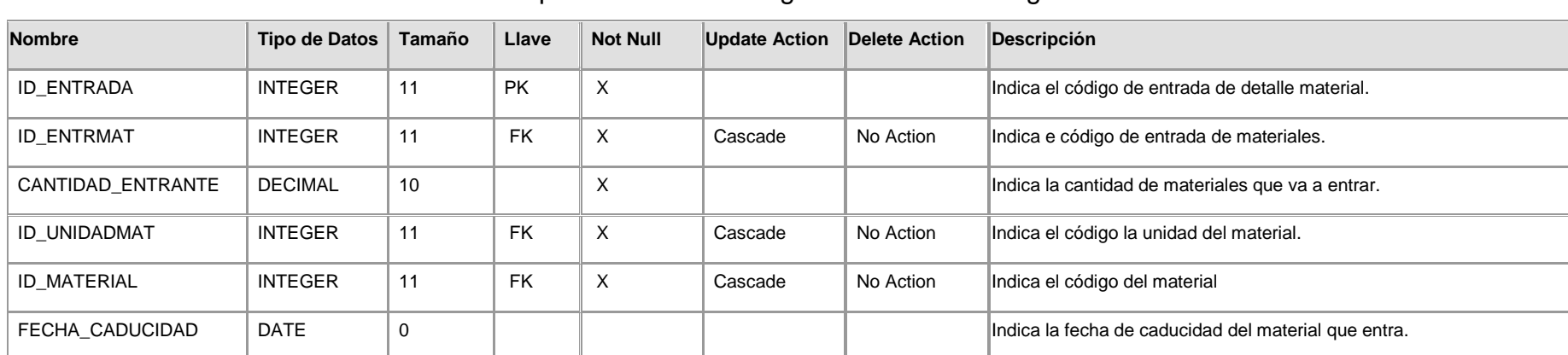

En esta tabla se almacenan los materiales que entran a la bodega del banco de sangre.

#### Tabla: detalle\_fraccionamiento

En esta tabla se almacenan el detalle los componentes fraccionados.

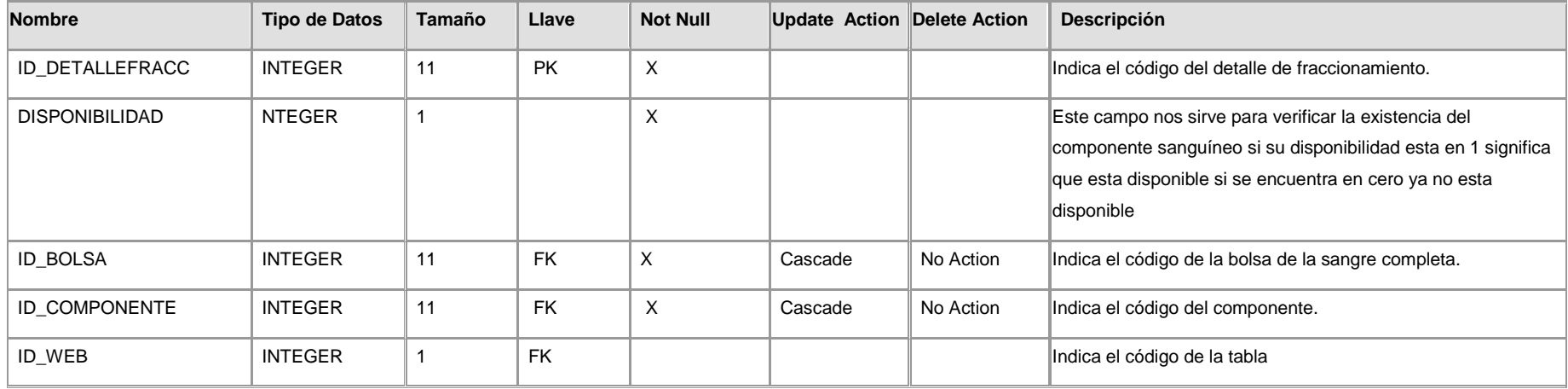

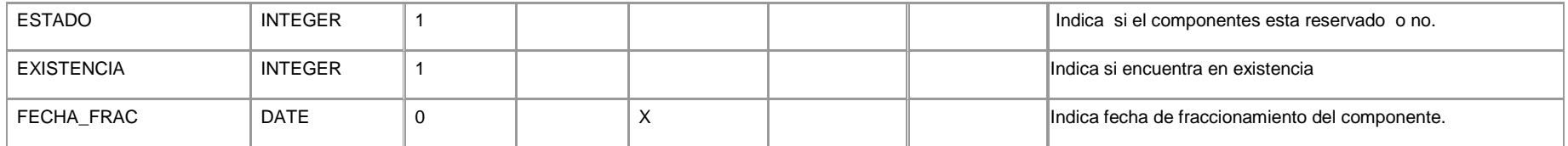

Tabla: detalle\_pruebaespecial.

En esta tabla se almacenan el detalle la información de las pruebas realizadas a los componentes sanguíneos.

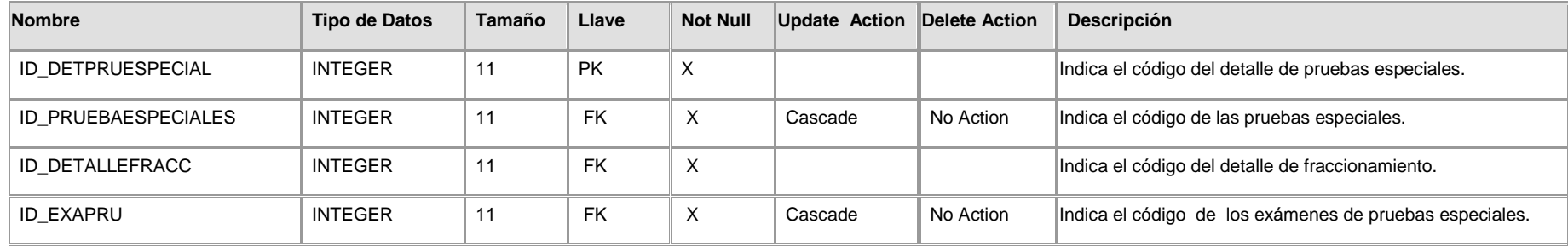

Tabla: detalle\_salida\_material.

Se almacenan en detalle los que materiales salen de la bodega del banco de sangre.

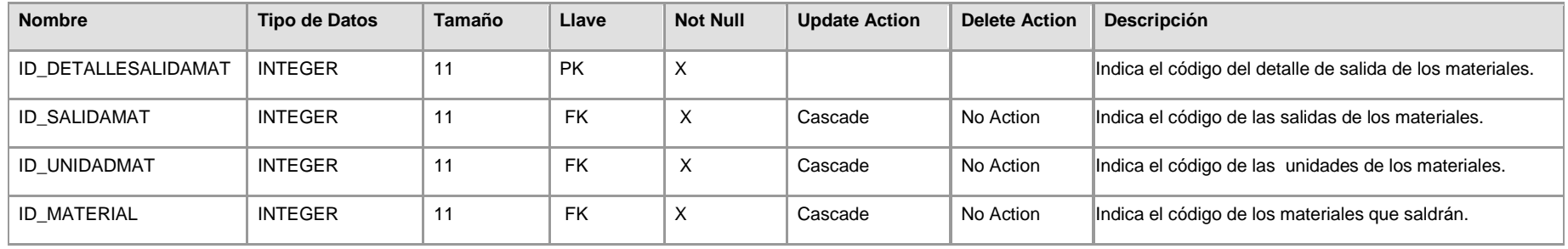

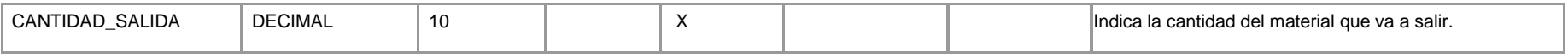

Tabla: detalle\_salidas\_componentes.

En esta tabla se almacenan en detalle la salida de los componentes.

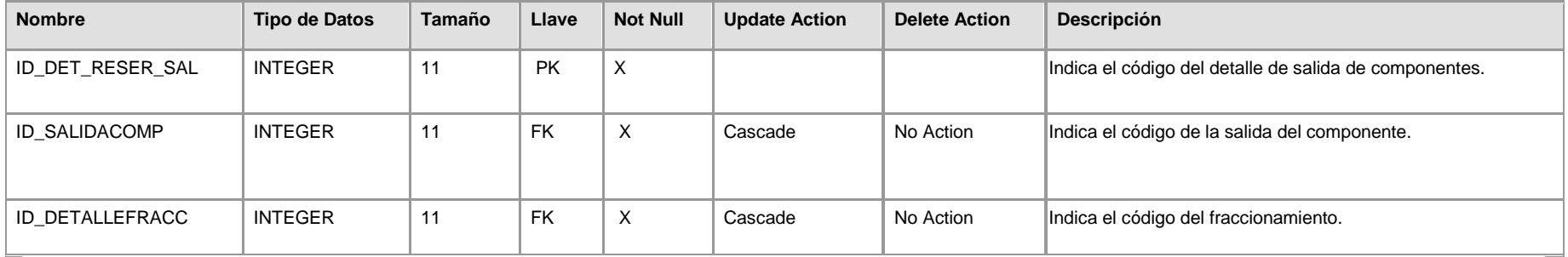

Tabla: doctor.

En esta tabla se encuentra la información de los diferentes doctores que solicitan componentes sanguíneos para los pacientes.

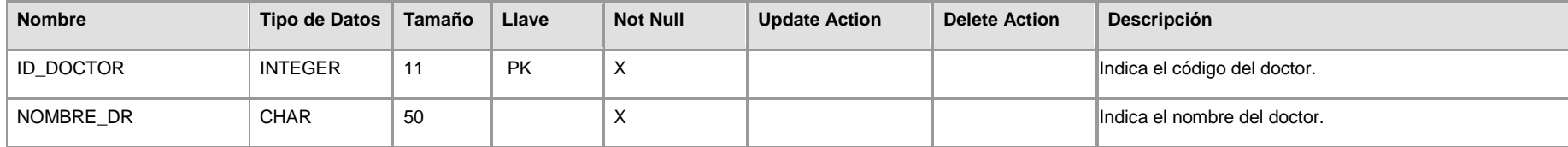

Tabla: donante\_paciente.

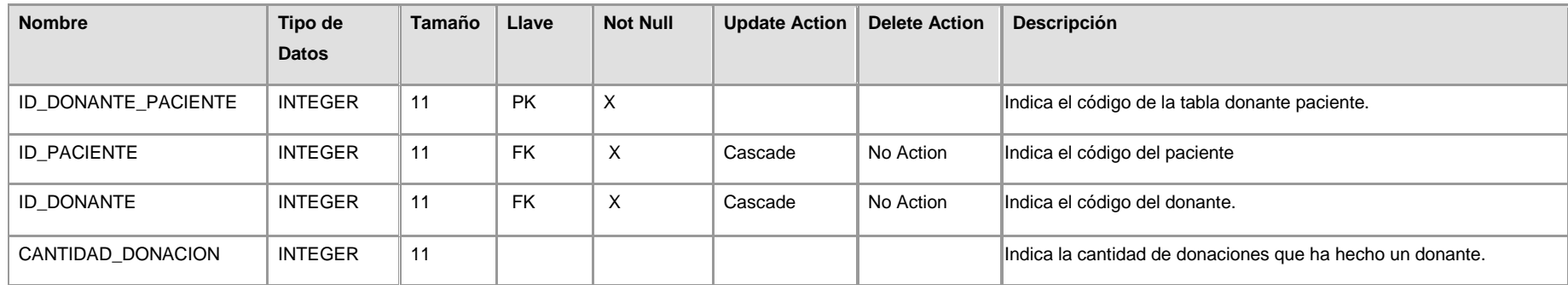

Tabla: empleados\_banco.

En esta tabla se almacena la información de los usuarios del sistema.

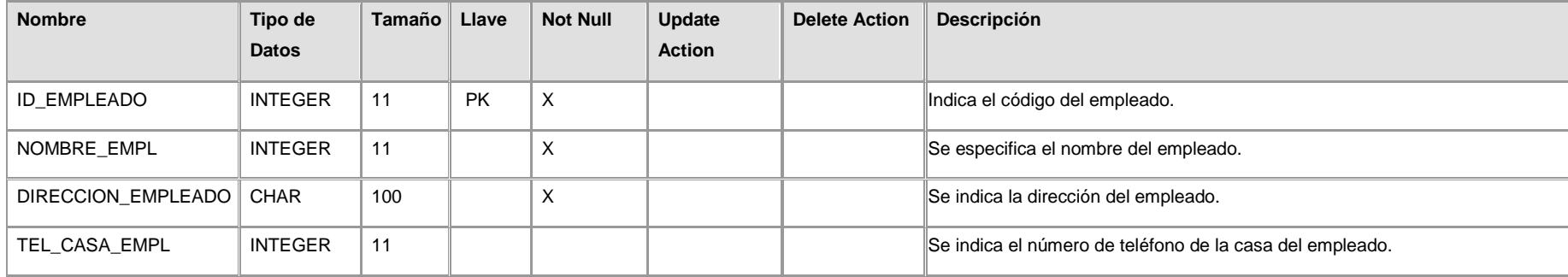

Tabla: entrada\_material.

En esta tabla se almacena la información relacionada con la entrada de los materiales.

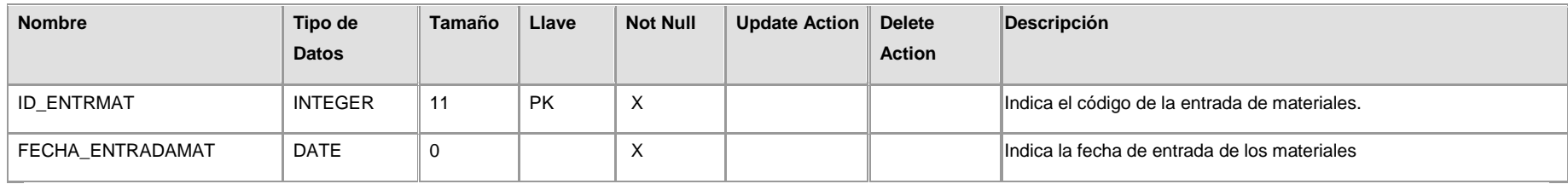

Tabla: examen\_previo.

En esta tabla se ingresan los datos o resultados de la entrevista realizada al donante.

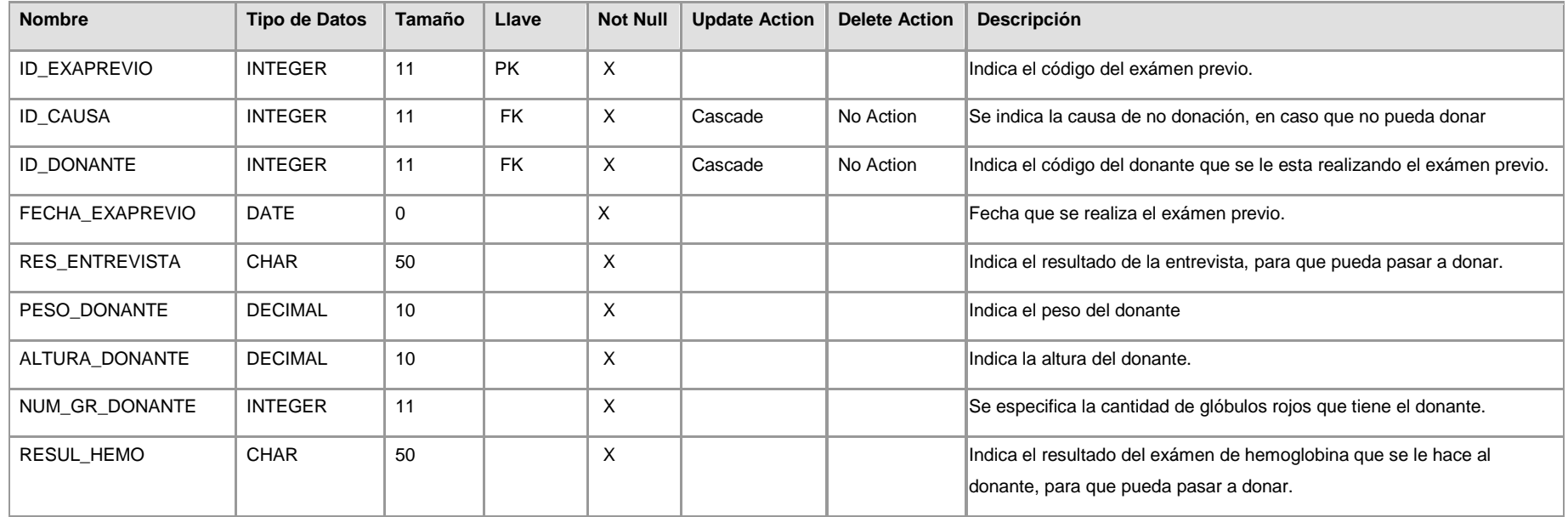

Tabla: examen\_pruespeciales.

En esta tabla se encuentra la información de los exámenes de pruebas especiales.

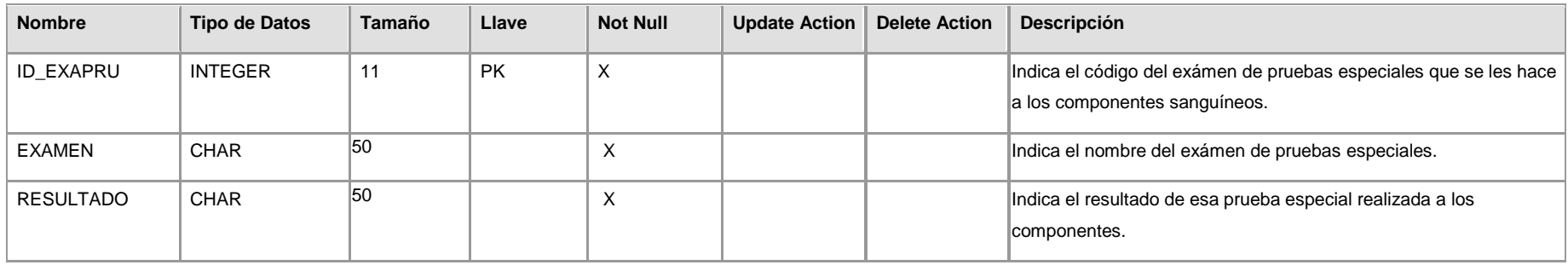

Tabla: extracción.

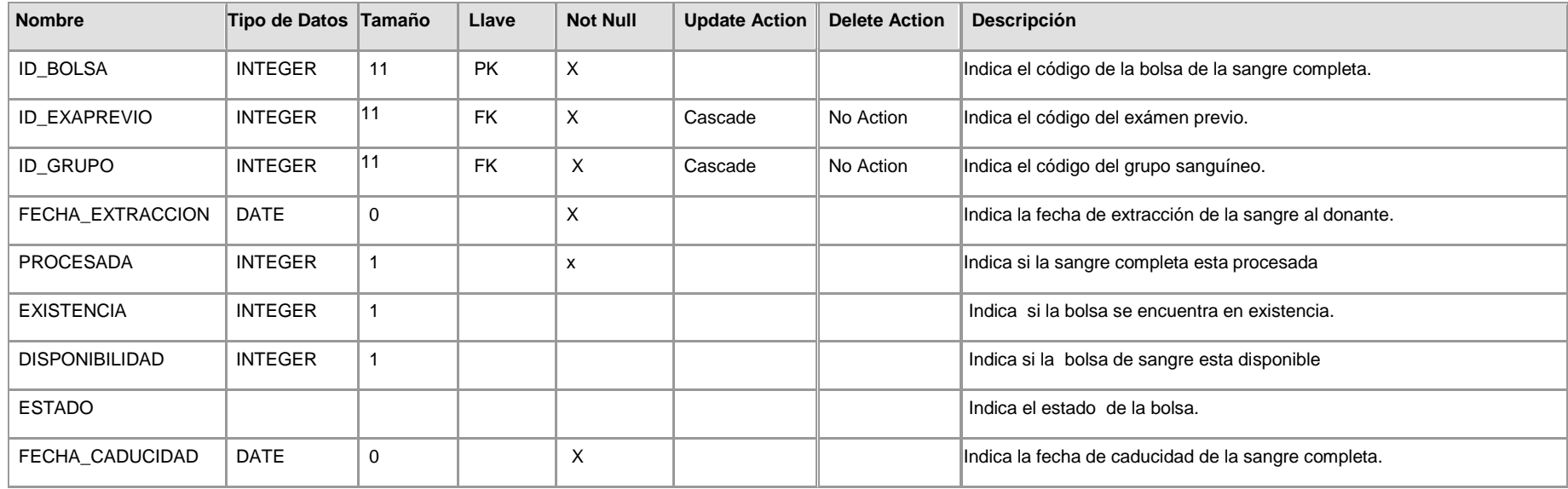

Tabla: grupo\_sanguineo.

En esta tabla se encuentra la información de los tipos de grupo sanguíneos.

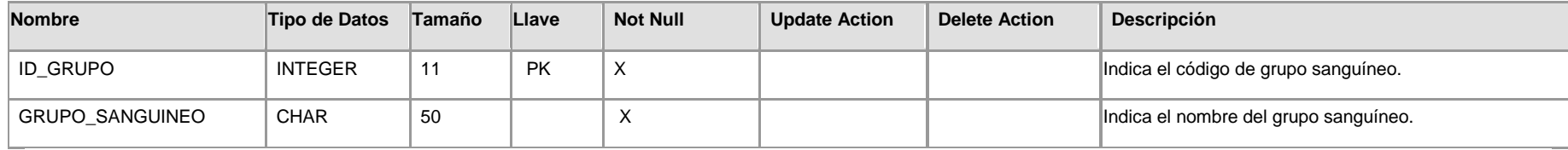

Tabla: material.

En esta tabla se encuentra la información de los diferentes materiales.

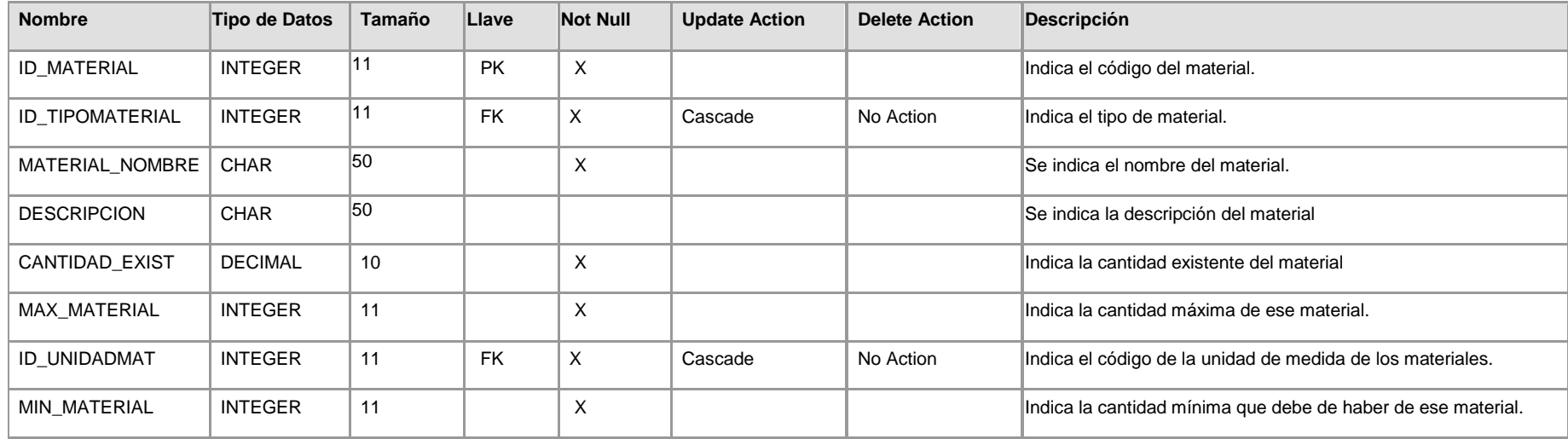

Tabla: opciones\_menu.

En esta tabla se encuentran las opciones de menú que tiene el sistema.

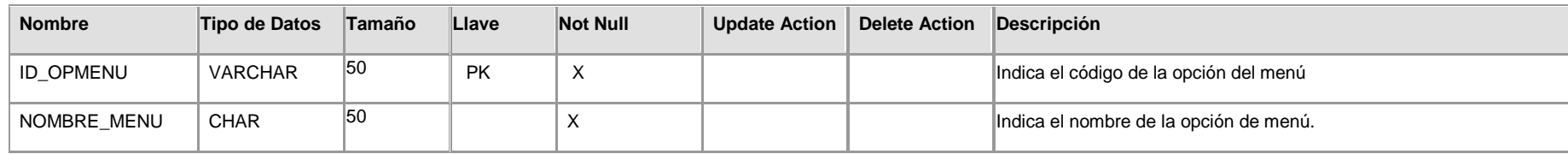

Tabla: paciente.

En esta tabla se ingresa los datos del donante que necesita componentes sanguíneos.

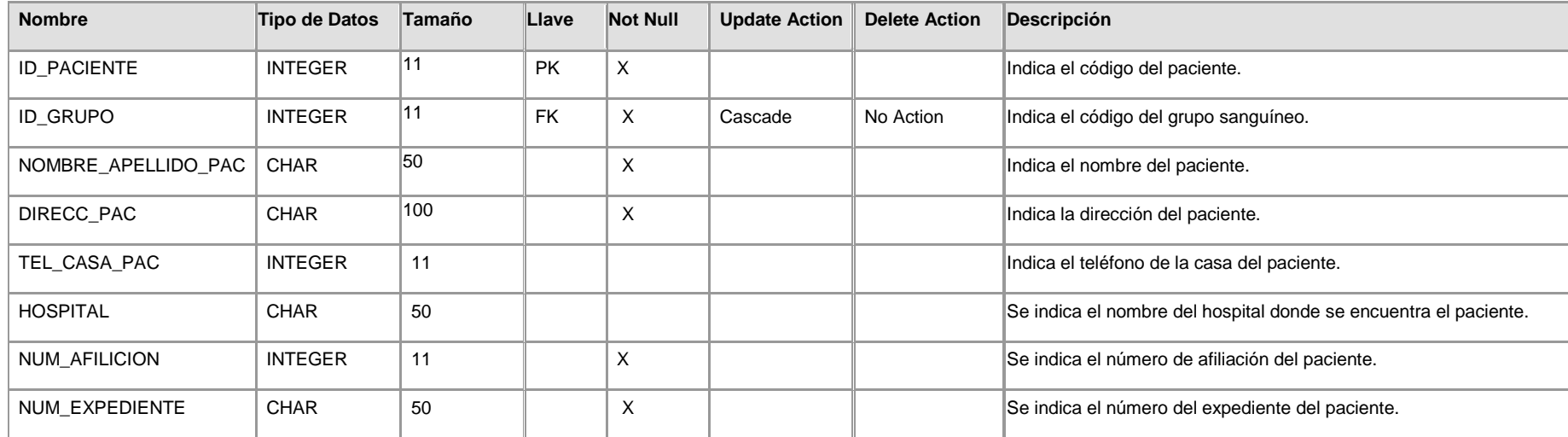

#### Tabla: pruebas\_especiales.

En esta tabla se ingresa la información que se requiere en las pruebas especiales.

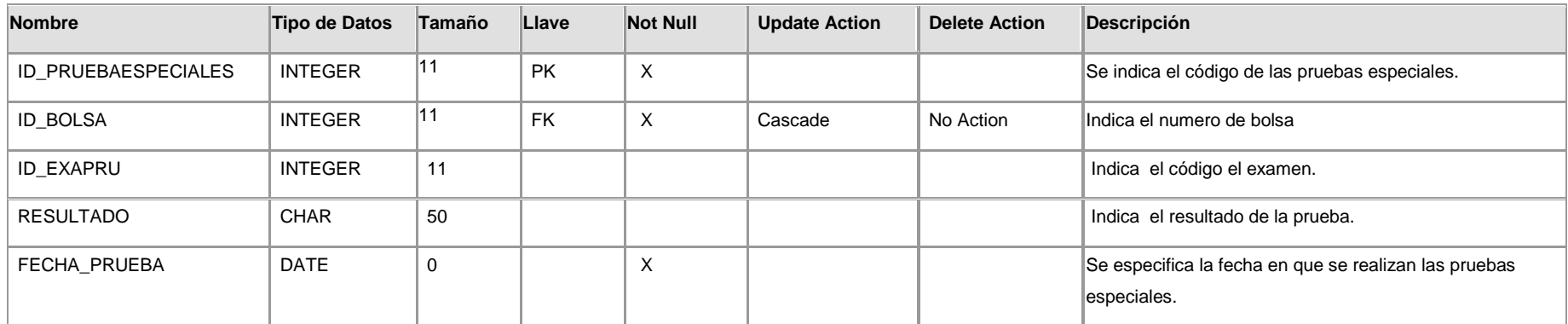

Tabla: roles\_de\_usuario.

En esta tabla se encuentra los diferentes roles que se le asignan al usuario.

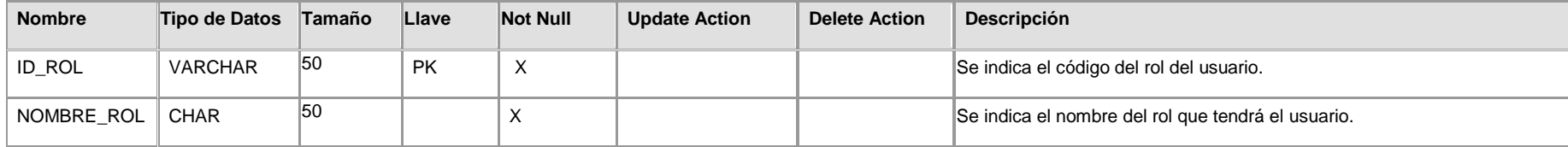

# Tabla: salida\_componentes.

En esta tabla se ingresa la información necesaria para la salida de componentes.

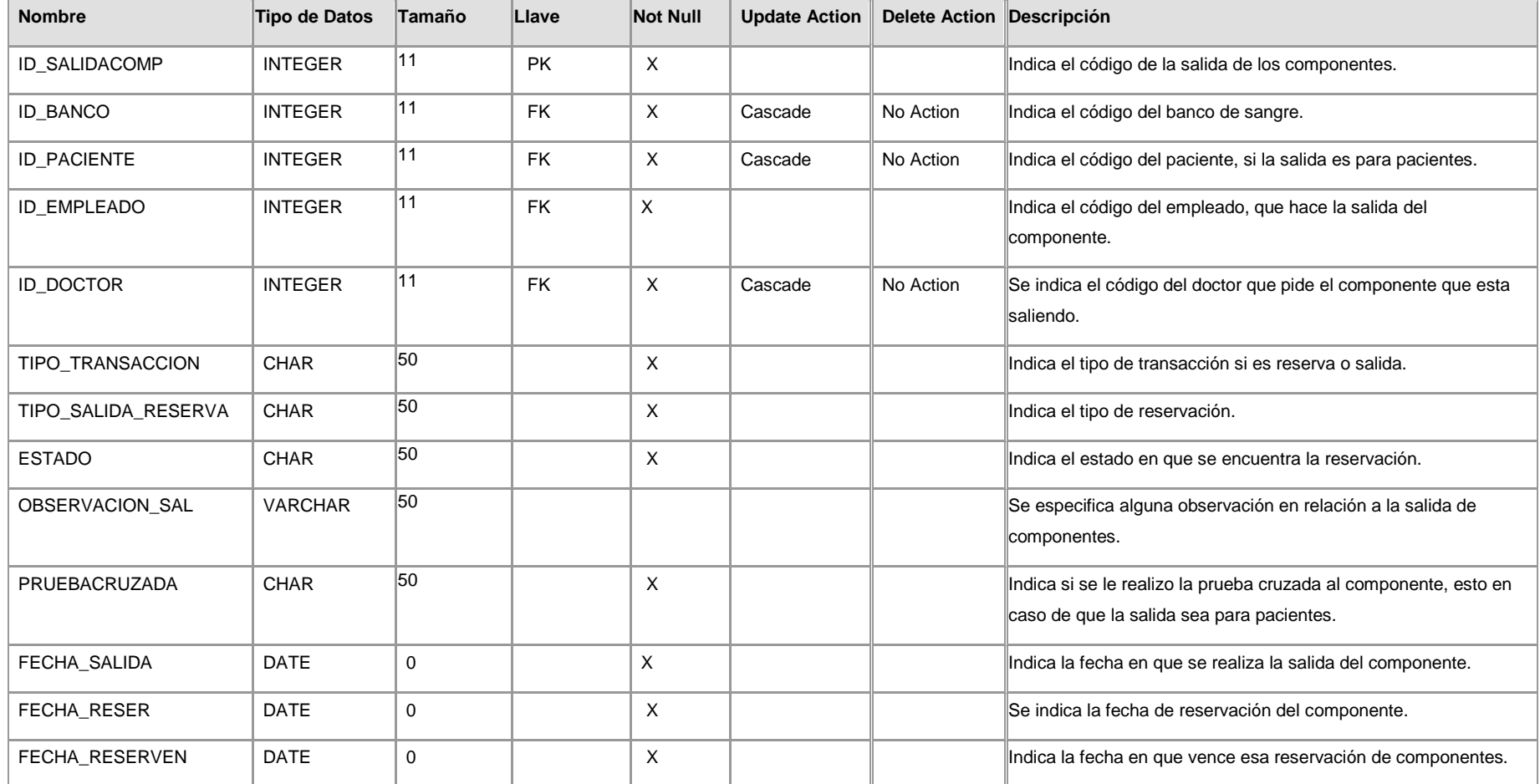

## Tabla: salida\_material.

En esta tabla se ingresa la información necesaria para la salida de los materiales.

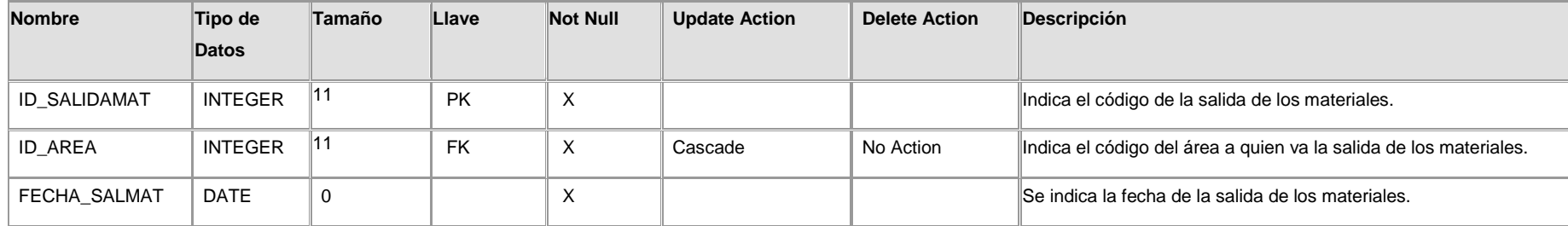

Tabla: tipo\_componente.

En esta tabla se encuentra la información de los diferentes componentes sanguíneos.

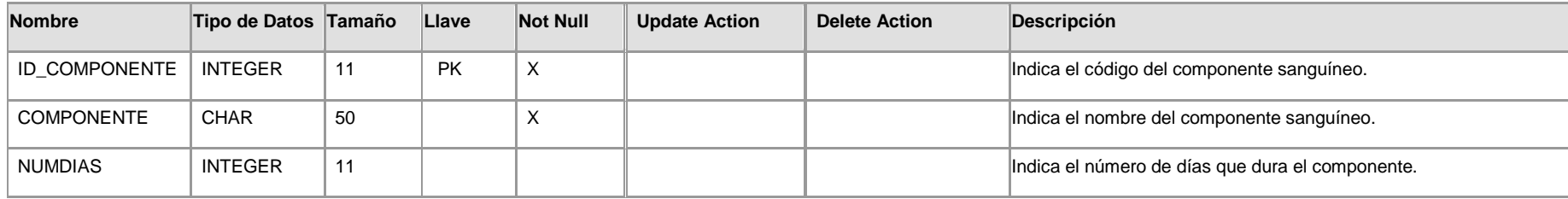

#### Tabla: tipo\_material

En esta tabla se encuentra la información de los diferentes componentes sanguíneos.

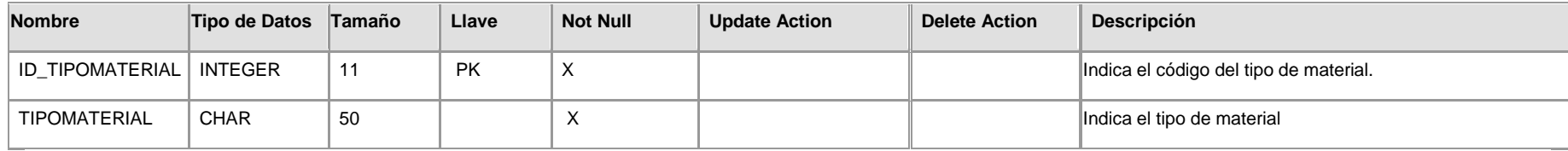

#### Tabla: unidad\_de\_medida.

En esta tabla se encuentra la información de las diferentes unidades que pueden tener los materiales del banco de sangre.

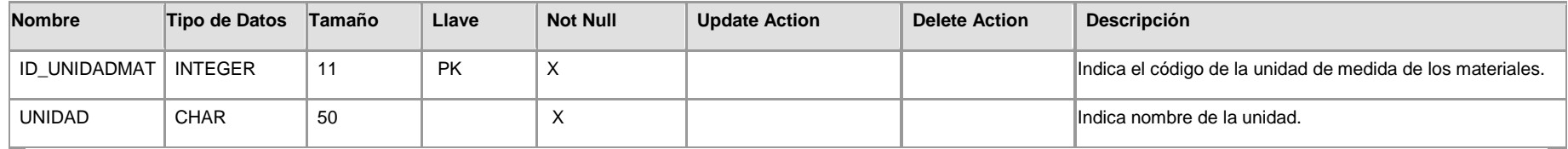

Tabla: usuario.

En esta tabla se crean las cuentas de los usuarios.

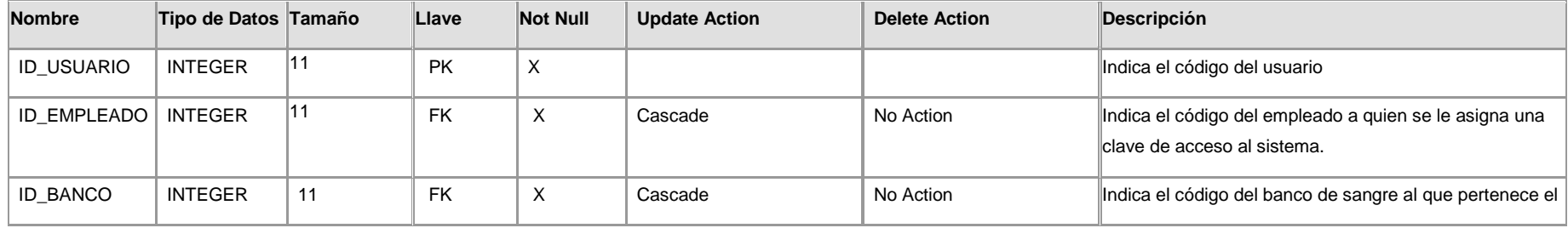

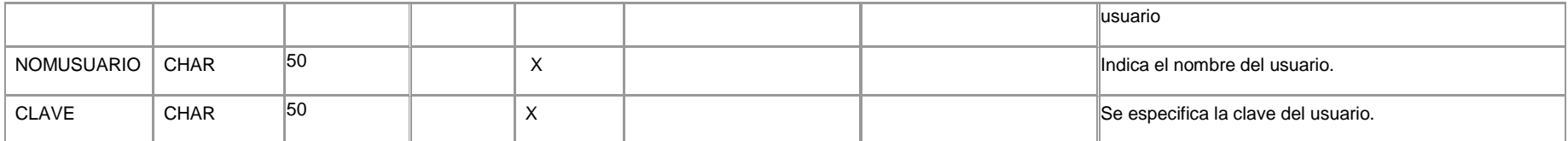

Tabla: Reservación\_Web: Almacena la información de la solicitud de reservación vía Web.

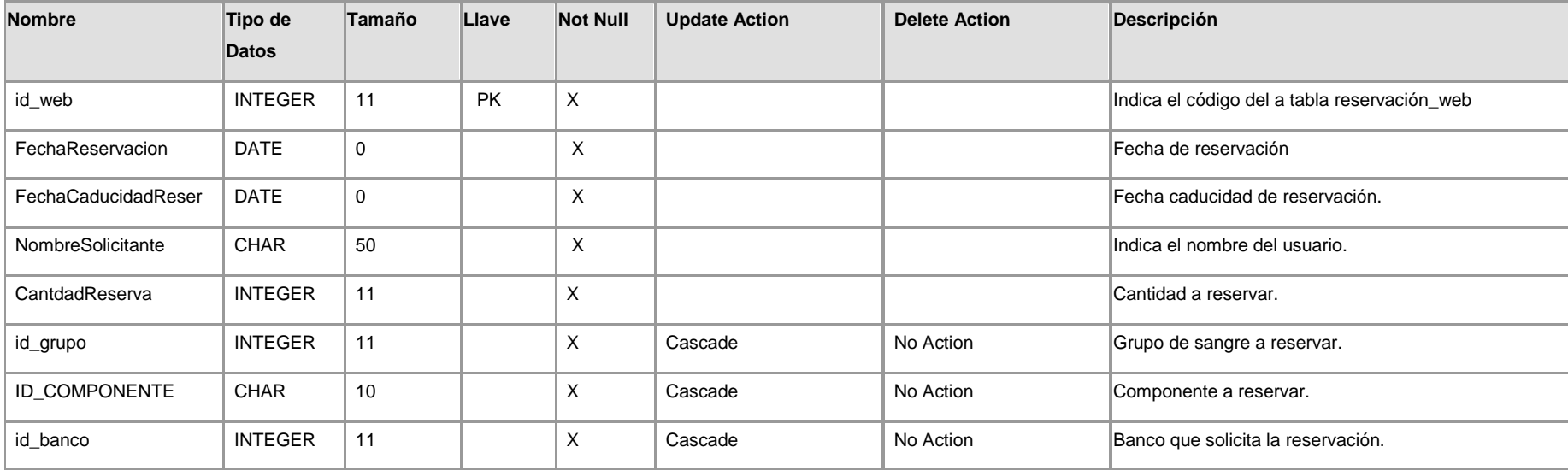

#### **5.8 SEGURIDAD DEL SISTEMA.**

Uno de los propósitos fundamentales del desarrollo del sistema, es agilizar los procesos del banco de sangre, así como también brindar seguridad, integridad y confiabilidad de los datos recolectados. Por tal motivo, el sistema cuenta con diferentes opciones, que respaldan la seguridad de estos.

#### **5.8.1 CLAVES DE ACCESO.**

El sistema proporcionará validación en el ingreso de información, controlando el acceso del usuario a las opciones del mismo, por medio del reconocimiento del rol y permisos.

Las claves de acceso serán creadas por el administrador del sistema del banco de sangre, a los cuales se les asigna el rol, nombre de usuario y clave de acceso.

#### **5.8.2 ROLES DE USUARIO.**

El objetivo fundamental de esta opción, es delimitar y controlar los derechos para la operación del sistema a cada uno de los usuarios debidamente registrados.

Los roles de usuarios con los que cuenta el sistema son:

• Rol jefe de banco de sangre: Es el único rol que tiene acceso a los módulos de valorización y generación de reportes, además de todos los módulos del sistema.

- Rol administrador del sistema: El usuario administrador del sistema tiene acceso a todos los módulos del sistema, base da datos, contraseñas y le corresponde la operación de todos los mantenimientos relacionados con el manejo internos de los datos.
- Rol área recepción: Es el rol que corresponde al usuario del área de recepción, que tiene acceso al manejo de la información de los donantes y pacientes.
- Rol área extracción: Es el rol que corresponde al usuario del área extracción, que tiene acceso a la información previa a la extracción de sangre del donante y a la asignación del código de la bolsa.
- Rol área fraccionamiento: es el rol que corresponde al área de fraccionamiento, tiene acceso al ingreso de información de los componentes sanguíneos derivados de la sangre completa.
- Rol área pruebas especiales: Es el rol que corresponde al usuario del área de pruebas especiales, que tiene acceso al ingreso de información del resultado de los exámenes (enfermedades infecciosas<sup>1</sup>).
- Rol despacho componente: Es el rol que corresponde al usuario del área de despacho de componente, que tiene acceso al ingreso de información de salida y reservación de componentes sanguíneos, y acceso de información de verificación de existencias de componentes sanguíneos.
- Rol área bodega: Es el rol que corresponde al usuario del área de bodega, que tiene acceso al ingreso de información de entrada y salida material, acceso de información de verificación de existencia de materiales y reportes.

1

<sup>&</sup>lt;sup>1</sup> Enfermedades infecciosas: VIH (Síndrome de Inmuno deficiencia Adquirida, SIDA), Sífilis (enfermedad venerea), Hepatitis A, B y C (Inflamación en el hígado).

## **5.9 DESCRIPCIÓN DE LA INTERFAZ DEL USUARIO.**

## **5.9.1 PANTALLAS DEL SISTEMA.**

Pantalla inicio de sección, captura el nombre de usuario y clave de acceso para ingresar a las diferentes opciones del menú según sea el rol que se le haya asignado.

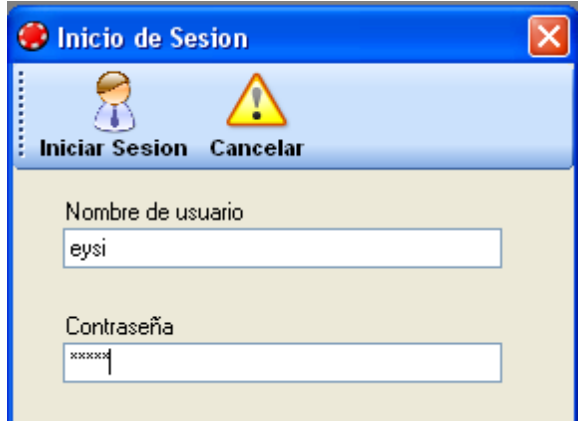

*Figura 5.9.1.1 Pantalla inicio de sección.*

Pantalla menú principal, contiene las opciones de acceso al sistema, agrupadas por menús y submenús.

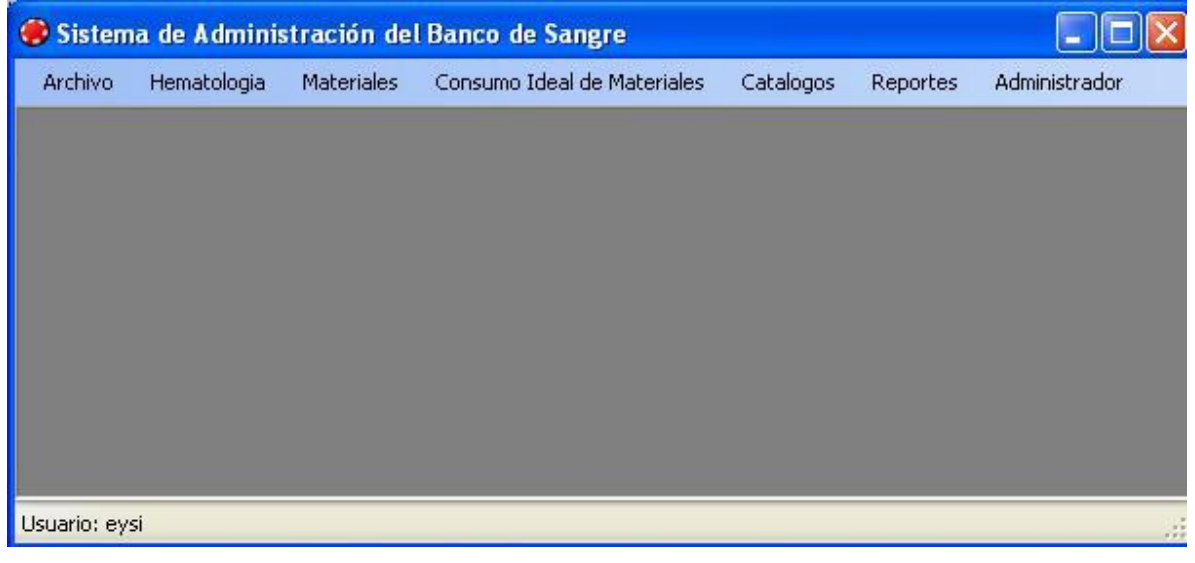

*Figura 5.9.1.2 Pantalla inicio de sección.*

Archivo: contiene los submenús cerrar sección y salir.

- Hematología: con tiene los submenús datos donante, datos paciente, exámen previo, extracción, fraccionamiento, pruebas especiales, verificación de existencia de componentes sanguíneos y salida y reservación de componentes sanguíneos.
- Materiales: contienen los submenús entrada material, salida material, y verificación de existencia de materiales.
- Consumo Ideal de material: contiene el submenús formulación de consumo ideal para componentes sanguíneos.
- Catálogos: contiene los submenús bancos de sangre, doctor, Usuarios, material, causa de no donación, unidad de medida, conversión de unidades y áreas del banco de sangre.
- Reportes: se encentran los reportes de hematología, materiales y consumo ideal de material.
	- o Hematología: existencia de materiales, salida de materiales y requisición de materiales.
	- o Materiales: existencia de materiales, salida de materiales, y requisición de materiales.
	- o Consumo ideal de material: reporte de Consumo Ideal.
- Administrador: contiene los submenús opciones de acceso al sistema y control de usuario.

Pantalla datos del donante, captura datos del donante, cuando este no se encuentra en la base de datos.

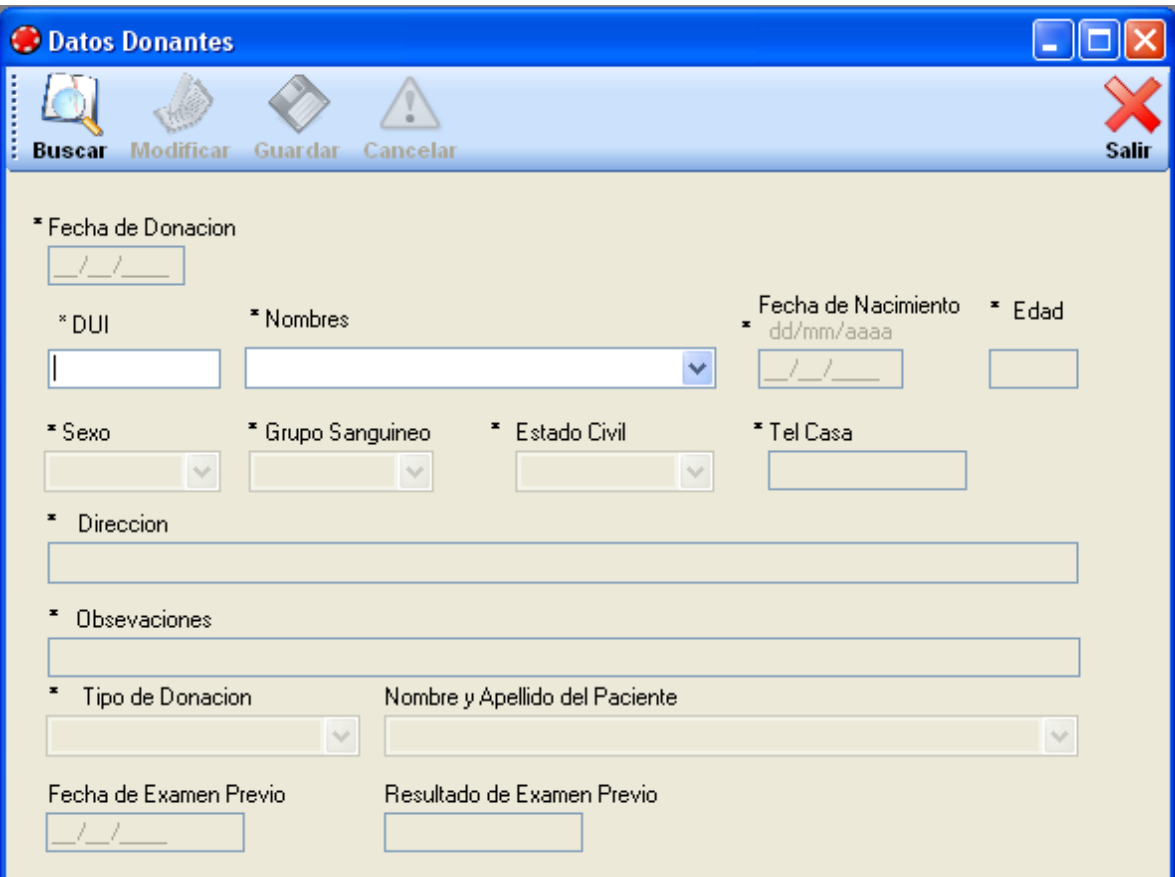

*Figura 5.9.1.3 Pantalla de datos donante.*

Pantalla del formulario de la captura de datos del paciente.

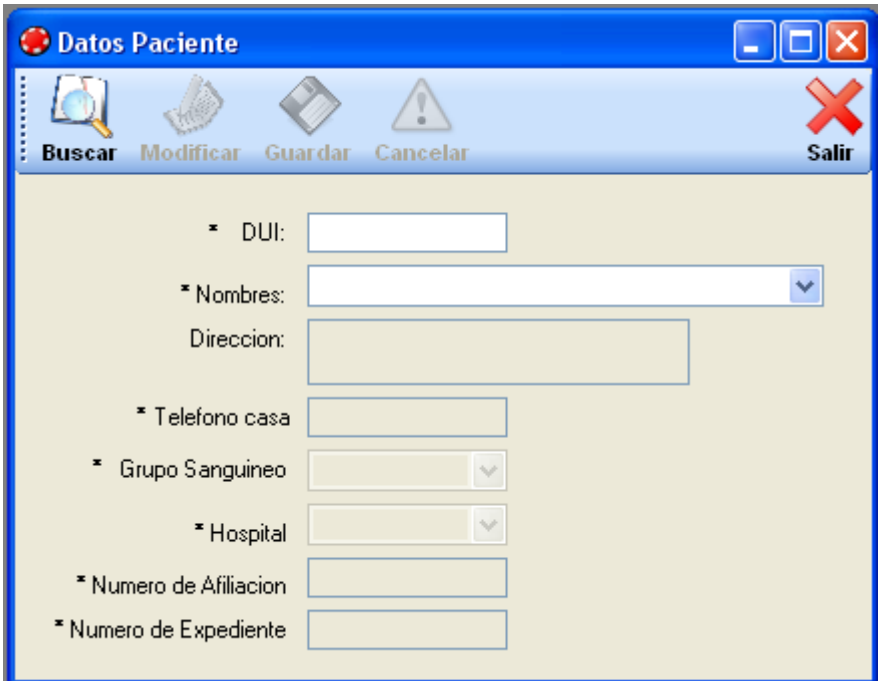

*Figura 5.9.1.4 Pantalla de datos paciente.*

Pantalla del formulario exámen previo, captura de los resultados del exámen previo realizado al donante.

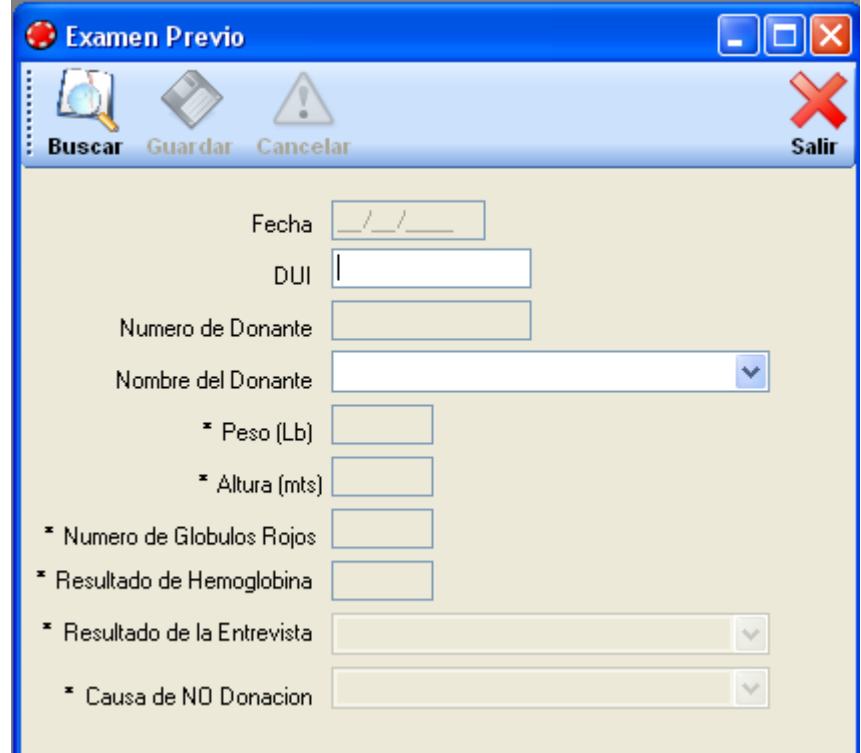

*Figura 5.9.1.4 Pantalla de exámen previo.*

Pantalla del formulario extracción, se le asigna el número de bolsa a la sangre donada.

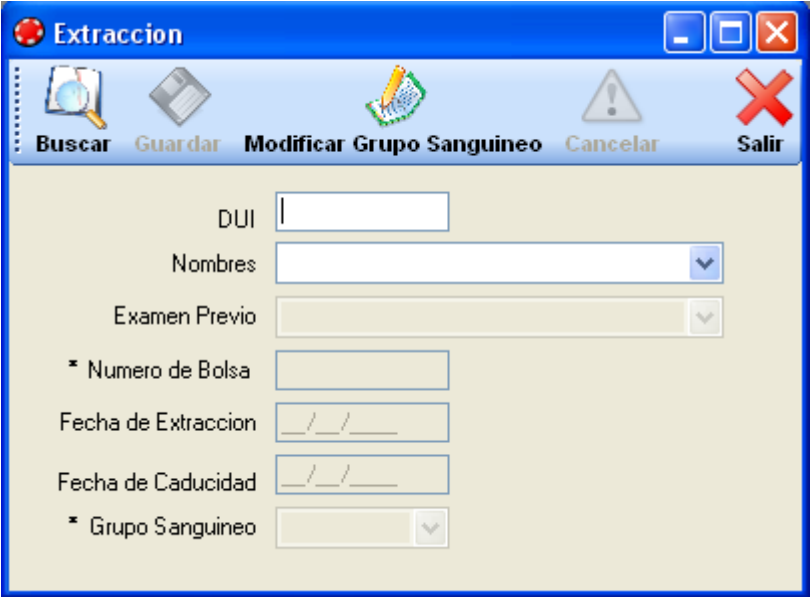

*Figura 5.9.1.5 Pantalla de extracción.*

Pantalla del formulario de la captura de datos de los componentes sanguíneos que se fraccionaran.

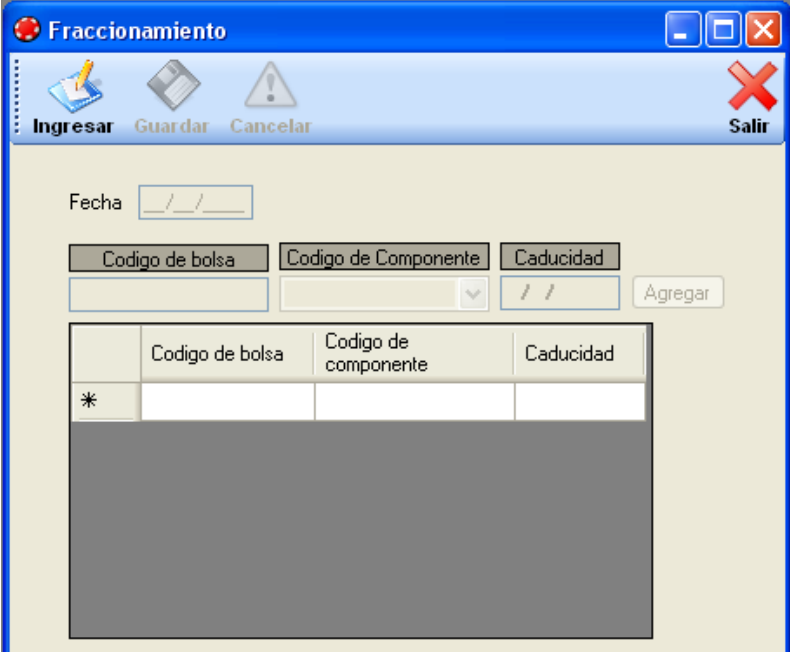

*Figura 5.9.1.6 Pantalla de fraccionamiento.*
Pantalla que muestra el formulario de pruebas especiales, exámenes que se le realizan a la sangre donada, para verificar la existencia de enfermedades transmisibles.

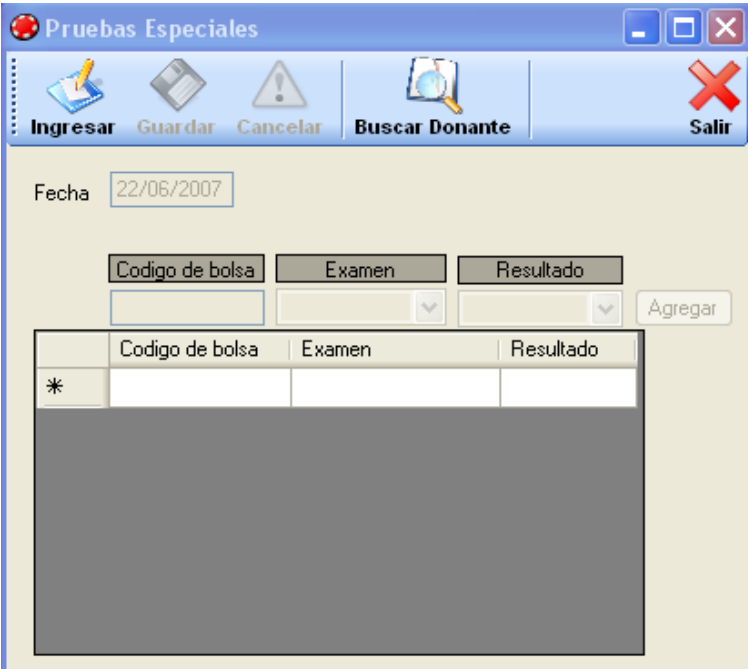

*Figura 5.9.1.7 Pantalla de pruebas especiales.*

Pantalla de verificación de existencia de componentes sanguíneos.

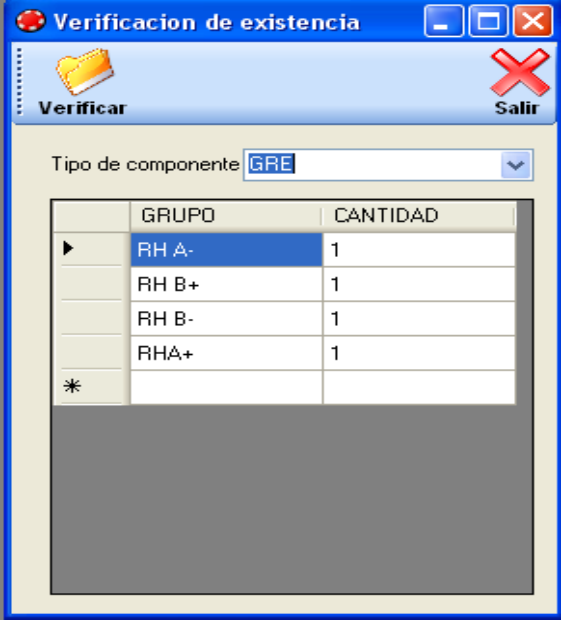

*Figura 5.9.1.8 Pantalla verificación de existencia de componentes.*

Pantalla que muestra el formulario de reservaciones o salidas de componentes sanguíneos.

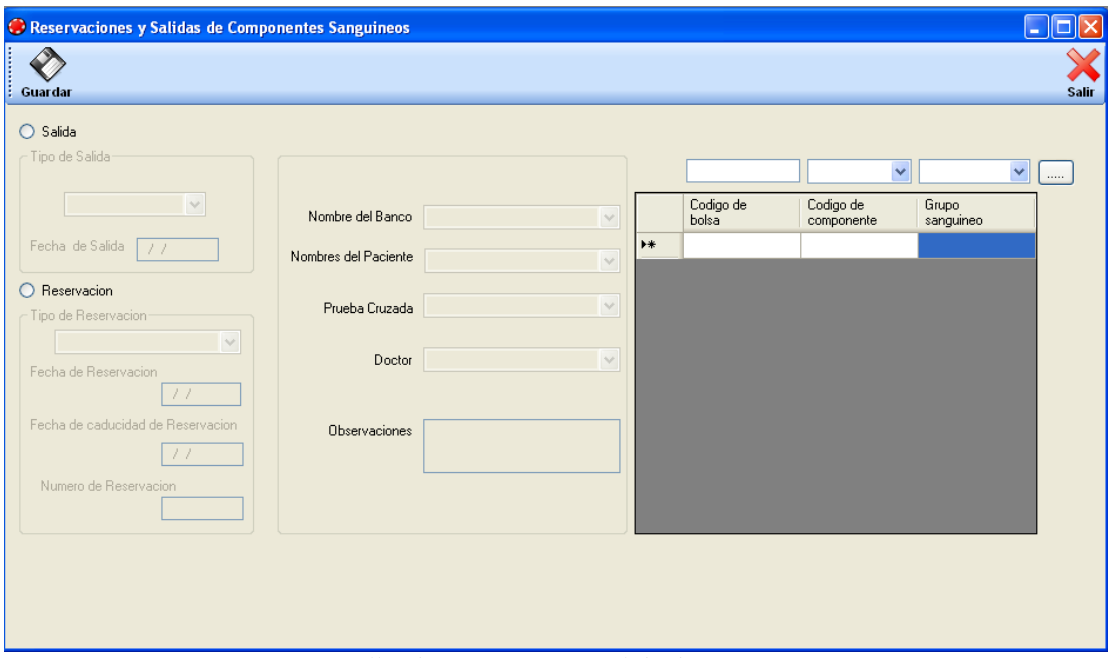

*Figura 5.9.1.9 Pantalla de Reservación y salida de componentes sanguíneos.*

Pantalla que muestra el formulario de entrada de materiales, con este se registran los materiales que e entran a la bodega del banco de sangre.

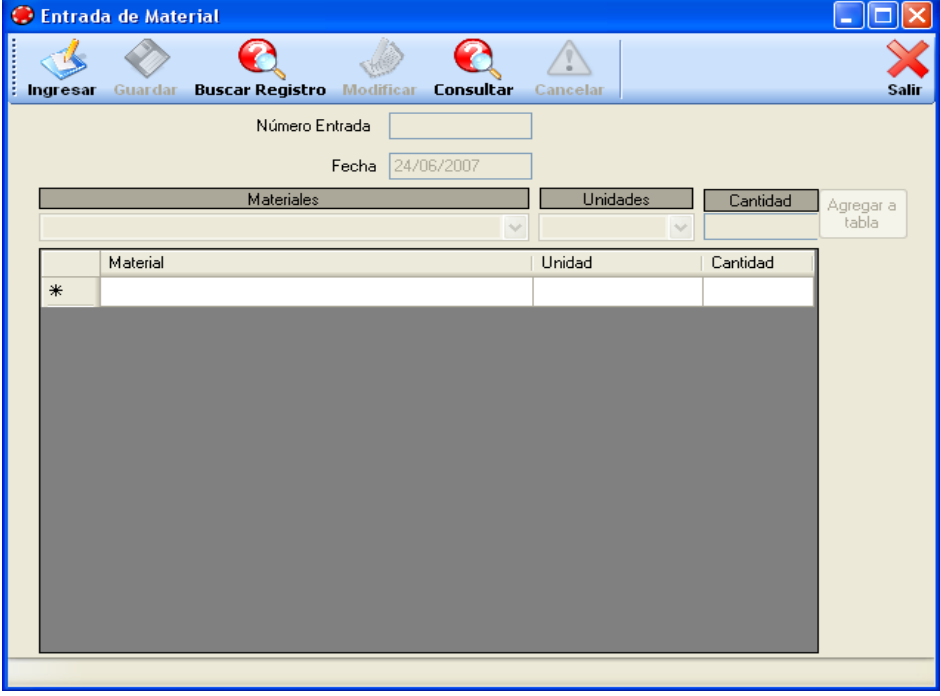

*Figura 5.9.1.10 Pantalla entrada de materiales.*

Pantalla que muestra el formulario de verificación de existencia de materiales de la bodega del banco de sangre.

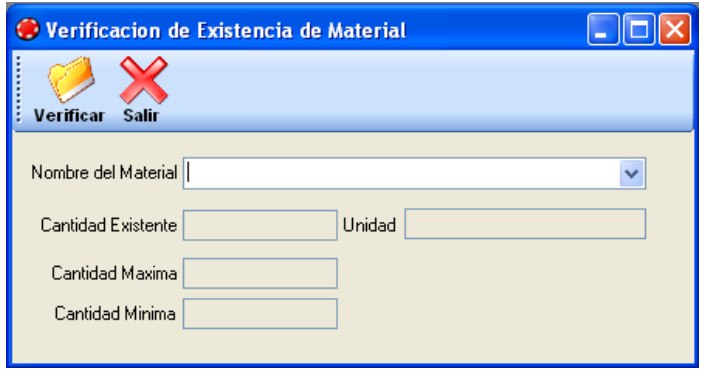

*Figura 5.9.1.11 Pantalla verificación de existencia de materiales*

Pantalla que muestra el formulario de salida de materiales, en el cual se registran todas las salidas de los materiales de bodega, solicitados un área especifica del banco de sangre.

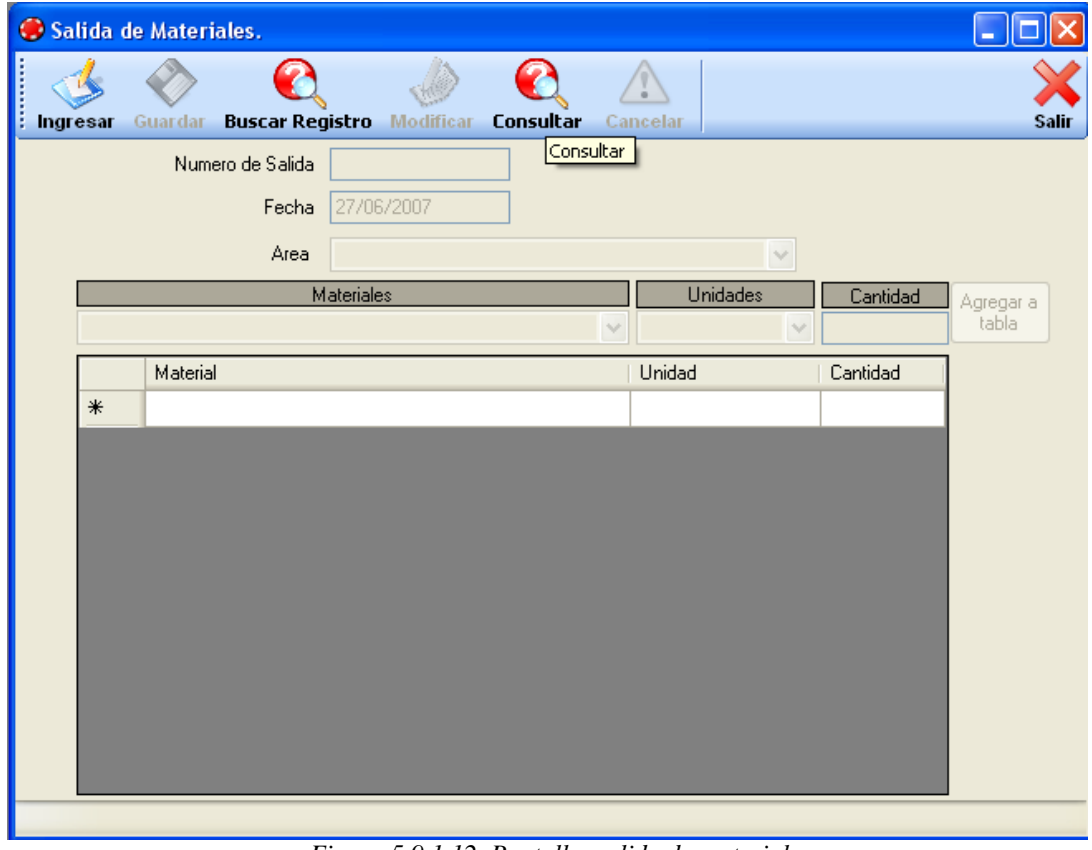

*Figura 5.9.1.12 Pantalla salida de material*

Pantalla formulación para el consumo ideal de elaboración de componentes sanguíneos, se registraran los materiales necesarios para obtener cada componente.

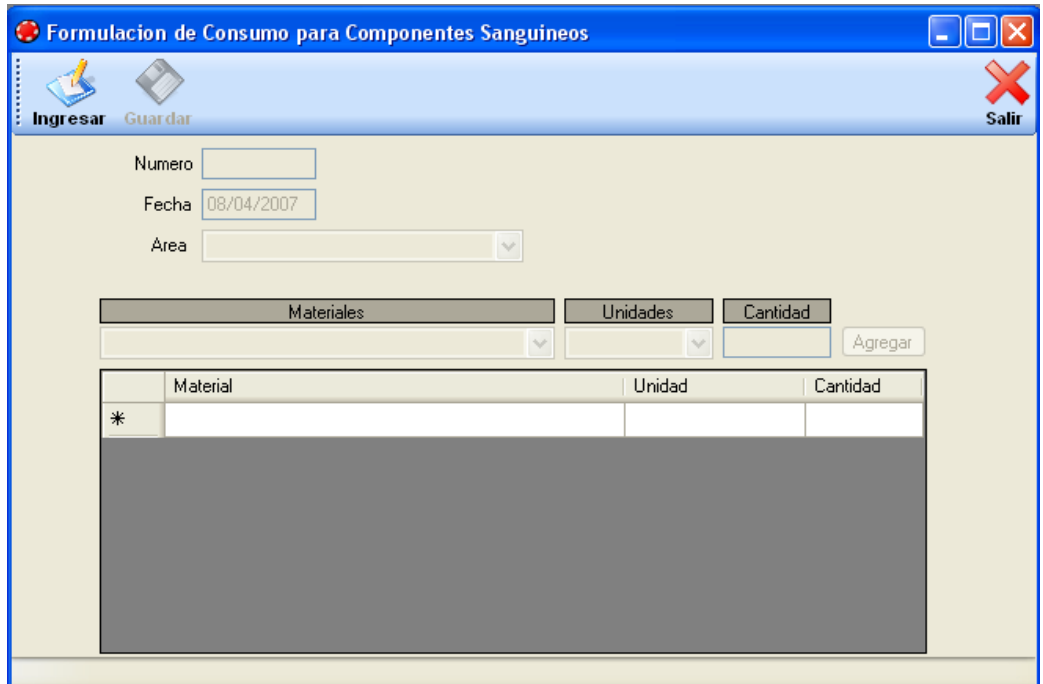

*Figura 5.9.1.13 Pantalla formulación para el consumo de elaboración de componentes sanguíneos.*

Pantalla que muestra como esta diseñado el formulario de adición de áreas del banco de sangre, en el cual es estándar para los demás formularios del menú de catálogos.

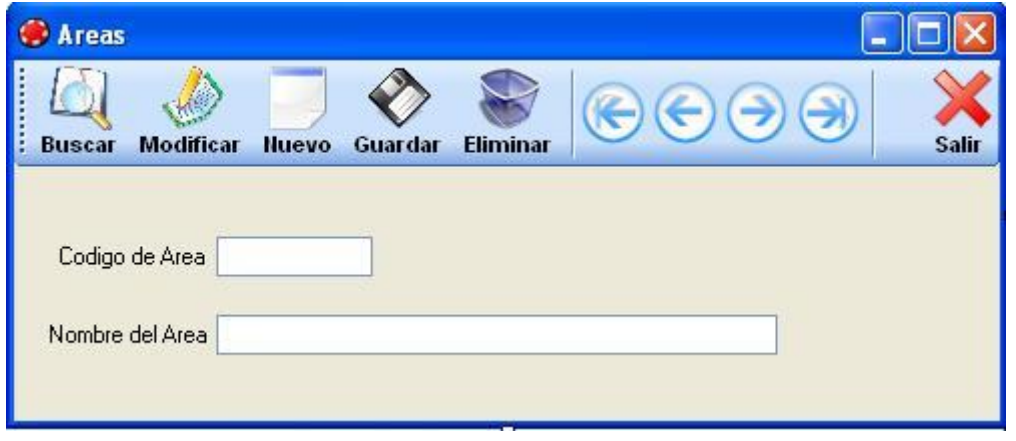

*Figura 5.9.1.14 Pantalla de áreas.*

Pantalla que muestra el formulario control de usuarios, en el cual se crean los usuarios y se les asigna el rol.

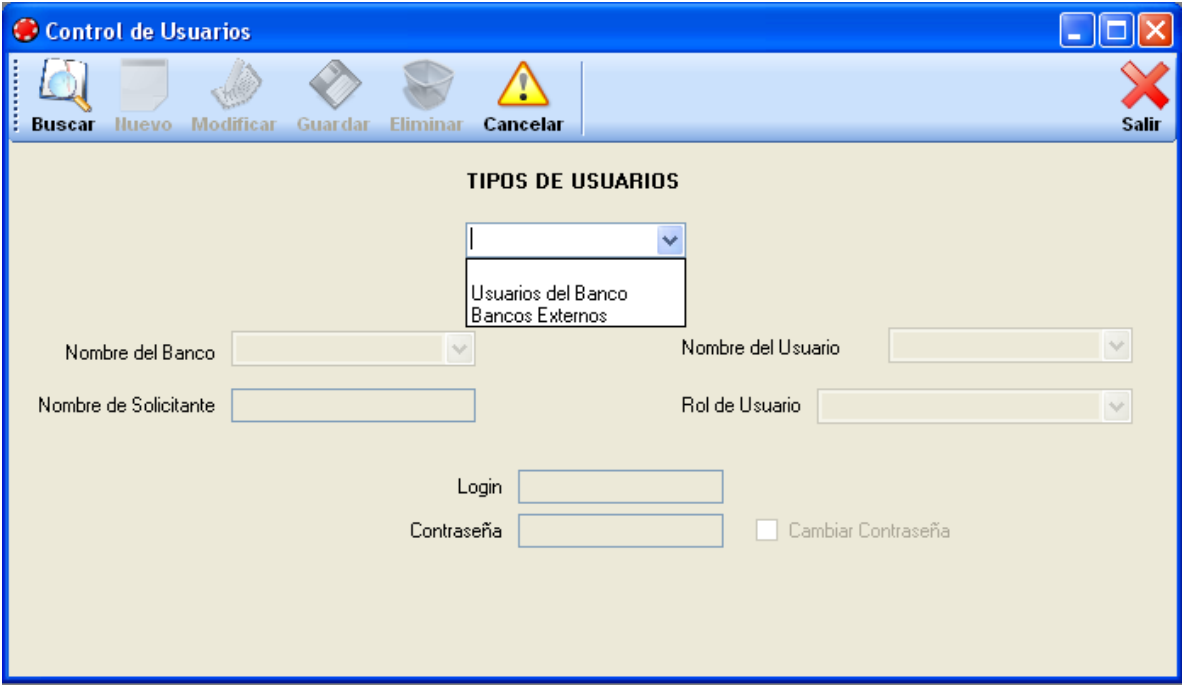

*Figura 5.9.1.15 Pantalla de control de usuarios.*

Pantalla que muestra el formulario de control de opciones de acceso, en el

cual se le asignan las opciones a la s cuales va a tener acceso un rol determinado.

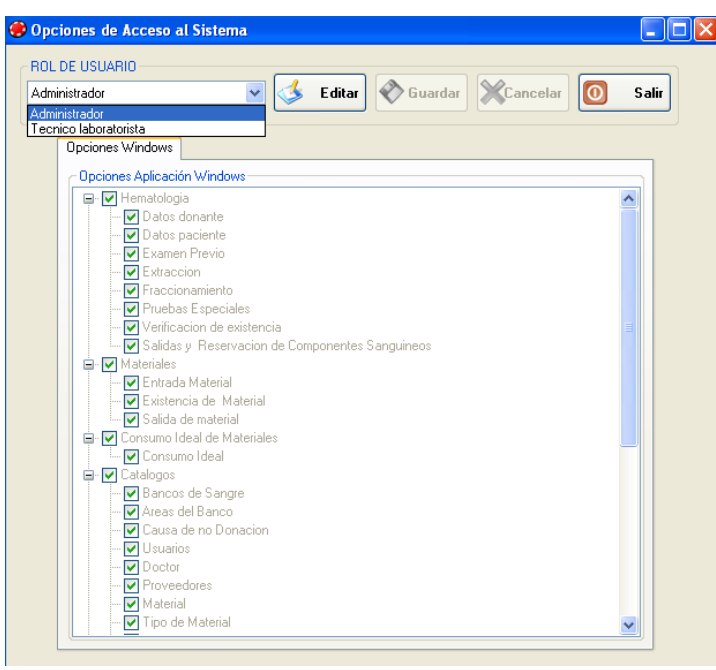

*Figura 5.9.1.16 Pantalla de opciones de acceso al sistema.*

# **5.9.2 DISEÑO DE SALIDAS**

El sistema tendrá los siguientes tipos de salidas:

- Sangre completa existente.
- Componentes sanguíneos.
- Componentes sanguíneos por caducar.
- Salida de componentes.
- Donaciones dirigidas.
- Pruebas especiales.
- Existencia de materiales.
- Salida de materiales
- Requisiciones de material.
- Reporte de entrada de materiales.
- Requisición de materiales.

### *Descripción de los reportes.*

Reportes de sangre completa existente.

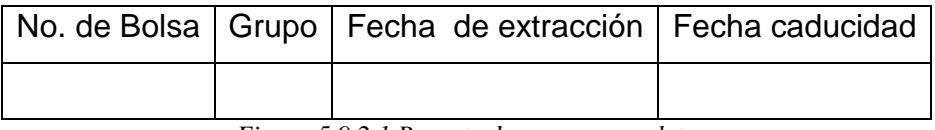

*Figura 5.9.2.1 Reporte de sangre completa* 

Reportes de componentes sanguíneos existentes.

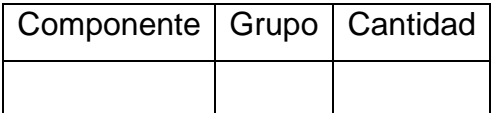

*Figura 5.9.2.2 Reporte de existencia de componentes sanguíneos.*

Reportes de componentes sanguíneos por caducar existentes.

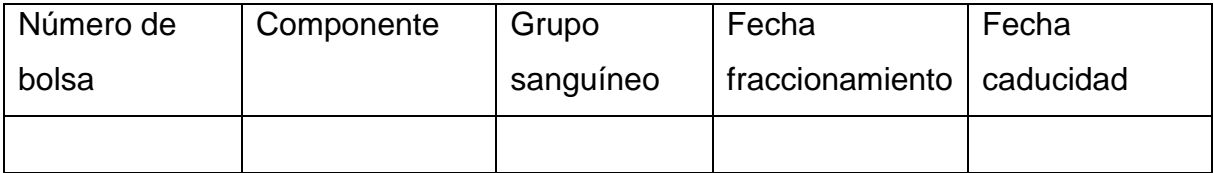

*Figura 5.9.2.3 Reporte de componentes sanguíneos por caducar.*

Reportes de salida de componentes.

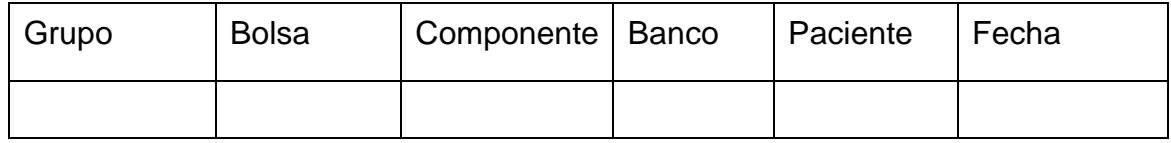

*Figura 5.9.2.4 Reporte de salida de componentes.*

### Reporte donaciones dirigidas.

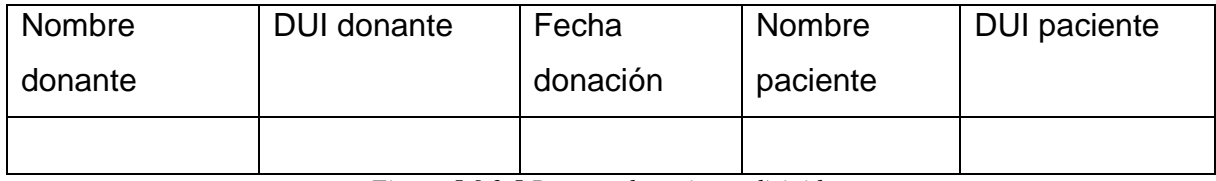

*Figura 5.9.2.5 Reporte donaciones dirigidas.*

### Reporte pruebas especiales.

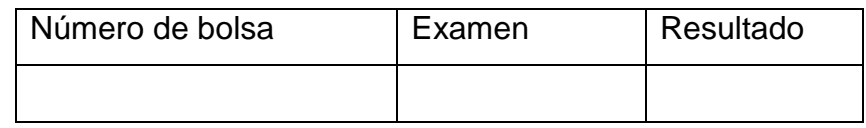

*Figura 5.9.2.6 Reporte pruebas especiales.*

### Reportes de existencia de materiales.

| Tipo de material | Material | Cantidad existente | Unidad |
|------------------|----------|--------------------|--------|
|                  |          |                    |        |

*Figura 5.9.2.7 Reporte de materiales existentes.* 

### Reportes de Salida de materiales.

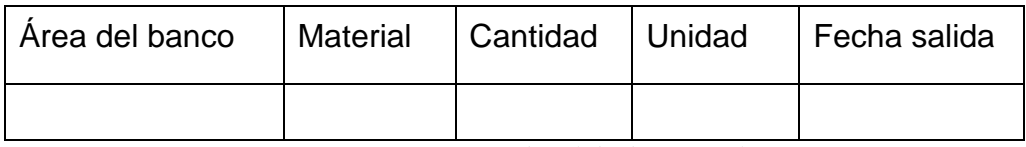

*Figura 5.9.2.8 Reporte de salida de materiales.*

Reportes de Requisición de materiales.

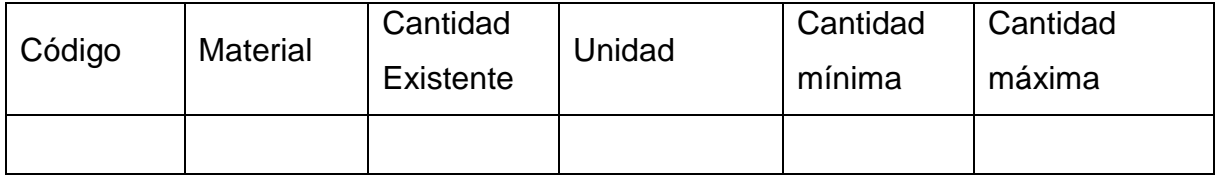

### *Figura 5.9.2.9 Reporte de requisición de materiales.*

Reporte de entrada de material.

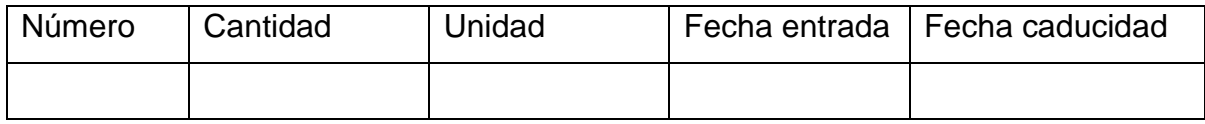

*Figura 5.9.2.10 Reporte de entrada de material.* 

# Reporte de Consumo ideal de materiales.

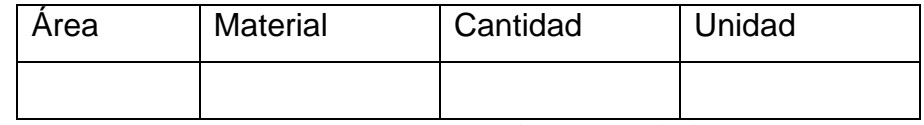

*Figura 5.9.2.11 Reporte de consumo ideal.*

# **CONCLUSIONES**

- Con el desarrollo del sistema se fomenta la integración de todas las áreas del banco de sangre, con el fin de contribuir al mejoramiento de los procesos que se realizan en el control de la información, y mejorando en gran medida el servicio, en lo referente al procesamiento de los componentes y al manejo de los materiales.
- El sistema muestra información de los componentes sanguíneos y materiales por medio de diferentes reportes, los cuales brindan información para la apropiada administración del banco de sangre.
- Se garantiza la confiabilidad del sistema con respecto a la información almacenada en la base de datos, y el buen funcionamiento de las operaciones efectuadas por cada usuario de acuerdo al rol que se le ha asignado.
- Por medio de la página Web se podrá consultar y solicitar componentes sanguíneos, de forma rápida y efectiva.

# **RECOMENDACIONES**

- Para que el sistema funcione de manera eficiente y eficaz es necesario que los datos a introducirse sean correctos y se encuentren debidamente actualizados.
- Es necesario tener a una persona especializada en el área de informática, que cuente con los conocimientos intermedio de MySQL 5.0, Visual Basic .NET y ASP.NET; además que su nivel de especialización sea de 4to. Año de Ingeniería en computación.
- Será necesario capacitar a los usuarios que interactúen con el sistema, con el fin de utilizar al cien por ciento las capacidades y ventajas que brinda el sistema.
- Es necesario capacitar a los usuarios del sistema antes de comenzar a laborar en el área del banco que se le haya asignado. Si existiese traslado de personal a diferente área del banco, será necesario que se le brinde una capacitación del sistema en relación al área que será trasladada. La persona que puede dar estas capacitaciones es el administrador de sistema, la frecuencia de las capacitaciones que da a criterio de las situaciones en que las amerite.

# **BIBLIOGRAFÍA.**

### **Libros:**

- Hernández Sampieri, Roberto. Metodología de la Investigación. 3ª edición. México editorial McGraw Hill, Pág. 117.
- "Análisis y Diseño de Sistemas", Kendall Kenneth, McGRAW-HILL, Segunda Edición, México.
- "Gestión en el banco de sangre" Joan Grifols Espes, A. Menarini Diagnostics.
- "Manual de medicina transfusional", asociación Salvadoreña de Hematológica y comisión de red de bancos de sangre.
- "UML y Patrones: Una introducción al análisis y diseño orientado a objetos y al procesamiento unificado", Larman, C Segunda edición, Prentice-Hall, 2002.

### **Tesis:**

- Software educativo multimedia para la asignatura ciencia, salud y medioambiente, como herramienta de apoyo en el aprendizaje para cuarto grado de educación básica en el Colegio Don Bosco.
- Sistema modularizado de administración de sitios Web para compras en línea mediante el uso de tarjetas con monto prepagado con un estudio de factibilidad y plan de empresa.
- Diseño de un sistema para la administración y mantenimiento de la librería virtual Don Bosco.
- Desarrollo de software para proceso de entrada de medicamentos en una unidad de salud, caso práctico: Unidad Amatepecp.

### **Fuentes de Internet:**

- [http://www.lawebdelprogramador.com/diccionario,](http://www.lawebdelprogramador.com/diccionario) Diccionario informático.
- [http://es.wikipedia.org/wiki/MySQL#MySQL\\_en\\_cifras,](http://es.wikipedia.org/wiki/MySQL#MySQL_en_cifras) Información MySQL.
- [http://www.microsoft.com/spanish/msdn/vstudio/Express/VB/top14.mspx,](http://www.microsoft.com/spanish/msdn/vstudio/Express/VB/top14.mspx) Información de Visual Basic 2005 Express.
- [http://www.microsoft.com/spanish/msdn/vstudio/express/VWD/default.mspx,](http://www.microsoft.com/spanish/msdn/vstudio/express/VWD/default.mspx) Información de Visual Web Developer 2005 Express.
- [http://www.microsoft.com/spanish/msdn/comunidad/mtj.net/voices/MTJ\\_2295](http://www.microsoft.com/spanish/msdn/comunidad/mtj.net/voices/MTJ_2295.asp#M3) [.asp#M3](http://www.microsoft.com/spanish/msdn/comunidad/mtj.net/voices/MTJ_2295.asp#M3) Información de UML.
- [http://www.mysql.com/,](http://www.mysql.com/) Página de MySQL.
- [http://www.microsoft.com/spanish/msdn/vs2005,](http://www.microsoft.com/spanish/msdn/vs2005) página Visual Studio 2005 Express.
- [http://www.macospania.es/E.HTML,](http://www.macospania.es/E.HTML) Glosario médico.

### **GLOSARIO.**

A

**Análisis:** En "análisis de sistemas" es el primer paso, en este proceso el analista se reúne con el cliente y/o usuario (un representante institucional, departamental o cliente particular), e identifican las metas globales, se analizan las perspectivas del cliente, sus necesidades y requerimientos, sobre la planificación temporal y presupuestal, líneas de mercadeo y otros puntos que puedan ayudar a la identificación y desarrollo del proyecto.

### B

**Back-up:** Copia de seguridad de los ficheros o aplicaciones disponibles en un soporte magnético, con el fin de poder recuperar la información y las aplicaciones en caso de una avería en el disco duro, un borrado accidental o un accidente imprevisto. Es conveniente realizar copias de seguridad a intervalos temporales fijos (una vez al mes, por ejemplo), en función del trabajo y de la importancia de los datos manejados.

**Base de Datos:** Conjunto de datos relacionados que se almacenan de forma que se pueda acceder a ellos de manera sencilla, con la posibilidad de relacionarlos, ordenarlos en base a diferentes criterios, etc. Las bases de datos son uno de los grupos de aplicaciones de productividad personal más extendidos.

### C

**Consulta:** Interrogación realizada a una base de datos, en la que se requiere una información o informaciones concretas en función de unos criterios de búsqueda definidos.

### D<sub>1</sub>

**Desarrollo:** Por extensión, se utiliza la palabra «desarrollo» para indicar el trabajo de elaboración de un programa o aplicación.

**Diseño:** Proceso de esquematización de un proyecto de software. Es la primera fase en el desarrollo de aplicaciones.

**Diseño de sistemas:** En esta etapa se producen los detalles que establecen la forma en la que el sistema cumplirá con los requerimientos identificado durante la fase de análisis. Se inicia identificando todas las posibles salidas que debe producir el sistema, de esta manera indica los datos de entrada, los calculados, proceso, los que deberán ser almacenados, detalla los procedimientos de cálculo y cada dato individual.

H

**Hardware:** Conjunto de componentes materiales de un sistema informático. Cada una de las partes físicas que forman un ordenador, incluidos sus periféricos.

**I**

**Informática:** Informática o computación es la ciencia que estudia los ordenadores o computadoras, incluyendo su diseño, funcionamiento y utilización para el procesamiento de información.

 $\mathbf{L}$ 

**Lenguaje de Programación:** Conjunto de normas «lingüísticas» que permiten escribir un programa y que éste sea entendido por el ordenador y pueda ser trasladado a ordenadores similares para su funcionamiento en otros sistemas.

### M

**MySQL:** El software MySQL proporciona un servidor de base de datos SQL (Structured Query Language) veloz, multi-hilo, multiusuario y robusto. El servidor esta proyectado tanto para sistemas críticos en producción soportando intensas cargas de trabajo como para empotrarse en sistemas de desarrollo masivo de software. El software MySQL tiene licencia dual, pudiéndose usar de forma gratuita bajo licencia GNU o bien adquiriendo licencias comerciales de MySQL AB en el caso de no desear estar sujeto a los términos de la licencia GPL. MySQL es una marca registrada de MySQL AB.

**Multihilos:** Permiten dividir un programa en dos o más tareas que corren simultáneamente, por medio de la multiprogramación. En realidad, este método permite incrementar el rendimiento de un procesador de manera considerable. En todos los sistemas de hoy en día los hilos son utilizados para simplificar la estructura de un programa que lleva a cabo diferentes funciones.

**Multiusuario:** significa que puede estar ocupado por varios usuarios al mismo tiempo, lo cual permite reducir los tiempos ociosos en el procesador, e indirectamente la reducción de los costos de transmisión, energía y equipamiento para resolver las necesidades de cómputo de los usuarios.

P

**Password:** Se denomina así al método de seguridad que se utiliza para identificar a un usuario. Es frecuente su uso en redes. Se utiliza para dar acceso a personas con determinados permisos.

**Portal Web:** Sitio Web que sirve de punto de partida para navegar por Internet. Los portales ofrecen una gran diversidad de servicios: listado de sitios Web, noticias, e-mail, información meteorológica, Chat, newgroups (grupos de discusión) y comercio electrónico.

S

**Servidor:** Computadora conectada a una red que pone sus recursos a disposición del resto de los integrantes de la red. Suele utilizarse para mantener datos centralizados o para gestionar recursos compartidos. Internet es en último término un conjunto de servidores que proporcionan servicios de transferencia de ficheros, correo electrónico o páginas WEB, entre otros.

**Sistemas:** En informática, este término es utilizado sin otra palabra que lo adjetive designa un conjunto de hardware y software específico.

**Sistema Operativo** (SO): es un conjunto de programas o software destinado a permitir la comunicación del usuario con un ordenador y gestionar sus recursos de manera eficiente. Comienza a trabajar cuando se enciende el ordenador, y gestiona el hardware de la máquina desde los niveles más básicos, abstrayéndolo. **Software:** Todos los componentes informáticos de carácter no físico, sino lógico, como pueden ser Sistemas Operativos, programas dedicados a la gestión, de diseño, etc.

**Sistema de información:** Es el conjunto de recursos que permiten recoger, gestionar, controlar y difundir la información de toda una empresa u organización.

**Sistemas automatizados:** El término automatizado se refiere a una amplia variedad de sistemas y procesos que operan con un mínimo o nula intervención de ser humano. En los más modernos sistemas de automatización, el control de las máquinas es realizado por ellas mismas gracias a sensores de control que les permiten percibir cambios en sus alrededores de ciertas condiciones tales como temperaturas, volumen y fluidez de la corriente eléctrica y otros sensores los cuales le permiten a la máquina realizar los ajustes necesarios para poder compensar estos cambios. Y una gran mayoría de las operaciones industriales de hoy son realizadas por enormes máquinas de este tipo. Como ejemplo podemos mencionar los edificios inteligentes.

# **ANEXOS.**

**A1. TECNOLOGÍA A UTILIZAR. B1. DISEÑO DE ENCUESTA. B1.1 PRESENTACIÓN Y ANÁLISIS DE LA ENCUESTA. C. MANUAL DE USUARIO. D. MANUAL DEL PROGRAMADOR. E. MANUAL DE INSTALACIÓN.**

# **A1. TECNOLOGÍA A UTILIZAR.**

Para elegir la tecnología en el desarrollo del sistema, se ha realizado una comparación de las diferentes herramientas que se hallan en el mercado informático, evaluando los criterios que se requieren de cada uno, entre la tecnología que se necesita evaluar están: bases de datos, sistema operativo, servidor Web.

### *Sistema operativo.*

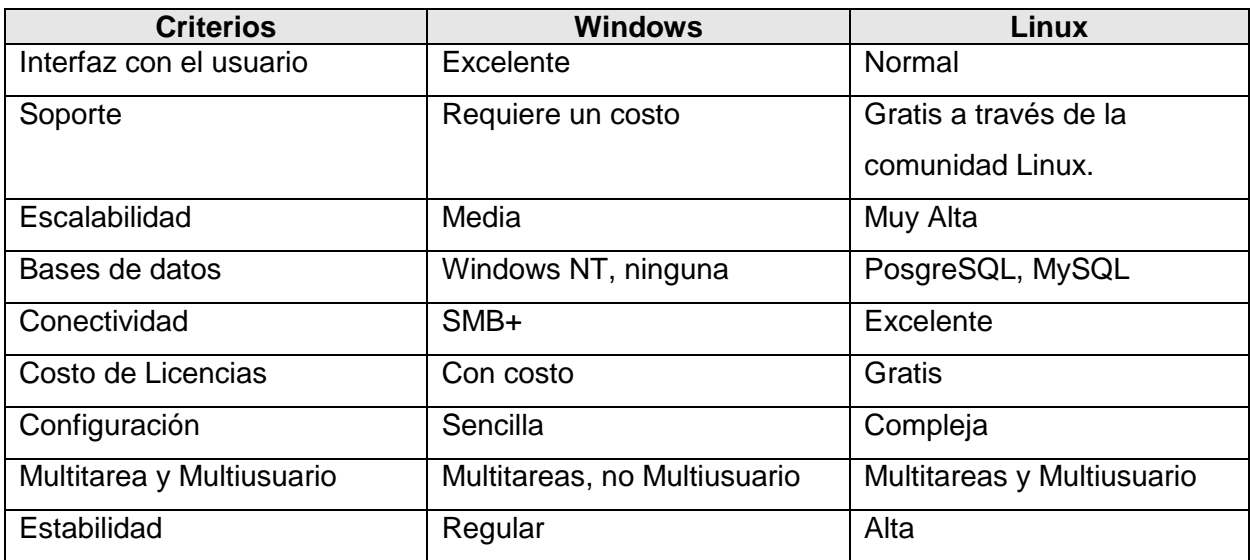

*Microsoft Windows vrs. Linux.*

Entre los criterios más notables por lo cual se considera la utilización de un sistema operativo Windows es por su fácil configuración y por la interfaz amigable que este tiene con los usuarios, ya que un usuario con poco conocimiento de computación lo puede manejar fácilmente.

### *Lenguaje de programación para página Web.*

Las herramientas a evaluar para el desarrollo de l portal Web tenemos:

### *ASP.NET Express Vrs. PHP.*

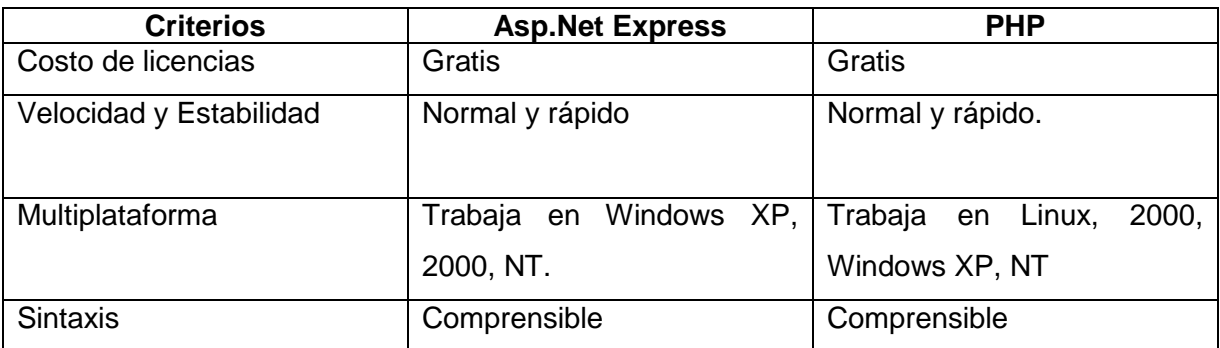

Usando el sistema operativo Windows y que además en este esta incorporado el servidor Web IIS, elegimos la herramienta ASP.NET Express para desarrollar la página Web.

### *Servidor Web.*

Entre los servidores Web a considerar tenemos:

*Microsoft Internet Information Server (IIS) vrs. Apache Web Server.*

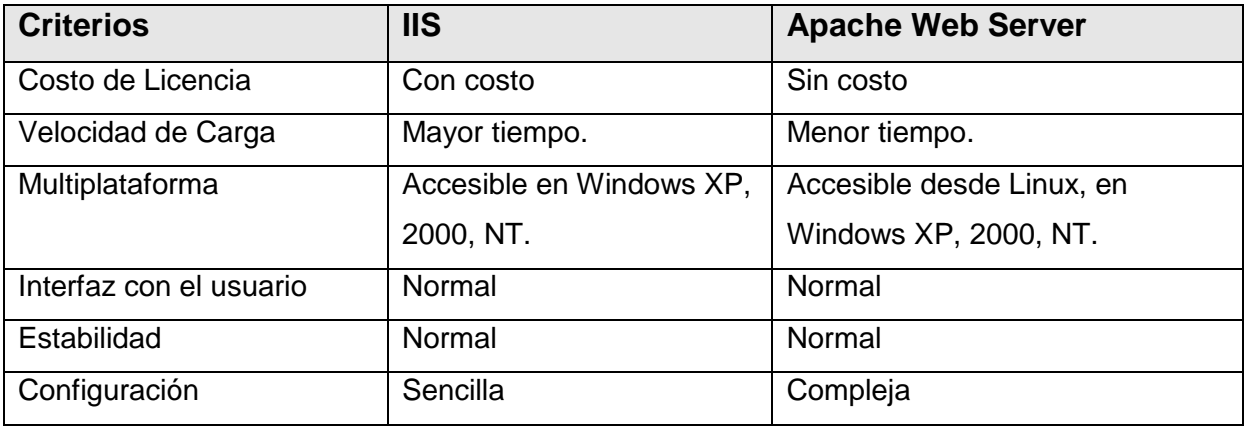

El servidor Web elegido es el IIS, ya que se esta utilizando un sistema operativo Windows en el cual este servidor Web esta incorporado.

### *Base de datos.*

Entre las bases de datos a considerar para el sistema tenemos:

*MS SQL Vrs. POSTGRESQL Vrs. MySQL.*

| <b>Criterios</b>                 | <b>MS SQL</b>  | <b>POSTGRESQL</b>                   | <b>MySQL</b>          |
|----------------------------------|----------------|-------------------------------------|-----------------------|
| Soporte<br><b>Sistemas</b><br>de | Disponible en  | <b>Windows</b><br>95/98/NT/ME/2000. | Cualquier versión de  |
| Operativos.                      | Windows NT,    |                                     | Windows de 32 bits,   |
|                                  | 2000.          |                                     | Linux o Unix.         |
| Recurso de instalación.          | -60MB en disco | -Memoria principal:                 | Pentium II y 128 Mb   |
|                                  | -Pentium III a | 8 MB.                               | de RAM.               |
|                                  | 600 MHz.       |                                     |                       |
|                                  |                | -Espacio libre en                   |                       |
|                                  |                | disco: 100 MB.                      |                       |
|                                  |                |                                     |                       |
| Rendimiento.                     |                | -Cargar del                         | -Mayor velocidad.     |
|                                  |                | sistema lento.                      | -Mejor administración |
|                                  |                | -Tamaño de cada                     | (backup,              |
|                                  |                | fila de las tablas a                | recuperación de       |
|                                  |                | 8k.                                 | errores, etc.         |
|                                  |                | -Menos funciones                    |                       |
|                                  |                | en PHP.                             |                       |
| Registro de Tamaño.              | Ilimitado.     | 8kb.                                | Ilimitado.            |
| Integridad Referencial.          | Completa.      | Completa.                           | Completa.             |
| Configuración.                   | Completa.      | Compleja.                           | Compleja.             |
| Seguridad.                       | Alta.          | Media.                              | Alta.                 |
| Costo de adquisición.            | Alto.          | Ninguno.                            | Ninguno.              |

Entre los gestores de base de datos evaluados se usará MySQL por su bajo costo y su compatibilidad con el sistema operativo Windows.

# **B1. DISEÑO DE ENCUESTA.**

### **ENCUESTA**

# **UNIVERSIDAD DON BOSCO FACULTAD DE INGENIERIA ESCUELA DE COMPUTACION.**

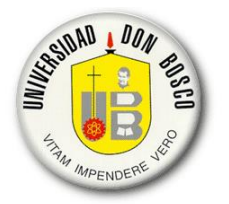

La presente encuesta nos permitirá conocer la existencia o no de sistemas que posee el banco de sangre, esto con el objeto de conocer su opinión de estos o las características con las que debería contar un sistema para un banco de sangre. Para ello le pedimos llenar la siguiente encuesta, sea lo mas sincero posible. De antemano muchas gracias.

1. ¿El banco de sangre posee algún sistema que le permita llevar el control de cada área del banco de sangre, análisis de costos y control de recursos y componentes sanguíneos? ¿o alguno de estos?  $Si$   $\Box$   $No$   $\Box$ 

Nombre del sistema:<br>

Si su respuesta es **No**, como llevan ese control:

2. ¿Conoce algún sistema que permita alguna de estas facilidades?

\_\_\_\_\_\_\_\_\_\_\_\_\_\_\_\_\_\_\_\_\_\_\_\_\_\_\_\_\_\_\_\_\_\_\_\_\_\_\_\_\_\_\_\_\_\_\_\_\_\_\_\_\_\_\_\_\_\_

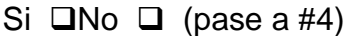

Describalo:\_\_\_\_\_\_\_\_\_\_\_\_\_\_\_\_\_\_\_\_\_\_\_\_\_\_\_\_\_\_\_\_\_\_\_\_\_\_\_\_\_\_\_\_\_\_\_\_\_\_\_\_\_\_\_\_\_\_\_

3. ¿El sistema satisface sus necesidades?

 $Si$   $INo$   $I$ 

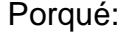

4. ¿Le gustaría contar con un sistema informático para el banco de sangre?, ¿Puede brindar algunas características que a su criterio debería de tener el sistema?

 $Si$   $INO$   $I$ 

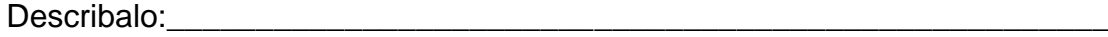

5. ¿El sistema actual permite el control de la caducidad de los componentes sanguíneos y alerta al usuario de la caducidad de estos?

\_\_\_\_\_\_\_\_\_\_\_\_\_\_\_\_\_\_\_\_\_\_\_\_\_\_\_\_\_\_\_\_\_\_\_\_\_\_\_\_\_\_\_\_\_\_\_\_\_\_\_\_\_\_\_\_\_\_\_\_\_\_\_\_

\_\_\_\_\_\_\_\_\_\_\_\_\_\_\_\_\_\_\_\_\_\_\_\_\_\_\_\_\_\_\_\_\_\_\_\_\_\_\_\_\_\_\_\_\_\_\_\_\_\_\_\_\_\_\_\_\_\_\_\_\_\_\_\_

 $Si \square No \square$ 

Describalo:

- 6. ¿El sistema actual brinda reportes detallados del control de los componentes sanguíneos y de los recursos utilizados en el banco de sangre?
	- $Si$   $INO$   $I$

Describalo:\_\_\_\_\_\_\_\_\_\_\_\_\_\_\_\_\_\_\_\_\_\_\_\_\_\_\_\_\_\_\_\_\_\_\_\_\_\_\_\_\_\_\_\_\_\_\_\_\_\_\_\_\_

7. ¿El banco de sangre cuenta con una página Web para que les puedan consultar y solicitar componentes sanguíneos?

\_\_\_\_\_\_\_\_\_\_\_\_\_\_\_\_\_\_\_\_\_\_\_\_\_\_\_\_\_\_\_\_\_\_\_\_\_\_\_\_\_\_\_\_\_\_\_\_\_\_\_\_\_\_\_\_\_\_\_\_\_\_\_\_

\_\_\_\_\_\_\_\_\_\_\_\_\_\_\_\_\_\_\_\_\_\_\_\_\_\_\_\_\_\_\_\_\_\_\_\_\_\_\_\_\_\_\_\_\_\_\_\_\_\_\_\_\_\_\_\_\_\_\_\_\_\_\_\_

 $Si \square$  No  $\square$ 

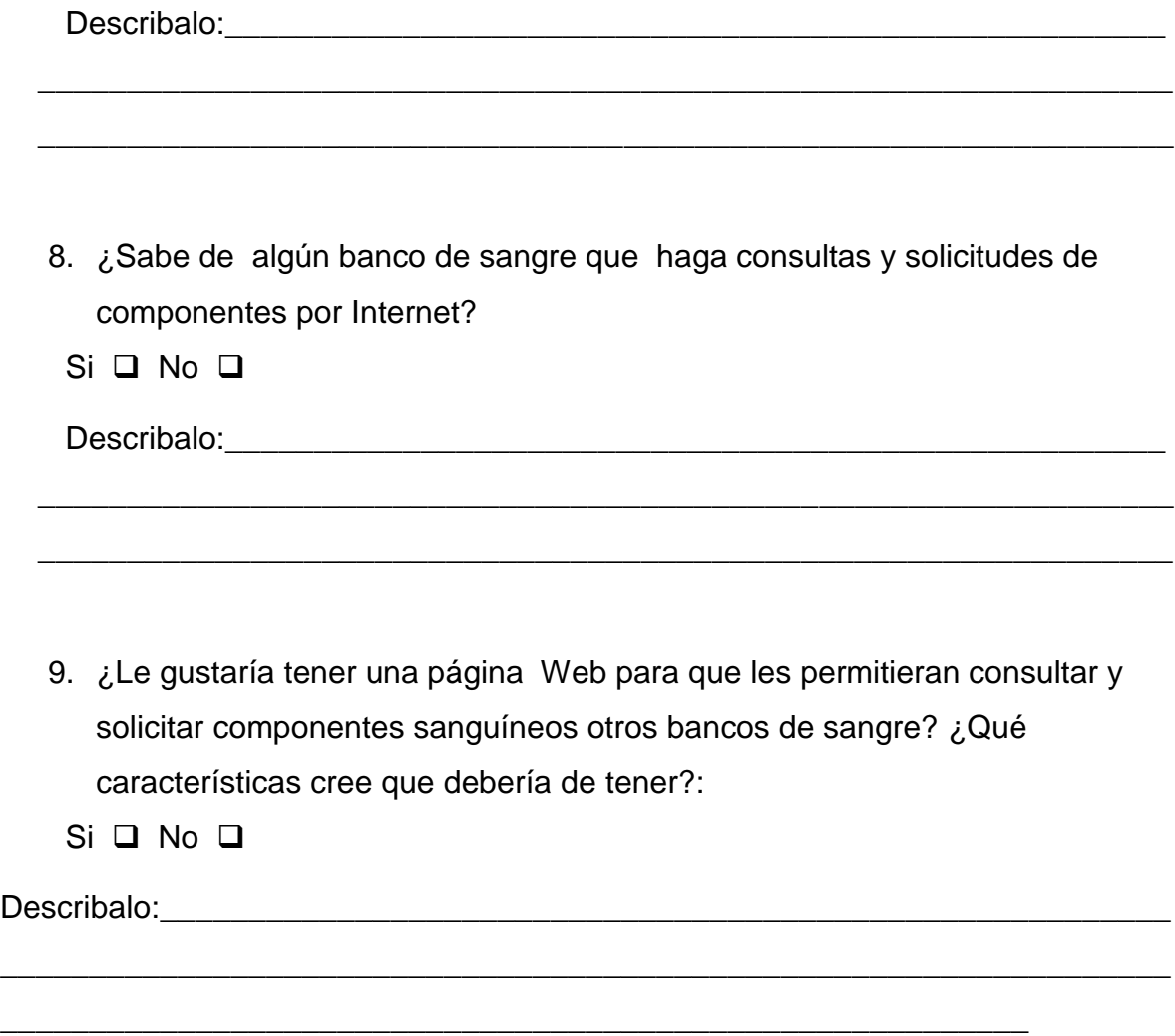

# **B1.1 PRESENTACIÓN Y ANÁLISIS DE LA ENCUESTA.**

1. ¿El banco de sangre posee algún sistema que le permita llevar el control de cada área del banco de sangre, valorización de componente y control de recursos y componentes sanguíneos? ¿o alguno de estos?

Nombre del sistema:

Si su respuesta es **No**, como llevan ese control:

**Objetivo:** conocer si cuenta con algún sistema para las áreas principales del banco de sangre, las funciones que este realiza, como las realiza y como se llama dicho sistema; y sino cuentan con ningún sistema informático como es que llevan los controles de los componentes sanguíneos, materiales utilizados en el banco de sangre y el valorización de los componentes.

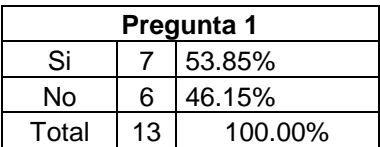

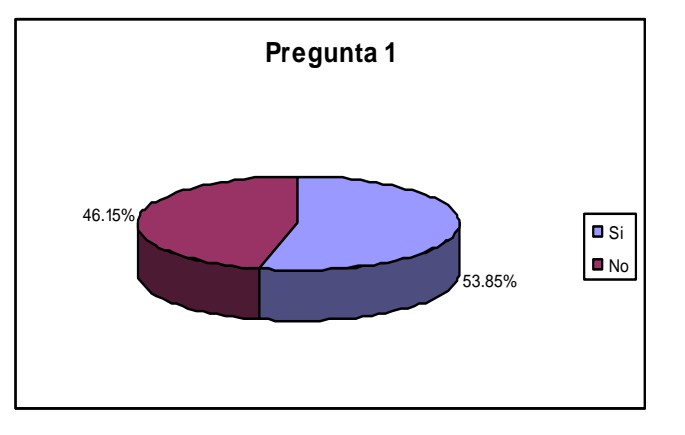

**Análisis:** los datos que nos muestra el resultado de esta pregunta, es que un 53.85% de los bancos de sangres encuestados, cuentan con un sistema que permite al menos llevar el control de los componentes sanguíneos. El resto un 46.15% no tienen sistema y sus controles los llevan de forma manual, en libro o cuadernos. Los sistemas que se utilizan en algunos bancos son: Delphyn y Abbot.

2. ¿Conoce algún sistema que permita alguna de estas facilidades antes mencionadas?

(Si su respuesta es no pase a pregunta #4)

**Objetivo:** conocen algún sistema que permita hacer cualquiera de estas facilidades en el banco de sangre o todas, como se llevan a acabo y si estas son eficientes.

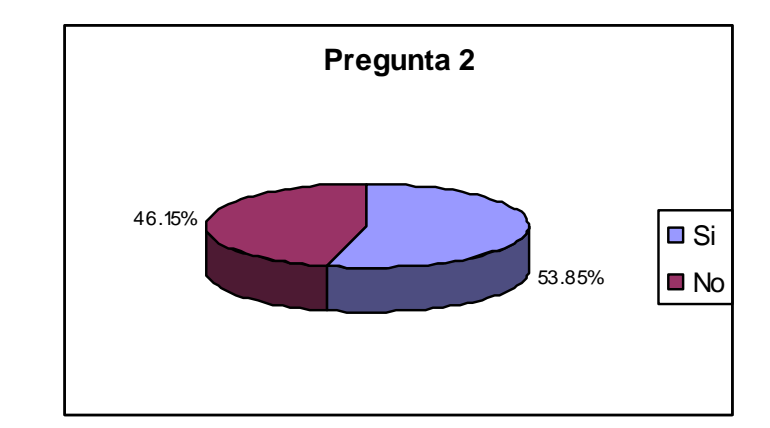

**Análisis:** de las personas encuestadas un 53.85% tienen conocimiento de que existe un sistema para el banco de sangre y que permite llevar por lo menos el control de los componentes sanguíneos. Y un 46.15% no sabe de la existencia de estos sistemas en otros bancos.

### 3. ¿El sistema satisface sus necesidades?

**Objetivo:** si conocen el sistema, saber si este cumple con las características necesarias y si están satisfechos de cómo es el sistema y de los resultados que este les brinda.

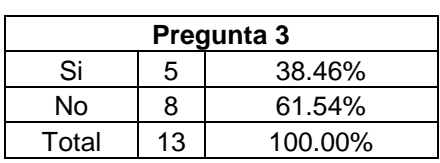

**Pregunta 2**  $Si$  7 53.85% No 6 46.15% Total 13 100.00%

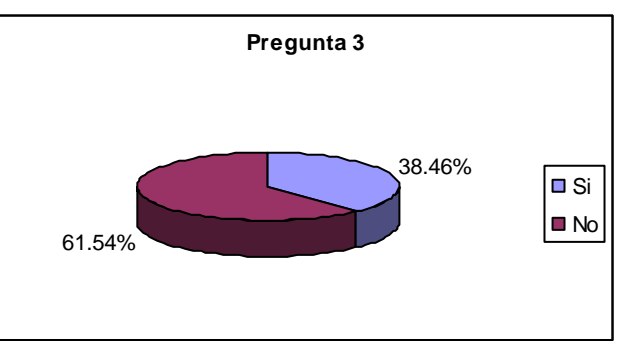

**Análisis:** el resultado de esta pregunta nos muestra que un 38.46%, esta satisfecho con las características del sistema en relación al control de los componentes sanguíneos sistema y un 61.54% no esta satisfecho con el sistema.

4. ¿Le gustaría contar con un sistema informático para el banco de sangre?, ¿Puede brindar algunas características que a su criterio debería de tener el sistema?

**Objetivo:** conocer si al usuario y administradores del banco de sangre les gustaría poseer un sistema informático que de soporte a la gestión administrativa del banco de sangre, y además poder conocer algunas características, que los usuarios y administradores consideren que debe de tener el sistema.

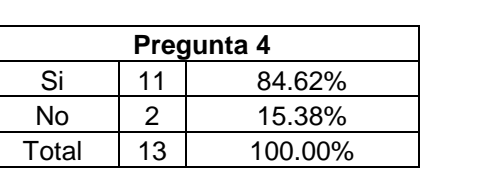

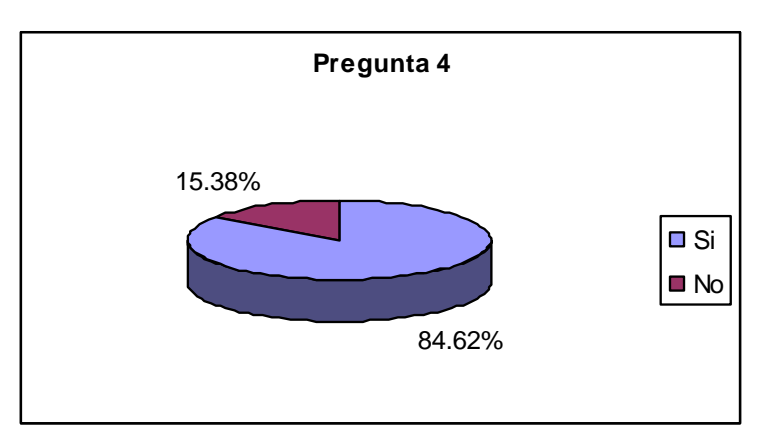

**Análisis:** un 84.62% aceptaría un sistema informático para facilitar las labores que se llevan en el banco de sangre, y un porcentaje menor de 15.38% no aceptaría un sistema para el banco de sangre.

5. ¿El sistema actual permite el control de la caducidad de los componentes sanguíneos y alerta al usuario de la caducidad de estos?

**Objetivo:** conocer si el sistema utilizado permite llevar el control de los componentes sanguíneos y como es el proceso que se utiliza para ello.

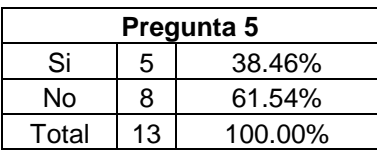

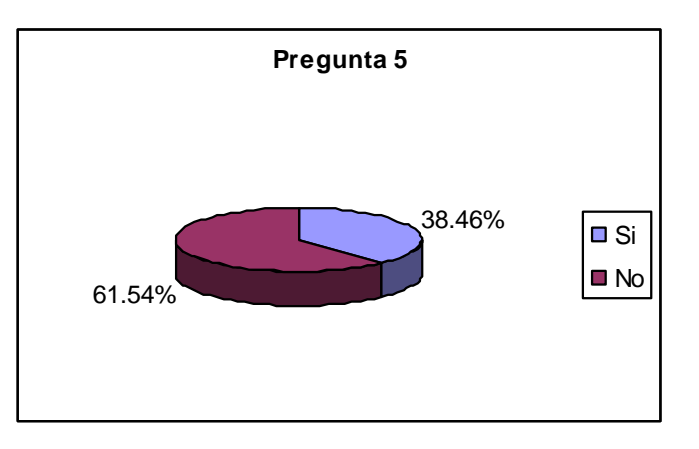

**Análisis:** nos permita conocer una de las características importante del sistema, y un 38.46% dice que si lleva el control de caducidad, pero no tiene una alarma para indicar su caducidad. Un 61.54% no lleva el control de caducidad de los componentes sanguíneos.

6. ¿El sistema actual brinda reportes detallados del control de los componentes sanguíneos y de los recursos utilizados en el banco de sangre?

**Objetivo:** conocer los reportes que el sistema brinda en relación con los componentes sanguíneos y los recursos utilizados en el banco de sangre; si estos les brindan la información necesaria y son efectivos.

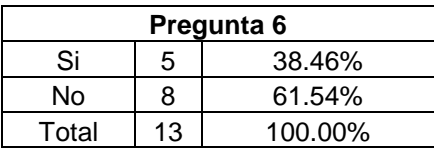

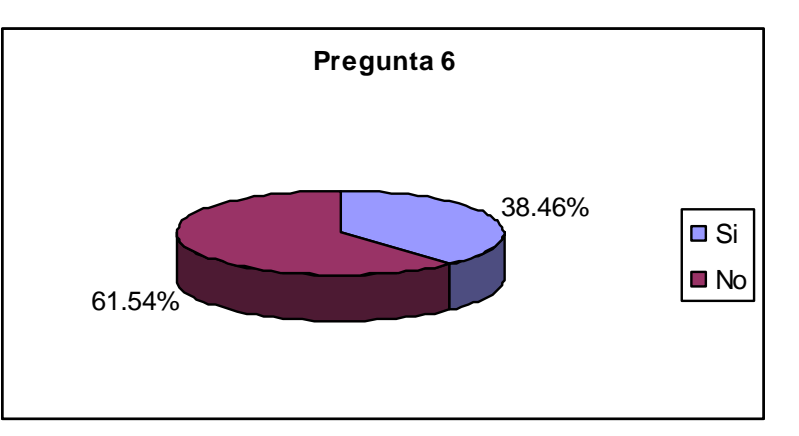

**Análisis:** en relación a los bancos que cuentan con sistemas un 38.46% esta satisfecho con los reportes que este ofrece, y un 61.54% considera que los reportes que este ofrece no son satisfactorios y confiables.

7. ¿El banco de sangre cuenta con una página Web para que les puedan consultar y solicitar componentes sanguíneos?

**Objetivo:** conocer si el banco de sangre tiene un portal Web, por medio del cual les puedan consultar y hacer solicitudes de los componentes, y que nos puedan comentar que características tiene este portal Web.

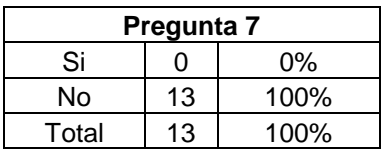

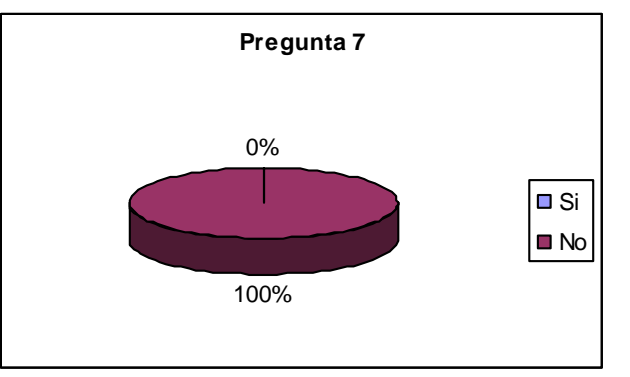

**Análisis:** nos indica los bancos de sangres encuestados no cuentan con una página Web, que les permita consultar las existencias de los componentes sanguíneos de otros bancos.

8. ¿conoce de algún banco de sangre que haga consultas y solicitudes de componentes por Internet?

**Objetivo:** conocer si algún banco de sangre que cuente con esta herramienta, y que por medio de ella les hacen consultas y solicitudes de los componentes sanguíneos, y que nos comenten las características que esté posee.

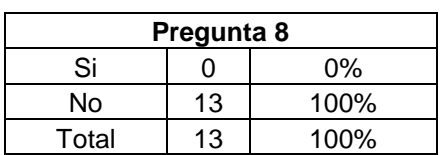

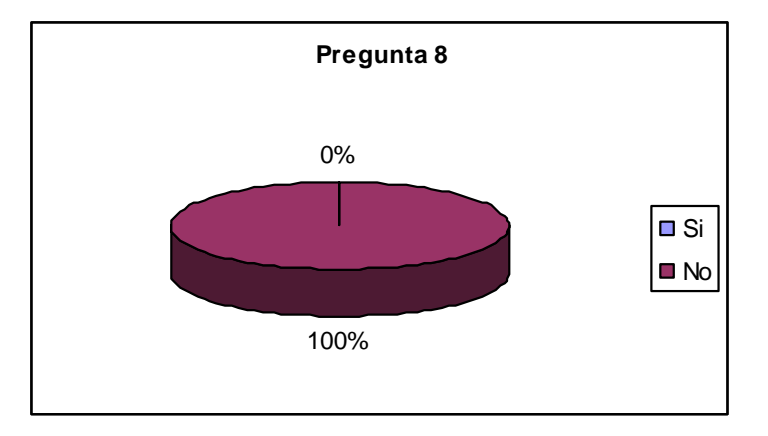

**Análisis:** de las personas encuestadas un 100% no conoce de algún banco de sangre que cuente con una página Web, para que se les pueda consultar la existencias de los componentes sanguíneos.

9. ¿Le gustaría tener una página Web para que les permitieran consultar y solicitar componentes sanguíneos otros bancos de sangre? ¿Qué características cree que debería de tener?

**Objetivo:** conocer la aceptación de la implementación de un portal Web, para que les puedan solicitar y consultar componentes sanguíneos, y saber que características cree que pudiera tener el portal Web para que sea lo mas eficiente posible.

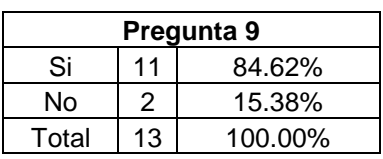

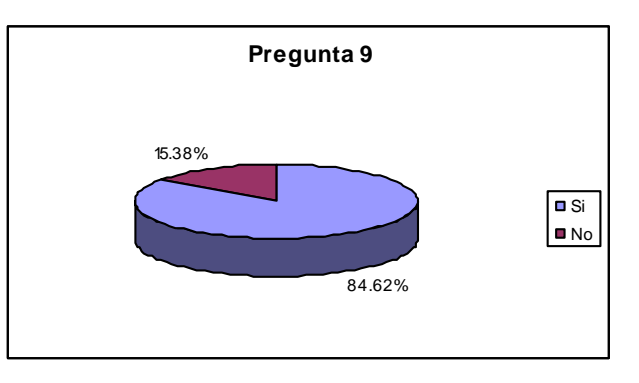

**Análisis:** este resultado permite conocer una aceptación del 100% de la implementación de un portal Web.

# Manual de usuarios.

# **INDICE**

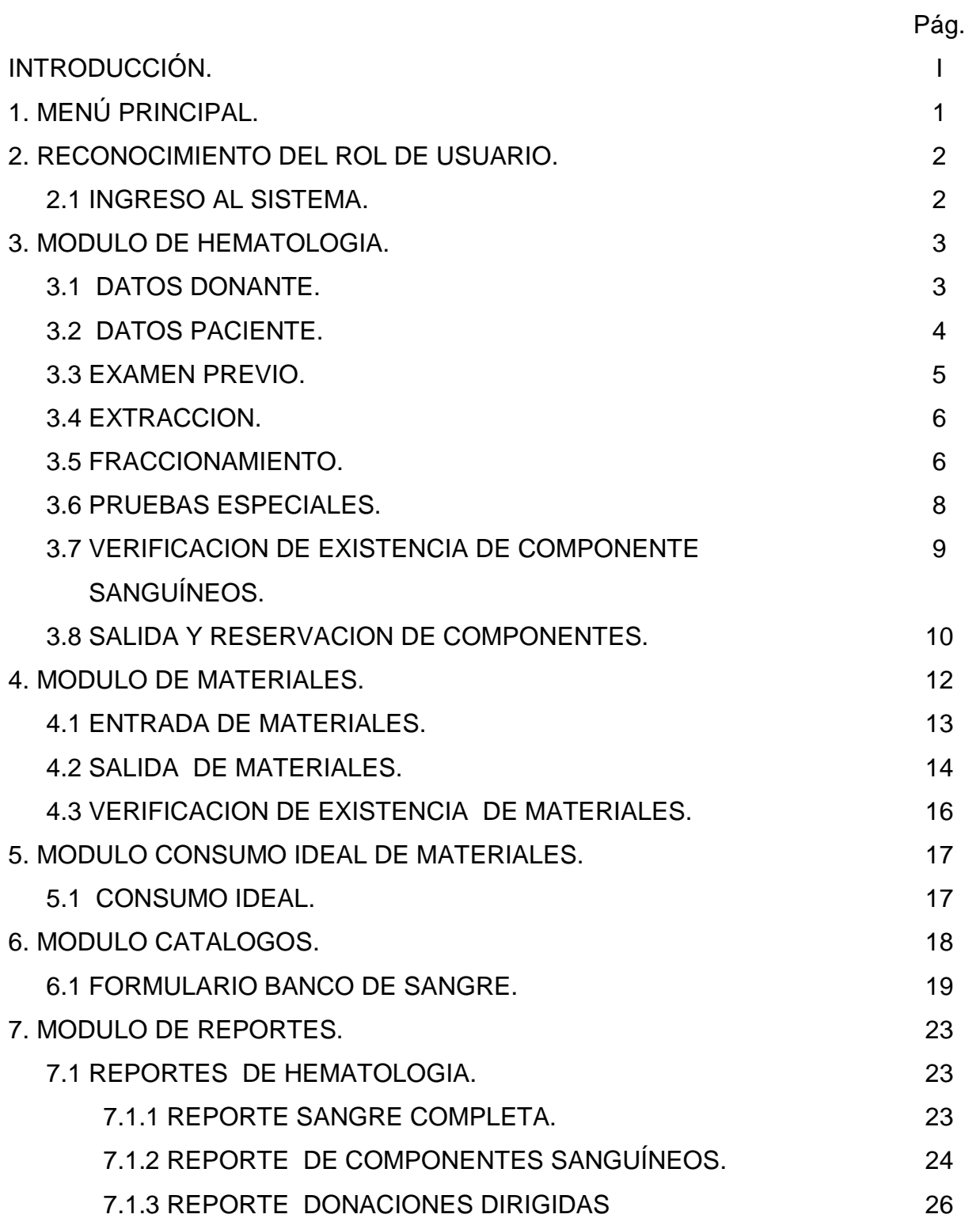

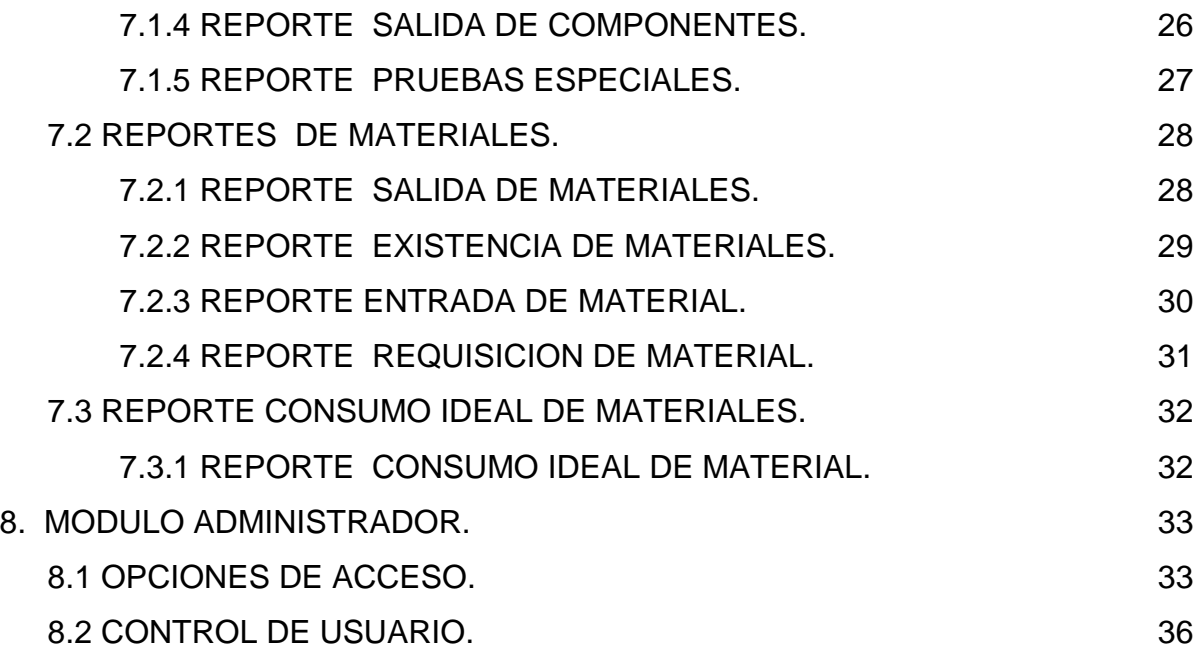

# **MANUAL DE USUARIO.**

# **1. MENÚ PRINCIPAL.**

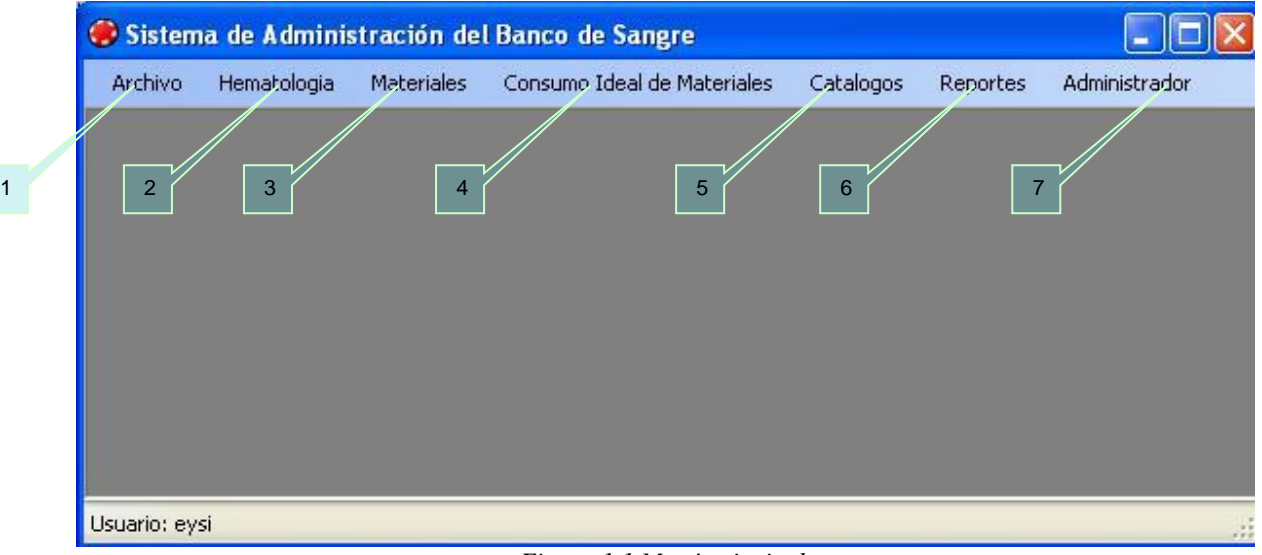

*Figura 1.1 Menú principal.*

La figura 1.1 muestra el menú principal del sistema luego que el usuario ha introducido su nombre de usuario y su contraseña para validar su rol que ha sido asignado.

- 1. Archivo.
- 2. Hematología.
- 3. Materiales.
- 4. Consumo ideal de materiales.
- 5. Catálogos.
- 6. Reportes.
- 7. Administrador.

El acceso a estas opciones dependerá del rol del usuario que se le asigne por parte del administrador del sistema.

Al posicionarse en cada una de las opciones se presentará un menú desplegable, el cual contendrá diferentes submenús dependiendo de la opción elegida.

# **2. RECONOCIMIENTO DEL ROL DE USUARIO. 2.1 INGRESO AL SISTEMA.**

La figura 2.1.1, es la pantalla inicio de sección al sistema, donde es validado el nombre de usuario y contraseña del personal autorizado para manipular el sistema, el menú que se le presentara será de acuerdo al rol que tenga asignado. Este proceso es común para todos los usuarios.

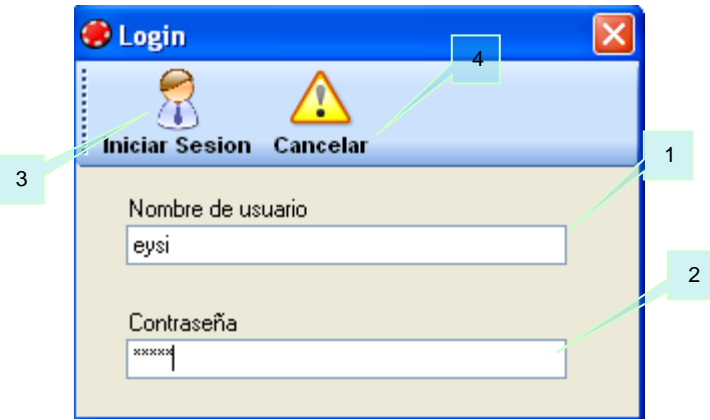

*Figura 2.1.1 Inicio de sesión.* 

Pasos a seguir para ingresar al sistema:

- 1. Digitar el nombre de usuario.
- 2. Digitar su contraseña.
- 3. Presionar el botón iniciar sesión o dar enter.
- 4. Botón cancelar si se quiere cancelar el inicio de sesión.

# **3. MODULO DE HEMATOLOGIA.**

En la siguiente imagen se muestran las opciones que tiene el menú de hematología del sistema.

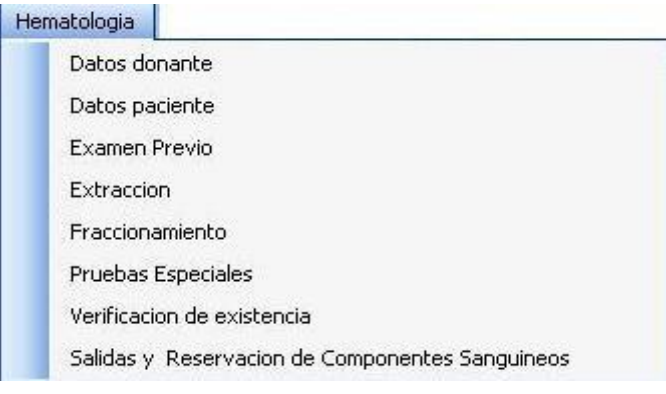

*Figura 3.1 Menú de Hematología.*

# **3.1 DATOS DONANTE.**

En la siguiente figura se muestra el formulario en el cual se ingresará la información del donante, si este no existe.

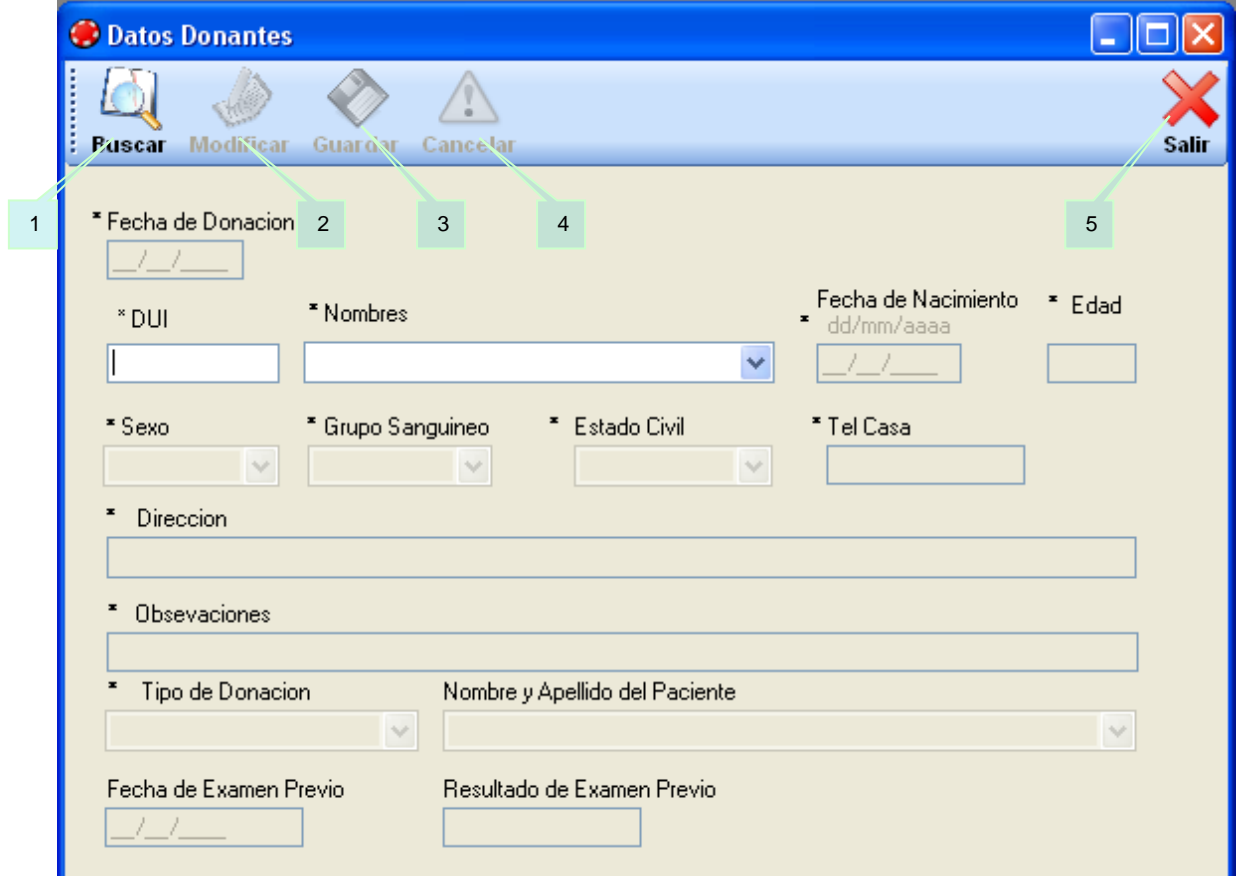

*Figura 3.1.1 Datos donante.*

1. Permite realizar la búsqueda de un donante por medio del DUI o nombre.

2. Permite modificar los datos del donante, que sea buscado. El botón de "Modificar" cambia a "Actualizar" para que se guarden las modificaciones realizadas.

3. Permite guardar los datos de un donante que se ingresa por primera vez.

- 4. Permite cancelar cualquier acción que esta realizando.
- 5. Permite salir del formulario.

# **3.2 DATOS PACIENTE.**

La siguiente pantalla se ingresa los datos del donante.

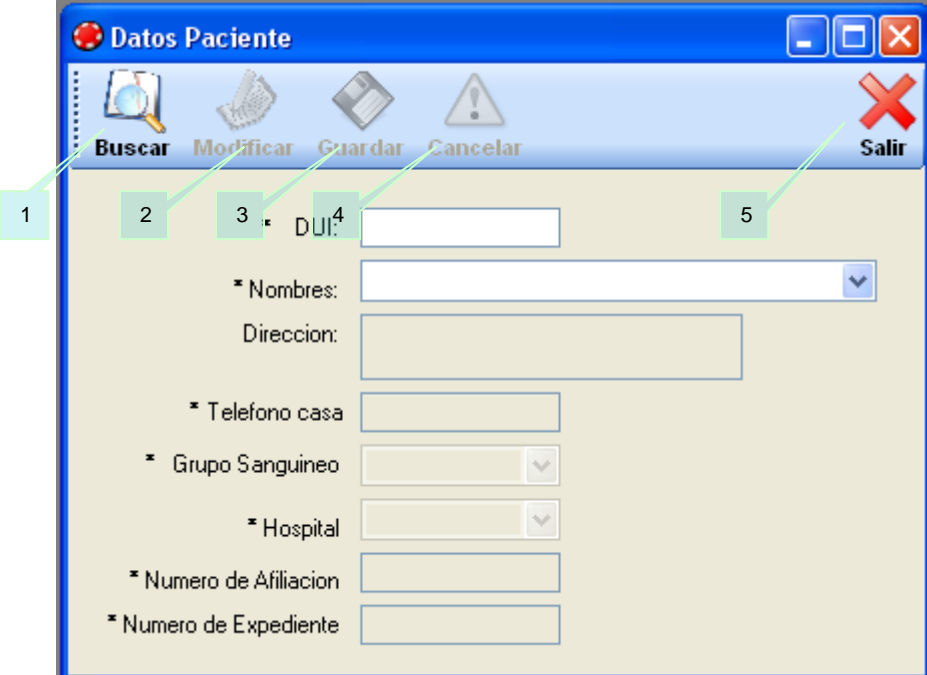

*Figura 3.2.1 Ingresar datos paciente.*

1. Permite realizar la búsqueda de un paciente por medio del DUI o nombre.

2. Permite modificar los datos del paciente, que sea buscado. El botón de "Modificar" cambia a "Actualizar" para que se guarden las modificaciones realizadas.

3. Permite guardar los datos de un paciente que se ingresa por primera vez.

- 4. Permite cancelar cualquier acción que esta realizando.
- 5. Permite salir del formulario.
### **3.3 EXAMEN PREVIO.**

En el siguiente formulario, se ingresan los resultados del examen previo que se le realiza al donante.

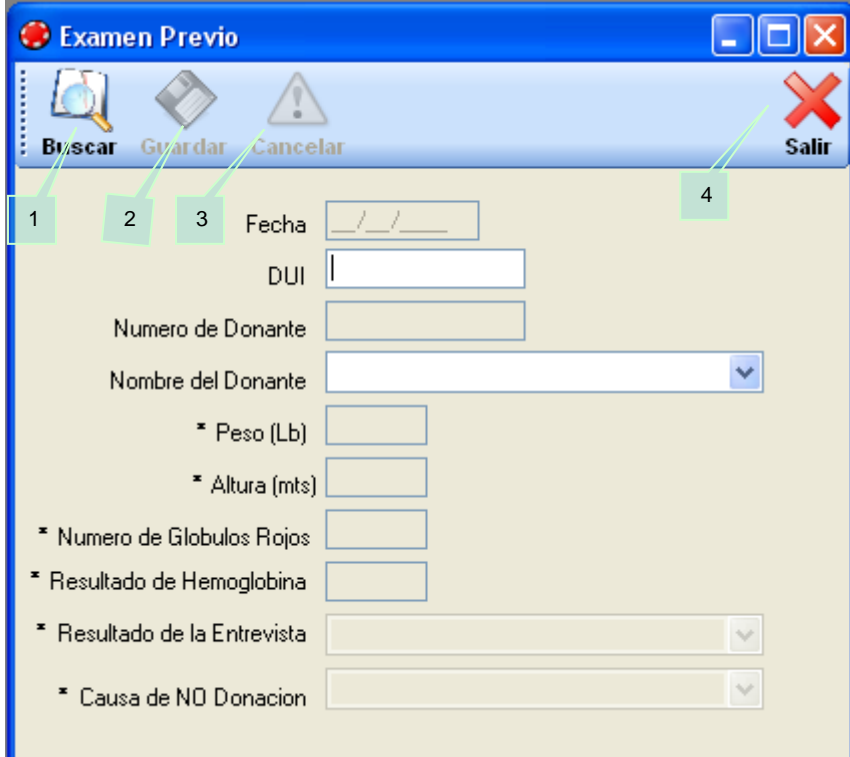

*Figura 3.3.1 Búsqueda de donante para examen previo.*

1. Permite realizar la búsqueda del donante al que se le realizará el examen previo por medio del DUI o nombre.

- 2. Permite guardar los resultados del examen previo del donante.
- 3. Permite cancelar cualquier acción que esta realizando.
- 4. Permite salir del formulario.

### **3.4 EXTRACCION.**

La siguiente imagen muestra la pantalla de extracción.

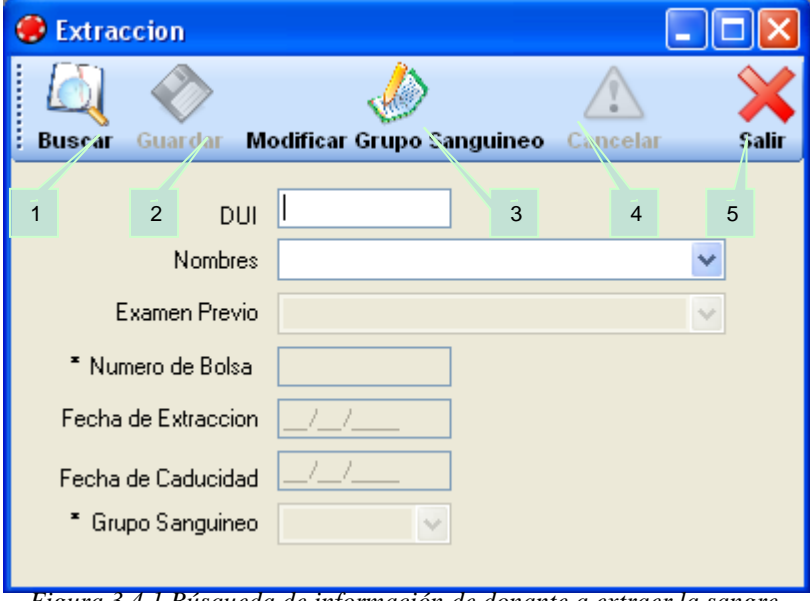

*Figura 3.4.1 Búsqueda de información de donante a extraer la sangre.*

1. Permite realizar la búsqueda del donante al que se le realizará la extracción de la sangre por medio del DUI o nombre.

- 2. Permite guardar la información relacionada a la extracción realizada.
- 3. Permite modificar el grupo sanguíneo.
- 4. Permite cancelar cualquier acción que esta realizando.
- 5. Permite salir del formulario.

### **3.5 FRACCIONAMIENTO.**

En fraccionamiento se ingresan los componentes en los cuales se va fraccionar la sangre extraída al donante.

![](_page_146_Picture_42.jpeg)

*Figura 3.5.1 Ingresar componente a fraccionar.*

1. Permite ingresar un nuevo fraccionamiento de la sangre completa, los objetos de los formularios se habilitan para poder ingresar la información.

- 2. Permite guardar la información.
- 3. Permite cancelar cualquier acción que esta realizando.
- 4. Permite salir del formulario.

### **3.6 PRUEBAS ESPECIALES.**

Se ingresa información de las pruebas especiales realizadas a la sangre del donante.

![](_page_147_Picture_73.jpeg)

*Figura 3.6.1 Ingresa resultados de pruebas especiales.*

1. Permite ingresar un nuevo registro de exámenes especiales realizados a una bolsa de sangre completa. Los objetos de los formularios se habilitan para poder ingresar la información.

2. Permite guardar la información.

3. Permite cancelar cualquier acción que esta realizando.

4. Muestra otro formulario para realizar la búsqueda del donante, esto se realiza cuando de los exámenes realizados, da como resultado positivo, se busca la información del donante por medio del número de bolsa, para notificarle el resultado del examen. Ver figura 3.6.2

5. Permite salir del formulario.

### Pantalla buscar donante.

|     | Donante a Buscar                        |                |             |                                            |              |            |              |
|-----|-----------------------------------------|----------------|-------------|--------------------------------------------|--------------|------------|--------------|
|     | <b>Buscar Donante</b>                   |                |             |                                            |              |            | <b>Salir</b> |
|     | $\frac{1}{\sqrt{2}}$<br>Numero de Bolsa |                |             |                                            |              |            |              |
|     | DUI                                     | Nombre         | EstadoCivil | Celular                                    | Telcasa      | Fecha      |              |
| ٠   | 123456789                               | Yasmin Benitez | soltero     | 77804620                                   | 22582268     | 21/02/2007 |              |
| $*$ |                                         |                |             |                                            |              |            |              |
|     |                                         |                |             |                                            |              |            |              |
|     |                                         |                |             | <del>.</del> .<br>$\overline{\phantom{a}}$ | --<br>$\sim$ |            |              |

*Figura 3.6.2 Búsqueda dato donante.*

1. Ingresa número de la bolsa.

2. Busca los datos los datos del donante correspondientes a ese número de bolsa.

# **3.7 VERIFICACION DE EXISTENCIA DE COMPONENTE SANGUÍNEO.**

En la siguiente pantalla se verifica las cantidades existentes de un componente y de todos los grupos sanguíneos de ese componente.

Pantalla verificación de existencia de componente sanguíneos.

![](_page_148_Picture_73.jpeg)

*Figura 3.7.1 consultar cantidad existente de un componente.*

- 1. Selecciona en la lista el componente que desea consultar
- 2. Verifica y carga la información.
- 3. Permite salir del formulario.

### **3.8 SALIDA Y RESERVACION DE COMPONENTES.**

En el siguiente formulario se realizan dos procesos salida o reservación de componente.

![](_page_149_Picture_35.jpeg)

*Figura 3. 8.1 Reservación y salida de componentes sanguíneos. .*

Si la opción elegida fue salida y en tipo de salida eligió salida a banco se ingresa la información correspondiente en los campos habilitados.

![](_page_150_Picture_101.jpeg)

*Figura 3.8.2 Ingresar información salida a banco.*

1. Selecciona la opción salida.

2. Selecciona el tipo de salida en la lista, en este caso "salida a banco"

3. Se habilitan los campos que son necesario llenar, para hacer una salida a banco, como es, seleccionar nombre del banco en la lista, observaciones, ingresar código de la bolsa seleccionar el componente de la lista, seleccionar el grupo sanguíneo de la lista.

4. Ingresa en el cuadro de abajo el código de bolsa, código de componente y grupo sanguíneo, este proceso se realiza dependiendo de la cantidad de componentes que saldrán.

5. Se guarda la información.

6. Permite consultar la existencia de los componentes con su respectivo número de bolsa. Ver figura 3.8.3.

7. Permite cancelar cualquier acción que esta realizando.

8. Permite salir del formulario.

Consulta de componentes sanguíneos.

| 團         |                    |                   |                |
|-----------|--------------------|-------------------|----------------|
| Consultar |                    |                   | Salir          |
|           | <b>COMPONENTES</b> | <b>GRUPO</b>      | NUMERO_BOLSA   |
|           | GRE                | RHA+              | 6              |
|           | GRE                | RH <sub>B+</sub>  | 3              |
|           | GRE                | RH A-             | 8              |
|           | GRE                | RH <sub>B</sub> . | 4              |
|           | GRE                | RH A-             | 75             |
|           | GRLB               | RHA+              | 6              |
|           | <b>PFC</b>         | RHA+              | 6              |
|           | PHN                | RH <sub>B</sub> . | 4              |
|           | <b>PHN</b>         | RH <sub>B</sub> . | $\overline{c}$ |
|           | PQT                | RH B-             | 4              |
|           | PQT                | RHA+              | 6              |
|           | PQT                | RH <sub>B</sub> . | 2              |
|           | PQT                | RH <sub>B+</sub>  | 3              |
|           | SC                 | RH A-             | 1              |
| $\ast$    |                    |                   |                |
|           |                    |                   |                |
|           |                    |                   |                |
|           |                    |                   |                |

*Figura 3.8.3 Formulario de consulta de existencias de componente.*

1. Carga los componentes que existen con su grupo sanguíneo y el número de la bolsa disponible en ese momento.

# **4. MODULO DE MATERIALES.**

En la siguiente imagen se muestran las opciones que tiene el menú de

materiales del sistema.

![](_page_151_Picture_39.jpeg)

*Figura 4.1 Menú materiales.*

### **4.1 ENTRADA DE MATERIALES.**

En la siguiente pantalla se ingresan los materiales que entran en la bodega del banco de sangre.

![](_page_152_Picture_2.jpeg)

*Figura 4.1.1 Formulario de entrada de materia.*

- 1. Ingresa un registro nuevo, cada ingreso que se realiza carga automáticamente
- el código, la fecha del día actual y deshabilita los campos.
- 2. Permite guardar la información que ha ingresado.
- 3. Permite buscar un registro por medio del número de entrada.
- 4. Permite Modificar el registro que ha buscado y actualizarlo.

5. Permite consultar la entrada de un material por su número de entrada. Para ver las entradas diarias se hace en el botón "Consultar". Ver Figura 4.1.2.

- 6. Permite cancelar cualquier acción que esta realizando.
- 7. Permite salir del formulario.

Consulta de entrada de materiales.

|              | Consulta Entrada de Material |                    |                             |                 |               |              |  |
|--------------|------------------------------|--------------------|-----------------------------|-----------------|---------------|--------------|--|
| Consultar    |                              | $\overline{2}$     |                             |                 |               | <b>Salir</b> |  |
| Fecha Inicio | 24/06/2007                   | ×,<br>$\mathbf{1}$ |                             |                 |               |              |  |
|              | <b>NUMERO</b>                | MATERIAL           | CANTIDAD_ENTR  UNIDAD       |                 | FECHA_ENTRAD/ |              |  |
|              | 129                          | Alcohol            | 10.00                       | litros          | 24/06/2007    |              |  |
|              | 127                          | Alcohol            | 5.00                        | litros          | 24/06/2007    |              |  |
|              | 125                          | <b>JERINGA</b>     | 200.00                      | Unidades        | 24/06/2007    |              |  |
|              | 127                          | <b>JERINGA</b>     | 8.00                        | Unidades        | 24/06/2007    |              |  |
|              | 126                          | Solucion Salina    | 15.00                       | litros          | 24/06/2007    |              |  |
|              | 128                          | Solucion Salina    | 12.00                       | litros          | 24/06/2007    |              |  |
|              | 125                          | <b>GUANTES</b>     | 100.00                      | Unidades        | 24/06/2007    |              |  |
|              | 127                          | <b>GUANTES</b>     | 10.00                       | Unidades        | 24/06/2007    |              |  |
|              | 128                          | <b>BOLSA</b>       | 1.00                        | Unidades        | 24/06/2007    |              |  |
|              | 125                          | JABON YODADO       | 15.00                       | <b>Unidades</b> | 24/06/2007    |              |  |
|              | 128                          | JABON YODADO       | 10.00                       | <b>Unidades</b> | 24/06/2007    |              |  |
|              | 127                          | JABON YODADO       | 12.00                       | <b>Unidades</b> | 24/06/2007    |              |  |
| ⋇            |                              |                    |                             |                 |               |              |  |
|              |                              |                    | $\mathop{\rm III}\nolimits$ |                 | ≯             |              |  |

*Figura 4.1.2 Formulario de consulta de entrada de materia.*

1. Se selecciona una fecha de la cual se desea visualizar las entradas de materiales a bodega.

2. Carga en tabla los materiales que entraron a bodega ese día.

### **4.2 SALIDA DE MATERIALES.**

Los procesos que se realizaron para la entrada de materiales, es similar para el de las salidas, los dos formularios tienen las mismas opciones.

En la siguiente pantalla se ingresan y consultan materiales que salen de la bodega del banco de sangre.

Pantalla formulario salida de material.

| <b>Buscar Registro</b> Morlificar<br>Consultar<br>Guardar<br>Cancelar<br>Ingresar                                                                       | <b>Salir</b>       |
|----------------------------------------------------------------------------------------------------|--------------------|
| Consultar<br>Numero de Salida<br>27/06/2007<br>Fecha<br>$\overline{3}$<br>$\overline{5}$<br>$\overline{2}$<br>6<br>$\mathbf{1}$<br>Area<br>$\checkmark$ | $\overline{7}$     |
| Unidades<br>Materiales<br>Cantidad<br>$\vee$                                                                                                    | Agregar a<br>tabla |
| Unidad<br>Material<br>Cantidad<br>$\ast$                                                                                                    |                    |
|                                                                                                    |                    |

*Figura 4.2.1 Pantalla de salida de material.*

- 1. Ingresa un registro nuevo, cada ingreso que se realiza carga automáticamente
- el código, la fecha del día actual y deshabilita los campos.
- 2. Permite guardar la información que ha ingresado.
- 3. Permite buscar un registro por medio del número de salida.
- 4. Permite Modificar el registro que ha buscado y actualizarlo.
- 5. Permite consultar la salida de un material por su número de salida. Para ver las salidas diarias se hace en el botón "Consultar". Ver Figura 4.2.2.
- 6. Permite cancelar cualquier acción que esta realizando.
- 7. Permite salir del formulario.

Consulta de salida de materiales.

|              | Consulta Salida de Materiales |                |          |                 |              |                      |              |
|--------------|-------------------------------|----------------|----------|-----------------|--------------|----------------------|--------------|
| Consultar    | Cancelar                      |                |          |                 |              |                      | <b>Salir</b> |
| Fecha Inicio | 25/06/2007                    | $\checkmark$   |          |                 |              |                      |              |
|              | NÚMERO<br>A.                  | MATERIAL       | CANTIDAD | <b>UNIDAD</b>   | <b>FECHA</b> | <b>AREA</b>          |              |
|              | 136                           | <b>GUANTES</b> | 10.00    | Unidades        | 25/06/2007   | AREA_FRACCIONAMIENTO |              |
|              | 136                           | JABON YODADO   | 5.00     | Unidades        | 25/06/2007   | AREA_FRACCIONAMIENTO |              |
|              | 136                           | <b>BOLSA</b>   | 15.00    | <b>Unidades</b> | 25/06/2007   | AREA_FRACCIONAMIENTO |              |
|              | 138                           | Alcohol        | 1.00     | litros          | 25/06/2007   | AREA FRACCIONAMIENTO |              |
|              | 138                           | <b>BOLSA</b>   | 10.00    | Unidades        | 25/06/2007   | AREA_FRACCIONAMIENTO |              |
|              | 139                           | <b>BOLSA</b>   | 5.00     | Unidades        | 25/06/2007   | AREA_FRACCIONAMIENTO |              |
|              | 139                           | JABON YODADO   | 10.00    | <b>Unidades</b> | 25/06/2007   | AREA_FRACCIONAMIENTO |              |
| $\ast$       |                               |                |          |                 |              |                      |              |
|              |                               |                |          |                 |              |                      |              |
|              |                               |                |          |                 |              |                      |              |
|              |                               |                |          |                 |              |                      |              |
|              |                               |                |          |                 |              |                      |              |
|              |                               |                |          |                 |              |                      |              |
|              |                               |                |          |                 |              |                      |              |

*Figura 4.2.2 Formulario de consulta de salida de materiales.*

1. Se selecciona una fecha de la cual se desea visualizar las salidas de materiales de bodega.

2. Carga en tabla los materiales que han salido de bodega ese día.

### **4.3 VERIFICACION DE EXISTENCIA DE MATERIALES.**

En la siguiente pantalla se verifica las cantidades existentes de un material en específico.

![](_page_155_Picture_48.jpeg)

*Figura 4.3.1 Pantalla de verificación de materiales.*

- 1. Elige el material a consultar existencias.
- 2. Verifica la existencia del material. Ver figura 4.3.2.

![](_page_156_Picture_46.jpeg)

*Figura 4.3.1 Pantalla muestra resultado de verificación de materiales.*

# **5. MODULO CONSUMO IDEAL DE MATERIALES.**

En la siguiente imagen se muestra la opción que tiene el menú de consumo ideal de materiales del sistema.

![](_page_156_Picture_47.jpeg)

*Figura 5.1 Menú consumo ideal de materiales.*

# **5.1 CONSUMO IDEAL.**

En la siguiente pantalla se ingresan los materiales que idealmente serian necesarios para obtener un componente sanguíneo.

![](_page_157_Picture_54.jpeg)

*Figura 5.1.1 Ingresar información de consumo ideal.*

1. Permite ingresar información del consumo ideal, habilitando las opciones en las cuales se tiene que ingresar la información y el botón agregar.

2. Guarda la información.

### **6. MODULOS CATALOGOS.**

En la siguiente imagen se muestran las opciones que tiene el menú de catálogos del sistema.

![](_page_157_Picture_6.jpeg)

*Figura 6.1 Menú catálogos.* 

Todos los catálogos poseen las mismas funciones de procedimientos para las operaciones básicas de Buscar, Nuevo, Guardar, Modificar, Actualizar, Eliminar, Navegación (primero, anterior, siguiente, último).

Descripción de los botones de los mantenimientos de los catálogos.

- Buscar: permite buscar un registro.
- Nuevo: permite ingresar un registro nuevo.
- Guardar: permite guardar un registro nuevo.
- Modificar: permite modificar el registro que sea buscado.
- Actualizar: permite actualizar el registro que ha sido modificado.
- Eliminar: permite eliminar el registro que ha buscado.
- $\bullet \ \mid\leftarrow$  Primero: visualiza el primer registro.
- $\bullet \leftarrow$  Anterior: permite visualiza el registro anterior.
- $\bullet \rightarrow$  Siguiente: visualiza el siguiente registro.
- $\bullet \rightarrow$  Último: permite visualizar el último registro.

### **6.1 BANCO DE SANGRE.**

En la siguiente pantalla se muestra el formulario de ingreso de banco de sangre.

![](_page_158_Picture_107.jpeg)

*Figura 6.1 Formulario banco de sangre.*

Si lo que se quiere es buscar un banco de sangre, se realiza los siguientes pasos.

1. Se Ingresa el nombre del banco de sangre (figura 6.1.2).

2. En el botón buscar se da clic, si el banco se encuentra muestra la información del banco ver figura 6.1.3

3. Permite ingresar un nuevo banco de sangre. Ver figura 6.1.6.

En la siguiente pantalla se muestra como se realiza una búsqueda.

![](_page_159_Picture_88.jpeg)

*Figura 6.1.2 Búsqueda de un banco de sangre.*

En la siguiente pantalla muestra el resultado de la búsqueda.

![](_page_159_Picture_89.jpeg)

*de un banco de sangre.*

1. Permite modificar el registro buscado. Y luego de modificarlo, se da clic en el botón actualizar. Ver figura 6.1.4.

- 2. Permite eliminar el registro que ha buscado. Ver figura 6.1.5.
- 3. Permite la navegación entre los registros.

Pantalla que permite la actualización del registro.

![](_page_160_Picture_47.jpeg)

*Figura 6.1.4 Resultado de la búsqueda de un banco de sangre.*

1. Actualiza los datos del banco de sangre, y envía un mensaje de confirmación. Pantalla que muestra la eliminación de un registro.

![](_page_160_Picture_48.jpeg)

*Figura 6.1.5 Eliminación de registro.*

1. Al dar clic envía un mensaje al usuario de confirmación de la eliminación de un registro, si da clic en el botón "SI" lo elimina, y si da clic en el botón "NO" no lo elimina.

![](_page_161_Picture_35.jpeg)

En el siguiente formulario se muestra como ingresar un banco se sangre.

*Figura 6.1.6 Ingreso de un banco de sangre.*

1. Guarda el registro, y envía un mensaje de confirmación.

En todos los catálogos se procede de la misma forma, porque tienen en mismo mantenimiento.

### **7. MODULO DE REPORTES.**

En el modulo de se encuentran todos los reportes que el sistema va a generar. Estos reportes se dividen en tres partes, como lo muestra la siguiente figura 7.1.

| Reportes                    |  |
|-----------------------------|--|
| Hematologia                 |  |
| Materiales                  |  |
| Consumo Ideal de Materiales |  |
|                             |  |

*Figura 7.1 Modulo de reportes.*

# **7.1 REPORTES DE HEMATOLOGIA.**

Dentro de los reportes de hematología se encuentran los siguientes.

![](_page_162_Picture_6.jpeg)

*Figura 7.1.1 Reportes de hematología.*

# **7.1.1 REPORTE SANGRE COMPLETA.**

La siguiente pantalla muestra el reporte de sangre completa.

| C Reporte de Sangre Completa Existente |                         |  |  |  |  |  |
|----------------------------------------|-------------------------|--|--|--|--|--|
| <b>Generar Reporte</b>                 | Sali                    |  |  |  |  |  |
| <b>SANGRE COMPLETA EXISTENTE</b>       |                         |  |  |  |  |  |
| 02/03/2007<br>Fecha Inicio             | 02/04/2007<br>Fecha Fin |  |  |  |  |  |
|                                        |                         |  |  |  |  |  |

*Figura 7.1.1.1 Generación de reporte de sangre completa.*

1. Selecciona el rango de fecha, del cual se desea conocer la sangre completa que ha ingresado.

2. Genera el reporte, como se muestra en la siguiente imagen. Ver figura 7.1.1.2.

![](_page_163_Picture_68.jpeg)

Reporte de sangre completa existente.

*Figura 7.1.1.2 Reporte de sangre completa existente.*

# **7.1.2 REPORTE DE COMPONENTES SANGUÍNEOS.**

La siguiente pantalla muestra el reporte de componentes sanguíneos.

![](_page_163_Picture_7.jpeg)

*Figura 7.1.2.1 Generación de componentes sanguíneos.*

1. Genera el reporte de los componentes sanguíneos que existen en le banco de sangre. Ver figura 7.1.2.2.

2. Genera el reporte de los componentes que están por caducar. Ver figura 7.1.2.3.

![](_page_164_Picture_38.jpeg)

La siguiente pantalla muestra existencia de componente especifico.

*Figura 7.1.2.2 Reporte existencia por componente especifico.*

La siguiente pantalla muestra reporte de todos los componentes sanguíneos por caducar.

| Informe principal | $\mathbf{P} \odot \mathbf{P}$ . The state $\mathbf{P}$ |             |                           |                     |                    |
|-------------------|--------------------------------------------------------|-------------|---------------------------|---------------------|--------------------|
|                   | Sábsdc 31 Marzo, 2007                                  |             | Existencia de componentes |                     |                    |
|                   | No de Bolsa                                            | Componente  | Grupo                     | Fecha de extraccion | Fecha de caducidad |
|                   | RHB-                                                   |             |                           |                     |                    |
|                   | $\overline{c}$                                         | <b>GRIB</b> | RH <sub>B</sub> -         | 09/03/2CC7          | 06/03/2007         |
|                   | $\mathbf{2}$                                           | PHV         | RH <sub>B-</sub>          | 09/03/2007          | 07/02/2037         |
|                   | $\mathbf{2}$                                           | PQT         | RH B-                     | 09/03/2007          | 07/05/2007         |
|                   | $\overline{4}$                                         | G₹E         | RH <sub>B</sub> -         | 09/03/2007          | 06/03/2007         |
|                   | $\overline{4}$                                         | PHN.        | RH B-                     | 09/03/2CC7          | 07/02/2037         |
|                   | $\overline{4}$                                         | PQT         | RH <sub>B</sub> -         | 09/03/2007          | 07/05/2037         |
|                   | RHB+                                                   |             |                           |                     |                    |
|                   | 3                                                      | GRE         | RH <sub>B+</sub>          | 09/03/2007          | 06/03/2007         |
|                   | 3                                                      | PFC.        | RH <sub>B+</sub>          | 09/03/2CC7          | 23/03/2007         |
|                   | $\mathbf{3}$                                           | PQT         | RH <sub>B+</sub>          | 09/03/2007          | 07/05/2007         |

*Figura 7.1.2.3 Reporte de existencias de los componentes.*

### **7.1.3 REPORTE DONACIONES DIRIGIDAS.**

La siguiente pantalla muestra el reporte de las donaciones dirigidas.

![](_page_165_Picture_2.jpeg)

*Figura 7.1.3.1 Generación de reporte donaciones dirigidas.*

1. Se elige el rango de fecha, para que nos muestre las donaciones dirigidas en ese periodo de tiempo.

2. Genera reporte de donaciones dirigidas. Ver Figura 7.1.3.2.

![](_page_165_Picture_93.jpeg)

*Figura 7.1.3.2 Reporte donaciones dirigidas.*

### **7.1.4 REPORTE SALIDA DE COMPONENTES.**

La siguiente pantalla muestra el reporte de salida de componentes sanguíneos.

![](_page_165_Picture_10.jpeg)

*Figura 7.1.4.1 Generación de reporte salida de componentes.*

1. De la lista de grupo sanguíneo, se elige el grupo del cual se quiere generar el reporte.

2. Se elige el rango de fecha.

3. Genera el reporte, del grupo sanguíneo que eligió en el numeral 1, el cual envía un resultado como se muestra en la siguiente imagen. Ver figura 7.1.4.2.

![](_page_166_Picture_61.jpeg)

*Figura 7.1.4.2 Reporte salida de componentes sanguíneos.*

# **7.1.5 REPORTE PRUEBAS ESPECIALES.**

La siguiente pantalla muestra el reporte de pruebas especiales.

![](_page_166_Picture_62.jpeg)

*Figura 7.1.5.1 Generación de reporte pruebas especiales.*

- 1. Selecciona el examen del cual desea que le muestre el reporte.
- 2. Selecciona el rango de fecha.
- 2. Genera reporte. Ver Figura 7.1.5.2.

![](_page_167_Picture_66.jpeg)

Reporte de pruebas especiales.

*Figura 7.1.5.2 Reporte pruebas especiales.*

### **7.2 REPORTES DE MATERIALES.**

Dentro de los reportes de materiales se encuentran los siguientes.

![](_page_167_Figure_5.jpeg)

*Figura 7.2.1 Reportes de hematología.*

### **7.2.1 REPORTE EXISTENCIA DE MATERIALES.**

La siguiente pantalla muestra el Reporte existencia de materiales.

![](_page_167_Picture_9.jpeg)

*Figura 7.2.1.1 Generación de existencia de materiales.*

1. Se selecciona el tipo de material del cual desea conocer la existencia de los materiales.

2. Genera el reporte. Ver figura 7.2.1.2.

La siguiente pantalla muestra el Reporte existencia de materiales.

![](_page_168_Picture_55.jpeg)

*Figura 7.2.1.2 Generación de existencia de materiales.*

# **7.2.2 REPORTE SALIDA DE MATERIALES.**

La siguiente pantalla muestra el reporte salida de materiales.

![](_page_168_Picture_56.jpeg)

*Figura 7.2.2.1 Generación de reportes de salida de materiales.*

1. Selecciona el área del banco y el rango de las fechas del cual desea conocer la salida de los materiales.

2. Genera el reporte. Ver figura 7.2.2.2.

| 24/05/2007 | Reporte Salida de Materiales |          |                 | и                   |
|------------|------------------------------|----------|-----------------|---------------------|
|            | <b>Material</b>              | Cantidad | Unidad          | <b>Fecha Salida</b> |
| Entrevista |                              |          |                 |                     |
|            | Alcohol                      | 1.00     | litros          | 25/04/2007          |
|            | Solucion Salina              | 1.00     | litros          | 25/04/2007          |
|            | Solucion Salina              | 1.00     | litros          | 25/04/2007          |
|            | <b>GUANTES</b>               | 10.00    | <b>Unidades</b> | 25/04/2007          |
|            |                              |          |                 |                     |
|            |                              |          |                 |                     |

*Figura 7.2.2.2 Reportes de salida de materiales.*

# **7.2.3 REPORTE ENTRADA DE MATERIAL.**

La siguiente pantalla muestra el reporte entrada de material.

![](_page_169_Picture_47.jpeg)

*Figura 7.2.3.1 Generación de entrada de materiales.*

1. Se seleccionan los rangos de fechas que desea que le muestre el reporte de las entradas de materiales.

2. Genera el reporte. Ver figura 7.2.3.2.

La siguiente pantalla muestra el reporte entrada de materiales.

| 09/04/2007    |                     |                    | REPORTE ENTRADA MATERIALES         |                                      |
|---------------|---------------------|--------------------|------------------------------------|--------------------------------------|
| <b>NÚMERO</b> | MATERIAL<br>Alcohol | UNIDAD<br>Unidades | <b>FECHA ENTRADA</b><br>02/04/2007 | <b>FECHA CADUCIDAD</b><br>04/04/2007 |
| 2             | <b>JERINGA</b>      | Unidades           | 03/04/2007                         | 10/05/2007                           |

*Figura 7.2.3.2 Generación de materiales de materiales.*

# **7.2.4 REPORTE REQUISICIÓN DE MATERIAL.**

La siguiente pantalla muestra el reporte requisición de material.

![](_page_170_Picture_43.jpeg)

*Figura 7.2.4.1 Generación de reporte de requisición de materiales.*

1. Genera el reporte. Ver figura 7.2.4.2.

La siguiente pantalla muestra el reporte requisición de materiales.

![](_page_170_Picture_44.jpeg)

*Figura 7.2.4.2 Reporte de requisición de materiales.*

# **7.3 REPORTES DE CONSUMO IDEAL**

Dentro del reporte de consumo ideal de materiales tenemos.

|                   | Administrador<br><b>Reportes</b> |  |  |                           |
|-------------------|----------------------------------|--|--|---------------------------|
| Hematologia       |                                  |  |  |                           |
| <b>Materiales</b> |                                  |  |  |                           |
|                   | Consumo Ideal de Materiales      |  |  | Resporte de Consumo ideal |

*Figura 7.3.1 Reportes de consumo ideal*

# **7.3.1 REPORTE CONSUMO IDEAL**

La siguiente pantalla muestra el reporte consumo ideal.

![](_page_171_Picture_56.jpeg)

*Figura 7.3.1.1 Generación de consumo ideal*

1 Genera el reporte, muestra los materiales y cantidades que se utilizan en las áreas del banco de sangre para obtener un componente sanguino.

La siguiente pantalla muestra el reporte consumo ideal de materiales para un componen sanguíneo.

![](_page_171_Picture_57.jpeg)

*Figura 7.3.1.2 Reporte de consumo ideal*

### **8. MODULO ADMINISTRADOR.**

E modulo del administrador, permite asignar los roles a los usuarios y los formularios a los cuales este va a tener acceso.

![](_page_172_Picture_2.jpeg)

*Figura 8.1 Menú admintrador.*

### **8.1 OPCIONES DE ACCESO.**

En la siguiente pantalla se asignas las opciones a las que el usuario dependiendo el rol podrá acceder.

![](_page_172_Picture_51.jpeg)

*Figura 8.1.1. Pantalla opciones de acceso al sistema.*

1. Elige el rol de usuario al cual se le asignaran los formularios a los que este tendrá acceso. Ver figura 8.1.2.

2. Permite que la pestaña opciones Windows se habilite, para poder asignarles los formularios a los cuales tendrá acceso.

Nota: las opciones que tienen el cheque, son los formularios que el usuario podrá visualizar, estos serán dependiendo del rol que le sea asignado.

Pantalla que muestra un ejemplo de la asignación de formularios al cual podrá acceder el rol de usuario de "Bodega".

![](_page_173_Picture_41.jpeg)

*Figura 8.1.2 Opciones del sistema del encargado de bodega.*

1. Guarda las opciones del sistema que son asignadas al encargado de bodega, con rol de usuario "Bodega". Al guardarse envía un mensaje. Ver figura 8.1.3.

![](_page_174_Picture_0.jpeg)

*Figura 8.1.3 Mensaje de confirmación.* 

La siguiente figura 8.1.4 muestra el menú que estaría viendo el usuario de bodega, según los permisos que se le asignaron (ver figura 8.1.4).

![](_page_174_Picture_27.jpeg)

*Figura 8.1.4 Menú usuario de bodega.*

### **8.2 CONTROL DE USUARIO.**

En la siguiente pantalla se asigna los nombres de usuario, la clave a los bancos de sangre externos y a los usuarios del sistemas se les asigna además los roles de usuario.

Pantalla control de usuario.

![](_page_175_Picture_84.jpeg)

*Figura 8.2.1 Control de usuario.*

1. Selecciona el tipo de usuario que desea buscar

2. Ingesa un nuevo usuario, ya sea de usuario del banco o usuario de bancos externos.

3. Permite modificar los datos de un usuario. Luego de modificar en el mismo botón se encuentra "Actualizar" para poder actualizar los datos modificados del usuario.

4. Guarda la información del usuario que se ha creado.

- 5. Permite eliminar un usuario.
- 6. Permite cancelar cualquier proceso que se este llevando acabo en el momento.
- 7. Permite salir del formulario.

# Manual del programador.

# **INDICE**

![](_page_177_Picture_27.jpeg)

### **MANUAL DEL PROGRAMADOR**

### **1. MODULOS.**

### MODULO DE CONEXION DE LA BASE DE DATOS.

La base de datos a la cual se va ha acceder es a una base de datos de MySQL, para lo cual se añaden los espacios de nombres en los que están definidas las clases que se va a usar, para Visual Basic:

```
Imports MySql.Data.MySqlClient
Imports System.Data
Imports MySql
Imports MySql.Data
```
La conexión de la base de datos esta conformada por el siguiente modulo. En este modulo se definen el user, clave y el nombre de la base de datos, además se declaran las variables publicas utilizadas en los diferentes formularios que conforman el sistema.

```
Module ModuloConexion
    Public Server As String
     Public user As String = "root"
     Public Clave As String = "1234567"
    Public database As String = "banco sangre"
     Public conn As New MySqlConnection
     Public myCommand As New MySqlCommand
     Public dr As MySqlDataReader
     Public consulta As String
     Public da As MySqlDataAdapter
     Public ds As DataSet
     Public iddefrac As Integer
     Public ddem As Integer
     Public iddre As Integer
     Public iddex As Integer
     Public iddci As Integer
     Public idsalcom As Integer
     Public iddefracdos As Integer
     Public iddesalcom As Integer
     Public NextTime As Date = Now
     Public idem As Integer
     Public ddsm As Integer
     Public ddpru As Integer
     Public Usuario As String
     Public usu As Integer
     Public don As Integer
     Public DataSet1 As DataSet
```
### MODULO GENERACION DE MENUS DEL SISTEMA.

En el siguiente modulo se declaran todos los formularios que tiene el sistema y que estarán habilitados según el rol que tenga el usuario.

```
Module ModuloMenu
     Public strSQL As String
     Public Rol As String
     Public formName(0 To 50) As Object
     Sub formularios()
         formName(0) = FrmDatos_Donantes
        formName(1) = FrmDatos} Paciente
        formName(2) = FrmExamen Previo
        formName(3) = Frmextraccion formName(4) = FrmFraccionamiento
         formName(5) = FrmPruebas_Especiales
         formName(6) = FrmVerificacion_de_existencia
         formName(7) = FrmSalidaReservacion
       formName(8) = FrmEntrada de Material formName(9) = FrmVerificacion_Existencia_Material
       formName(10) = FrmSalida Material
       formName(11) = FromConsumO Ideal
        formName(12) = FrmBancos
        formName(13) = FrmAreas
        formName(14) = FrmCausas
         formName(15) = FrmEmpleado
         formName(16) = FrmDoctor
        formName(18) = FramMaterialformName(19) = FrmTipo MaterialformName(21) = Frmopciones acceso
         formName(22) = FrmUsuarios
        formName(23) = Reportsangrecompleta existente
        formName(24) = ReportComponentes Sanquineos formName(25) = ReportSalida_Componentes
         formName(26) = Reportreservacioncomp_rangos
         formName(27) = ReportExistencia_Materiales
        formName(28) = ReportSalida materialesformName(29) = Reportdonante paciente formName(30) = Reportpruebas_especiales
         formName(31) = FrmReservaciones
        formName(32) = Frmdisponibilidad comp End Sub
End Module
```
#### **2. FUNCIONES.**

Función Camfecha: Permite cambiar el formato que se ingresa en los formulario (DD/MM/YYYY), al formato que maneja MySQL (YYYY/MM/DD).

```
Public Function CamFecha(ByVal fecha As String) As String
Dim fechafinal As String
fechafinal = Mid(fecha, 7, 4) & "/" & Mid(fecha, 4, 2) & "/" &
Mid(fecha, 1, 2)
Return fechafinal
End Function
```
La siguiente función permite mostrar los datos en los botones de navegación.

```
 Private Sub mostrarDatos(ByVal f As Integer)
      Dim uf As Integer = dt. Rows. Count - 1
       If f < 0 OrElse uf < 0 Then Exit Sub
      Dim dr As DataRow = dt. Rows(f)
      Me.txtCod Area.Text = dr("id area").ToString
      Me.txtNombre Area.Text = dr(\overline{N}NOMBRE AREA").ToString
   End Sub
```
### **3. CREACION DE OBJETOS DEL SISTEMA.**

- Botón Buscar.
- Botón Modificar.
- Botón Actualizar.
- Botón Nuevo
- Botón Guardar
- Botón Eliminar.
- Botón Primero |<.
- Botón Anterior <.
- Botón Siguiente >.
- Botón Ultimo >|.

Se presenta un ejemplo de la creación de los objetos, ya que su codificación es similar para cada objeto de cada formulario.

Botón Buscar: Permite buscar un registro por medio del nombre del área del banco.

```
 Try
consulta = "SELECT * FROM areas bancos WHERE nombre area ='" \&Me.txtNombre Area.Text & "'"
myCommand = New MySqlCommand(consulta, conn) dr = myCommand.ExecuteReader()
                 dr.Close()
             End If
      Catch ex As DBConcurrencyException
MessageBox.Show("Error de concurrencia:" & vbCrLf & ex.Message)
      Catch ex As Exception
      MessageBox.Show(ex.Message)
       End Try
```
Botón Modificar: Permite habilitar los campos que se van a modificar.

```
Me.txtCod Area.Enabled = False
Me.txtNombre Area.Enabled = True
Me.tsbEliminar.Enabled = False
Me.tsbNuevo.Enabled = False
Me.tsbAdelante.Enabled = False
Me.tsbAtras.Enabled = False
Me.tsbPrimero.Enabled = False
Me.tsbUltimo.Enabled = False
```
Botón Actualizar. Permite actualizar un registro en la base de datos.

```
 Try
consulta = " UPDATE areas bancos set nombre area='" \&Me.txtNombre Area.Text & \overline{''}' where id_area = \overline{'}" & Me.txtCod_Area.Text
\mathcal{R} """"
     myCommand = New MySqlCommand(consulta, conn)
     myCommand.ExecuteNonQuery()
     Catch ex As DBConcurrencyException
     MessageBox.Show("Error de concurrencia:" & vbCrLf & ex.Message)
     Catch ex As Exception
     MessageBox.Show(ex.Message)
     End Try
```
Botón Nuevo: Incrementa automáticamente el "ID" de la tabla, y habilita los campos.

```
 If tsbNuevo.Text = "Nuevo" Then
   Me.txtNombre Area.Text = ""
 End If
    Me.txtCod Area.Enabled = True
    Me.txtNon\overline{b}re Area. Enabeled = True
```
Botón Guardar: Permite guardar la información en la base de datos.

```
If Me.txtCod_Area.Text = "" And Me.txtNombre_Area.Text = "" Then
 MessageBox.Show("LLENAR TODOS LOS CAMPOS ")
Else
Try
consulta = "INSERT INTO areas_bancos VALUES('" & Me.txtCod_Area.Text & 
"', '" & Me.txtNombre_Area.Text & "')"
myCommand = New MySqlCommond (constulta, conn)MessageBox.Show("SE GUARDARON LOS DATOS ")
Catch ex As DBConcurrencyException
MessageBox.Show("Error de concurrencia:" & vbCrLf & ex.Message)
             Catch ex As Exception
                 MessageBox.Show(ex.Message)
End Try
End If
```
Botón Eliminar: Permite eliminar un registro.

```
Dim borrar As Object
borrar = MsgBox("¿ESTA SEGURO DE ELIMINAR?", MsgBoxStyle.YesNo, "Mensaje 
al usuario")
If borrar = vbYes Then
Try
consulta = "DELETE FROM areas bancos WHERE ID AREA =" &
Me.txtCod Area.Text & ""
myCommand = New MySqlCommand(consulta, conn) Catch ex As
DBConcurrencyException
MessageBox.Show("Error de concurrencia:" & vbCrLf & ex.Message)
Catch ex As Exception
MessageBox.Show(ex.Message)
End Try
End If
```
Botón Primero: Muestra el primer registro.

```
Try
DA = New MySqlDataAdapter("SELECT * FROM `areas bancos", conn)
dt = (New DataFrameDate)DA.Fill(dt)
fila = 0mostrarDatos(fila)
Catch ex As DBConcurrencyException
             MessageBox.Show("Error de concurrencia:" & vbCrLf & 
ex.Message)
Catch ex As Exception
MessageBox.Show(ex.Message)
End Try
```
Botón Atrás: Permite mostrar el registro anterior.

```
Try
fila = fila -1If fila < 0 Then fila = 0
mostrarDatos(fila)
Catch ex As DBConcurrencyException
MessageBox.Show("Error de concurrencia:" & vbCrLf & ex.Message)
Catch ex As Exception
MessageBox.Show(ex.Message)
End Try
```
Botón Siguiente: Permite mostrar el siguiente registro.

```
Try
da = New MySqlDataAdapter("SELECT * FROM `areas_bancos", conn)
dt = New DataTable
da.Fill(dt)
Dim uf As Integer = dt. Rows. Count - 1
fila = fila + 1If fila > uf Then fila = uf
mostrarDatos(fila)
Catch ex As DBConcurrencyException
MessageBox.Show("Error de concurrencia:" & vbCrLf & ex.Message)
Catch ex As Exception
MessageBox.Show(ex.Message)
End Try
```
Botón Ultimo: Muestra el ultimo registro.

```
Try
fila = dt.Rows.Count - 1mostrarDatos(fila)
Catch ex As DBConcurrencyException
MessageBox.Show("Error de concurrencia:" & vbCrLf & ex.Message)
Catch ex As Exception
MessageBox.Show(ex.Message)
End Try
```
Botón Salir: Permite cerrar la ventana.

```
Me.Close() 
conn.Close()
```
#### **4. VALIDACIONES.**

Este código no permite que se le ingrese letras en el cuadro de texto y envía un mensaje al usuario.

```
If Char.Isletter(Me.txtCod Area.Text) = True ThenMessageBox.Show("NO PUEDE INTRODICIR LETRAS SOLO NUMEROS ")
Me.txtCod Area.Text = ""
End If
```
El siguiente código no permite que se le ingrese número solo letras y envía un mensaje al usuario.

```
If Char.IsNumber(Me.txtNombre_Area.Text) = True Then
MessageBox.Show("NO PUEDE INTRODUCIR NUMEROS LETRAS")
Me.txtNombre Area.Text = ""
End If
```
El siguiente código no permite que se le ingrese puntos.

```
If txtpeso.Text <> "" Then
             If Char.IsPunctuation(txtpeso.Text) = True Then
                 MessageBox.Show("no puede introducir puntos solo numeros")
                 Me.txtpeso.Text = ""
                 Me.txtpeso.Focus()
                 Exit Sub
             End If
             If Char.IsLetter(Me.txtpeso.Text, txtpeso.Text.Length - 1) = True Then
                 MessageBox.Show("no puede introducir letras solo numeros")
                 Me.txtpeso.Text = ""
                 Me.txtpeso.Focus()
                 Exit Sub
ElseIf ((Val(Me.txtpeso.Text) Mod 2) <> 0 And (Val(Me.txtpeso.Text) Mod 2) <> 1) = True Then
                 MessageBox.Show("no puede introducir puntos solo numeros")
                 Me.txtpeso.Text = ""
                 Me.txtpeso.Focus()
                 Exit Sub
             End If
         End If
```
El siguiente código verifica la existencia, disponibilidad, verificación de campos en

el datagrid no se repitan y combinación de datos a solicitar

```
If Me.txtbolsa.Text = "" Or Me.boxcom.Text = "" Or Me.boxgrupo.Text = "" Then
             MessageBox.Show("TIENE QUE LLENAR LOS DATOS")
         Else
             If VerGrid() Then
                 MsgBox("Este dato ya esta en el Grid")
             Else
                 If Me.boxcom.Text = "Sangre Completa" Then
                     Try
                         consulta = "SELECT `extraccion`.ID_BOLSA, 
`grupo_sanguineo`.GRUPO_SANGUINEO FROM `grupo_sanguineo` RIGHT OUTER JOIN 
`extraccion` ON (`grupo_sanguineo`.ID_GRUPO = `extraccion`.ID_GRUPO) WHERE 
`extraccion`.`ID_BOLSA`= " & Me.txtbolsa.Text & " AND
`grupo_sanguineo`.`GRUPO_SANGUINEO`='" & Me.boxgrupo.Text & "'"
                         'Me.TextBox1.Text = consulta
                        myCommand = New MySqlCommand(consulta, conn)
                         dr = myCommand.ExecuteReader()
                        If dr.Read() Then
                             dr.Close()
```

```
Try
   consulta = "SELECT extraccion.DISPONIBILIDAD FROM grupo_sanguineo RIGHT 
OUTER JOIN extraccion ON (grupo_sanguineo.ID_GRUPO = extraccion.ID_GRUPO) 
WHERE (extraccion.DISPONIBILIDAD = 0) AND (extraccion.ID_BOLSA = " \& Me.txtbolsa.Text \& ") AND (grupo sanguineo.GRUPO SANGUINEO = '" \&(grupo sanguineo.GRUPO SANGUINEO = '" &
Me.boxgrupo.Text & "')"
   'Me.TextBox1.Text = consulta
    myCommand = New MySqlCommand(consulta, conn)
    dr = myCommand.ExecuteReader()
     dr.Close()
     If dr.Read() Then
      MessageBox.Show("SANGRE NO DISPONIBLE")
        dr.Close()
      Else
Me.gridreser.Rows.Add(1)
Me.gridreser.Item(0, filas - 1).Value = Me.txtbolsa.Text
Me.gridreser.Item(1, filas - 1).Value = Me.boxcom.Text
Me.gridreser.Item(2, filas - 1).Value = Me.boxgrupo.Text
Me.txtbolsa.Text = ""
Me.boxcom.Text = ""
Me.boxgrupo.Text = ""
'limpiar datagrid
filas += 1dr.Close()
End If
Catch ex As DBConcurrencyException
MessageBox.Show("Error de concurrencia:" & vbCrLf & ex.Message)
Catch ex As Exception
MessageBox.Show(ex.Message)
End Try
dr.Close()
Else
MessageBox.Show("COMBINACION DE DATOS NO ES CORRECTA")
dr.Close()
End If
Catch ex As DBConcurrencyException
MessageBox.Show("Error de concurrencia:" & vbCrLf & ex.Message)
Catch ex As Exception
MessageBox.Show(ex.Message)
End Try
```
Else

```
Try
consulta = "SELECT detalle_fraccionamiento.ID_DETALLEFRACC FROM 
grupo_sanguineo RIGHT OUTER JOIN extraccion ON 
(grupo sanguineo.ID_GRUPO = extraccion.ID_GRUPO) RIGHT OUTER JOIN
delta fraccionamiento ON (extraccion.ID BOLSA =
detalle_fraccionamiento.ID_BOLSA) LEFT OUTER JOIN tipo_componente ON 
(detalle_fraccionamiento.ID_COMPONENTE = 
tipo componente.ID COMPONENTE) WHERE (extraccion.ID BOLSA = " &
Me.txtbolsa.Text \delta<sup>"</sup>") AND (tipo_componente.ID_COMPONENTE = '" \deltaMe.boxcom.SelectedValue & "') \overline{AND} (grupo sanguineo.GRUPO SANGUINEO =
'" & Me.boxgrupo.Text & "')"
myCommand = New MySqlCommand(consulta, conn)
dr = myCommand.ExecuteReader()
If dr.Read() Then
dr.Close()
Try
consulta = "SELECT 
extraccion.ID_BOLSA,grupo_sanguineo.ID_GRUPO,detalle_fraccionamiento.I
D_COMPONENTE FROM grupo_sanguineo RIGHT OUTER JOIN extraccion ON
(grupo_sanguineo.ID_GRUPO = extraccion.ID_GRUPO) RIGHT OUTER JOIN 
delta fraccionamiento ON (extraccion.ID BOLSA =
detalle fraccionamiento.ID BOLSA) WHERE
(detalle_fraccionamiento.DISPONIBILIDAD = 1 and 
detalle_fraccionamiento.ESTADO = 1) AND extraccion.ID_BOLSA=" & 
Me.txtbolsa.Text & " AND grupo sanguineo.ID GRUPO=" \&Me.boxgrupo.SelectedValue & " AND 
detalle fraccionamiento.ID COMPONENTE='" & Me.boxcom.SelectedValue &
'"" "
myCommand = New MySqlCommand(consulta, conn)
dr = myCommand.ExecuteReader()
If dr.Read() Then
MessageBox.Show("COMPONENTE NO DISPONIBLE")
dr.Close()
Else
Me.gridreser.Rows.Add(1)
Me.gridreser.Item(0, filas - 1).Value = Me.txtbolsa.Text
Me.gridreser.Item(1, filas - 1).Value = Me.boxcom.Text
Me.gridreser.Item(2, filas - 1).Value = Me.boxgrupo.Text
Me.txtbolsa.Text = ""
Me.boxcom.Text = ""
Me.boxgrupo.Text = ""
dr.Close()
End If
Catch ex As DBConcurrencyException
MessageBox.Show("Error de concurrencia:" & vbCrLf & ex.Message)
Catch ex As Exception
MessageBox.Show(ex.Message)
End Try
End If
```
# Manual de instalación.

# **INDICE**

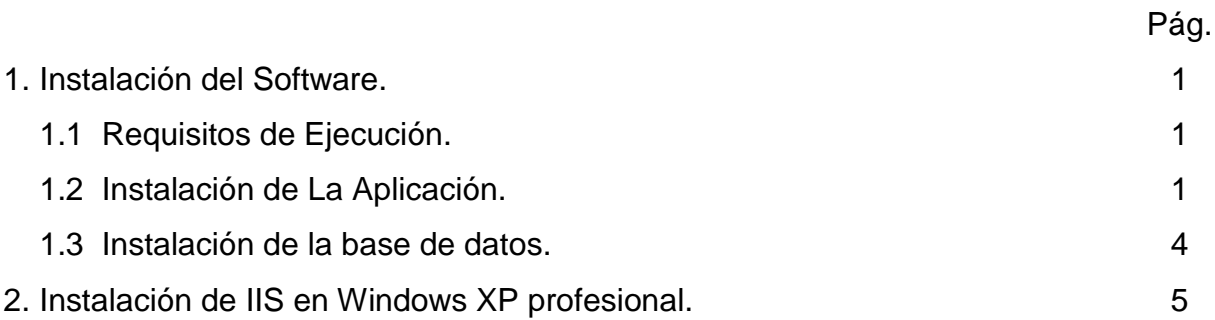

# **MANUAL DE INSTALACION**

## **1. INSTALACION DEL SOFTWARE.**

Para la instalación del software es necesario tomar en cuenta algunos requisitos que se deben cumplir en cuanto al software de la computadora.

Para seguir el proceso de instalación deben de cumplirse con las siguientes especificaciones:

- **Requerimientos de ejecución.**
- Instalación del sistema.
- **Instalación de la base de datos.**

### **1.1 REQUISITOS DE EJECUCION.**

- **Sistema Operativo Windows XP.**
- Gestor de Base de datos MySQL 5.0.

### **1.2 INSTALACION DE LA APLIACION.**

Para la instalación de la página Web:

*Copiar la carpeta* **banco\_sangreweb,** en C:\Inetpub\wwwroot

Pasos para instalar la aplicación en el sistema operativo Windows:

- Colocar la carpeta en C: \ Banco de Sangre.
- Abrir la carpeta Banco de Sangre.

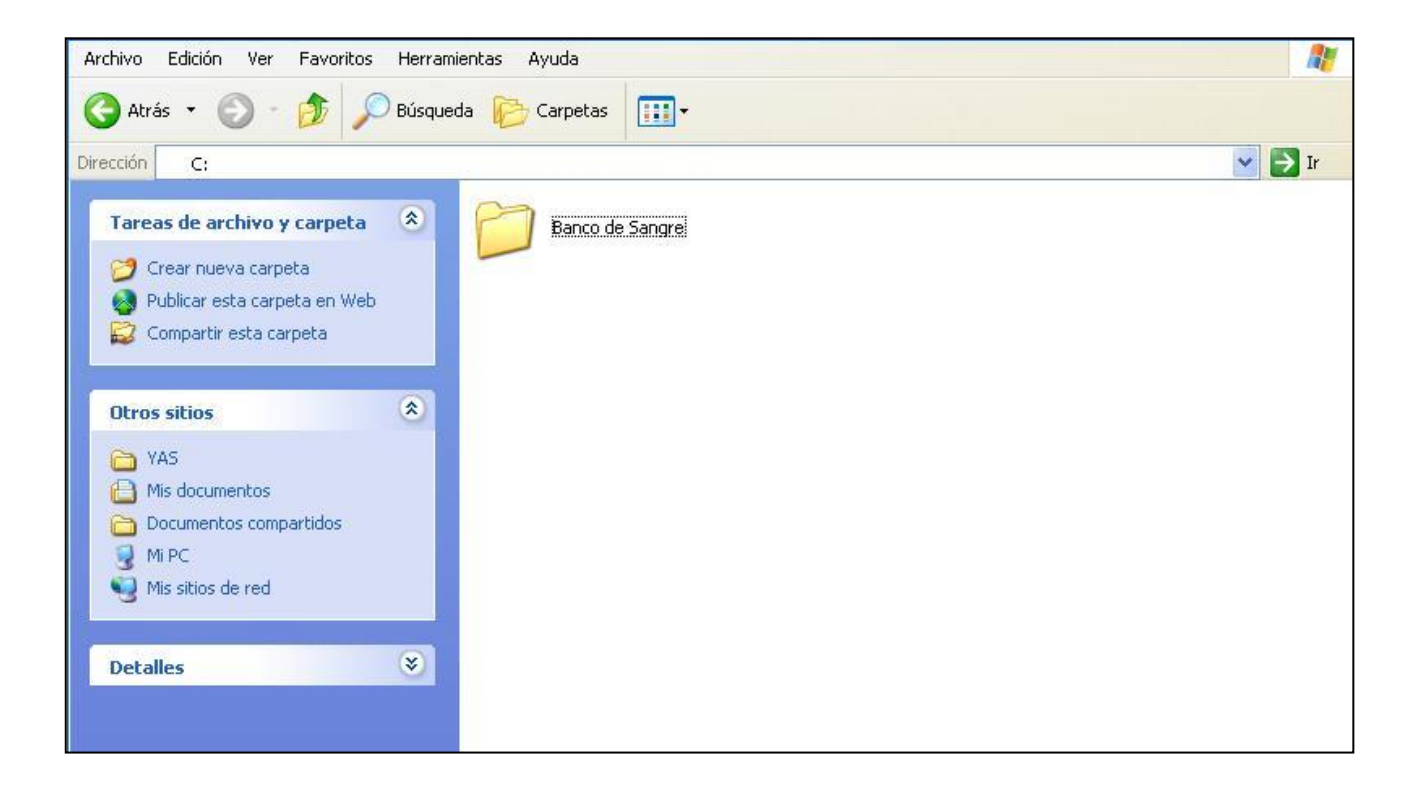

Dar clic al archivo ejecutable **setup** y se tendrá la siguiente respuesta:

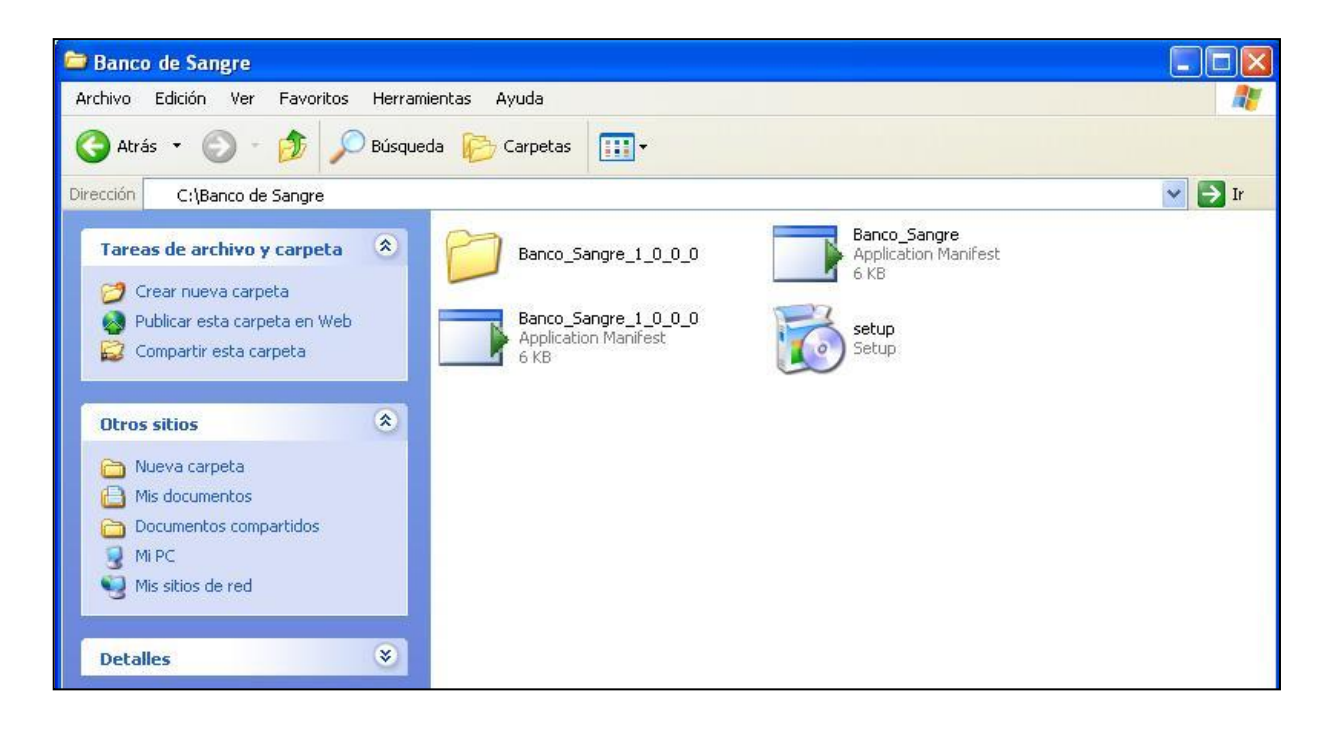

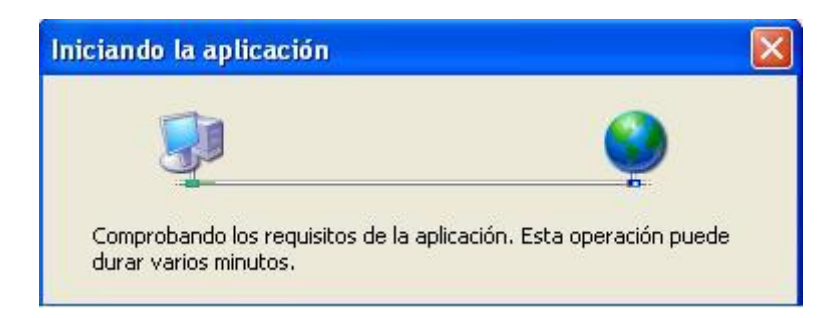

Al haber Comprobado los requisitos de la aplicación se mostrara la

siguiente ventana:

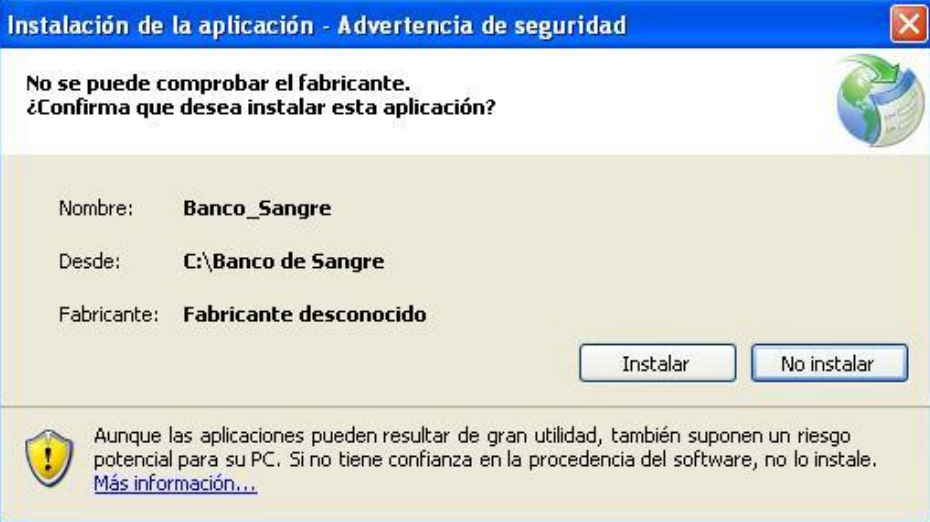

Se espera unos minutos para que procese los datos.

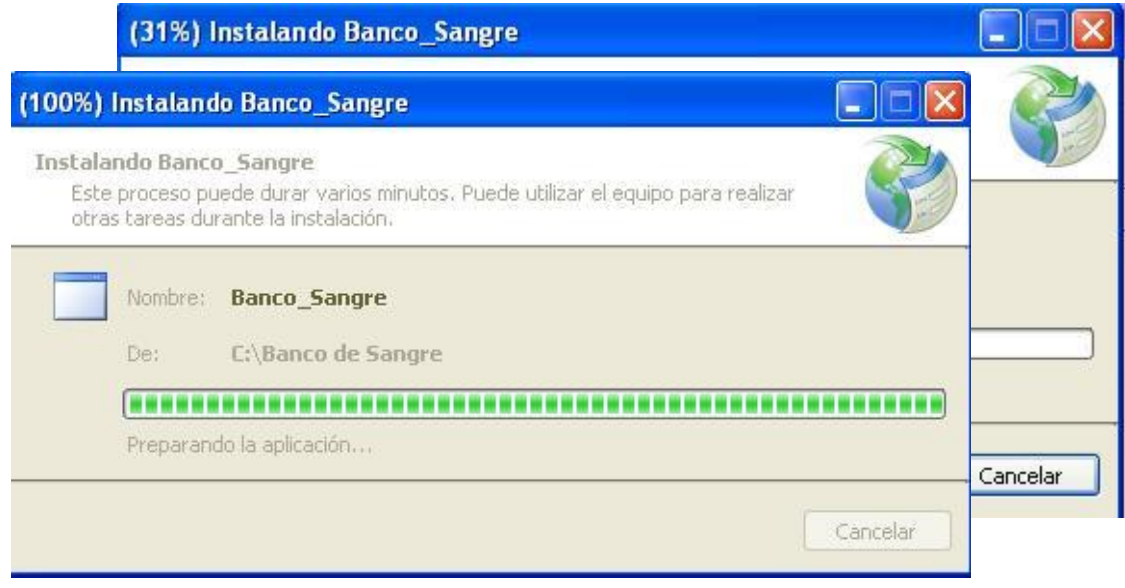

Acceso a la aplicación:

Se accede a la aplicación desde inicio programas **Banco de Sangre**.

## **1.3 INSTALACION DE LA BASE DE DATOS.**

- **Iniciar MySQLAdmin**
- Copiar la carpeta **banco \_ sangre** (nombre del archivo de la base de datos) en la ruta**:** *\MySQL\MySQL Server 5.0\data.*

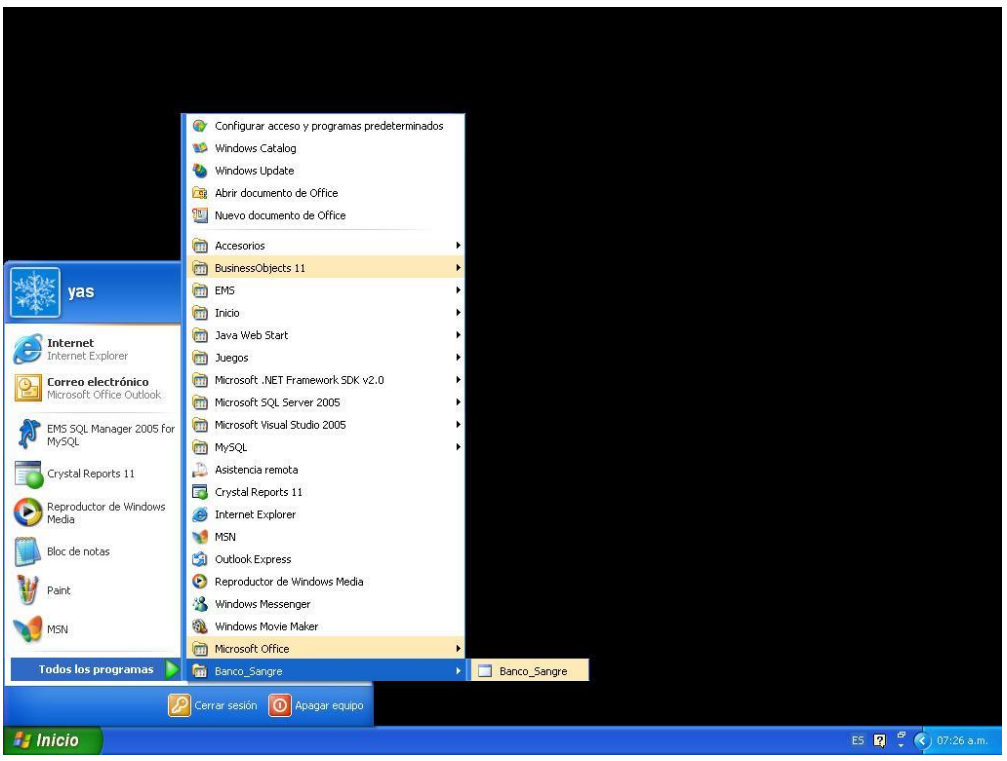

# **2. INSTALACIÓN DE IIS EN WINDOWS XP PROFESIONAL.**

Internet Information Server (IIS) es el servidor de páginas web avanzado de la plataforma Windows. Se distribuye gratuitamente junto con las versiones de Windows basadas en NT, como pueden ser Windows 2000 Profesional o Windows 2000 Server, así como Windows XP, también en sus versiones Profesional y Server.

Estas normas de instalación son aplicables, a nivel general, a las que podemos encontrarnos en las distintas versiones de los sistemas operativos comentados antes. La versión del sistema operativo es Windows XP, los pasos se describen a continuación:

#### **Agregar componentes adicionales de Windows.**

IIS se puede encontrar en el propio CD de instalación de Windows XP Profesional. Hay que acceder a la opción de "Instalar componentes opcionales de Windows" para poder cargarlo en nuestro sistema. Para ello tenemos dos opciones:

1) Insertar el CD de instalación de Windows y en la ventana de auto arranque que se muestra, seleccionar la opción que pone "Instalar componentes opcionales de Windows"

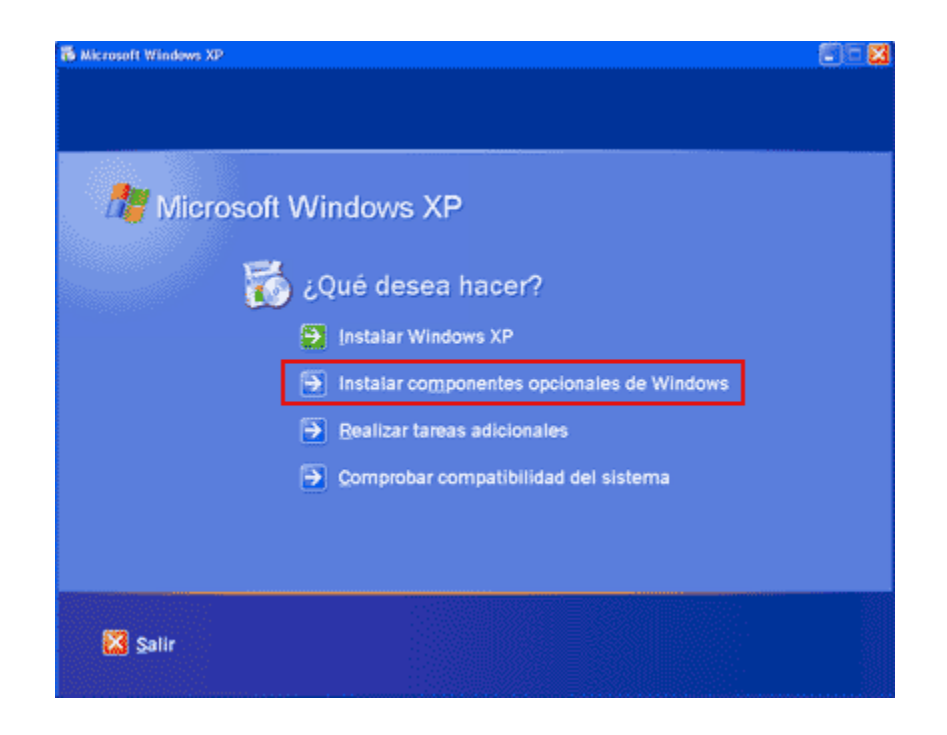

2) En el Panel de control, seleccionar la opción de "Agregar o quitar programas" y en la ventana que sale, pulsar sobre el icono de la izquierda marcado como "Seleccionar o quitar componentes de Windows".

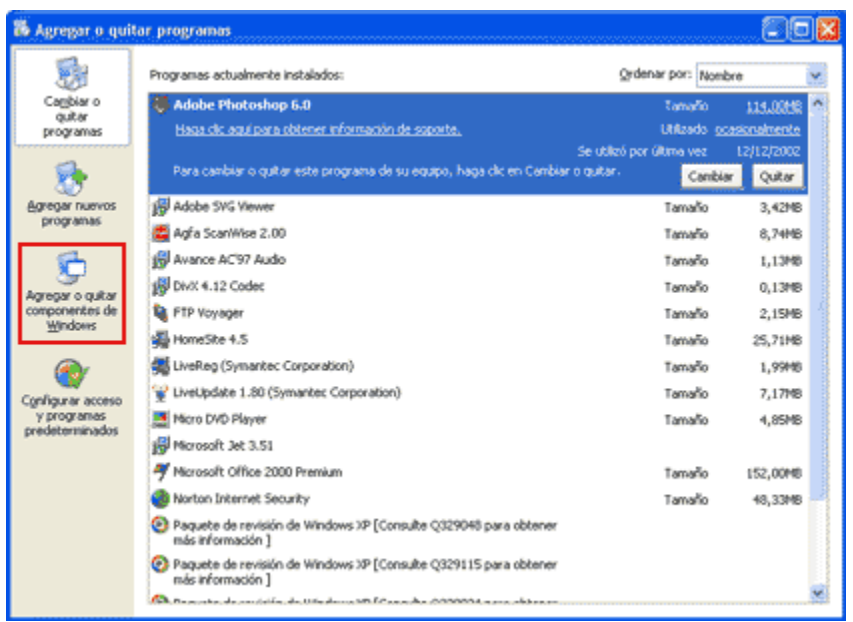

Ahora nos muestra la ventana para seleccionar los componentes adicionales de Windows que hay disponibles. En la lista, marcamos la opción "Servicios de Internet Information Server (IIS)". Por defecto se seleccionan unos cuantos componentes, dentro de los que ofrece la instalación de IIS. Nosotros podemos elegir qué componentes deseamos instalar apretando el botón marcado como "Detalles". Entre los componentes posibles se encuentran las extensiones de FrontPage, documentación, servicios adicionales de IIS, un servidor de FTP (para la transferencia de ficheros con el servidor por FTP), incluso uno de SMTP (para el envío de correos electrónicos).

Si no se sabe que componentes instalar podemos dejar las opciones como aparecen en un principio, pues para la mayoría de los casos serán válidas. Sólo un detalle: puede ser adecuado no instalar las extensiones de Frontpage en caso de que no pensemos que se vayan a utilizar.

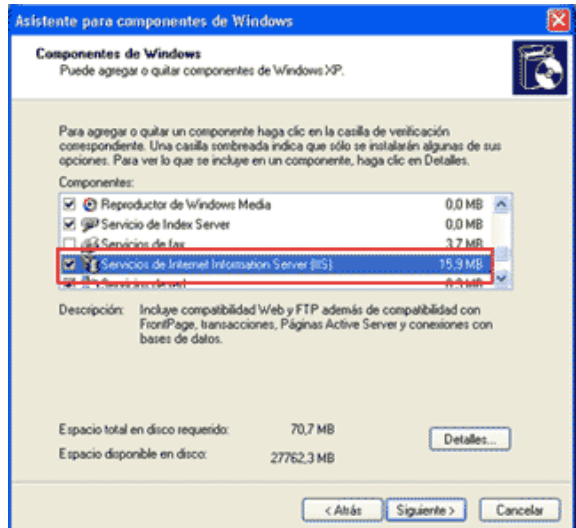

Una vez instalado los componentes deseados, se da clic el botón de "Siguiente" para comenzar la instalación.

#### **Acceder al servidor Web.**

Para acceder al servidor Web y comprobar si se ha instalado correctamente IIS. Para ello simplemente se escribe http://localhost en Internet Explorer y debería aparecer una página Web informando que IIS está correctamente instalado. Además, aparecerá la documentación de IIS en una ventana emergente, si es que fue instalada.

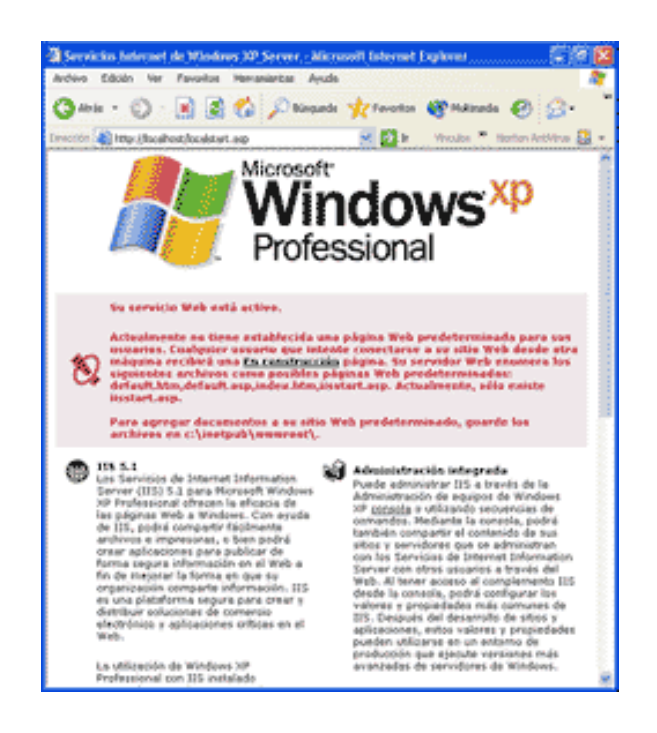